Science **made** smarter

Instruções de Utilização -PT

AD629

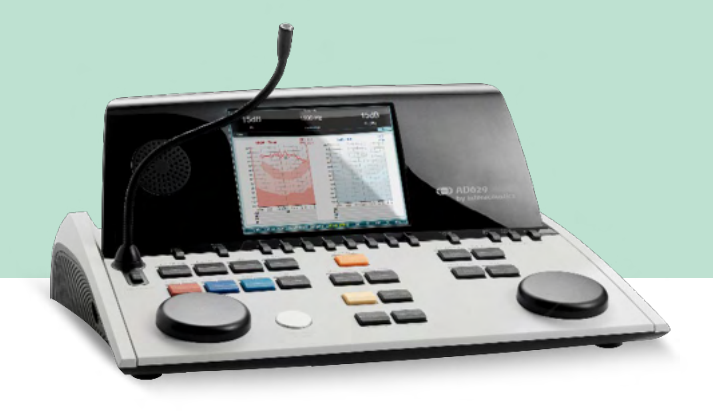

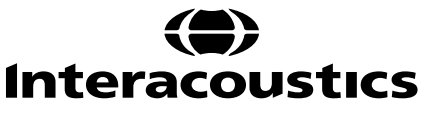

D-0133828-B-2023/09 D-0133828-B – 2023/09

Copyright © Interacoustics AS: Todos os direitos reservados. As informações contidas neste documento são de propriedade da Interacoustics A/S. As informações contidas neste documento estão sujeitas a alterações sem aviso prévio. Nenhuma parte deste documento pode ser reproduzida ou transmitida de qualquer forma ou por qualquer meio sem a permissão prévia por escrito da Interacoustics A/S.

# Índice

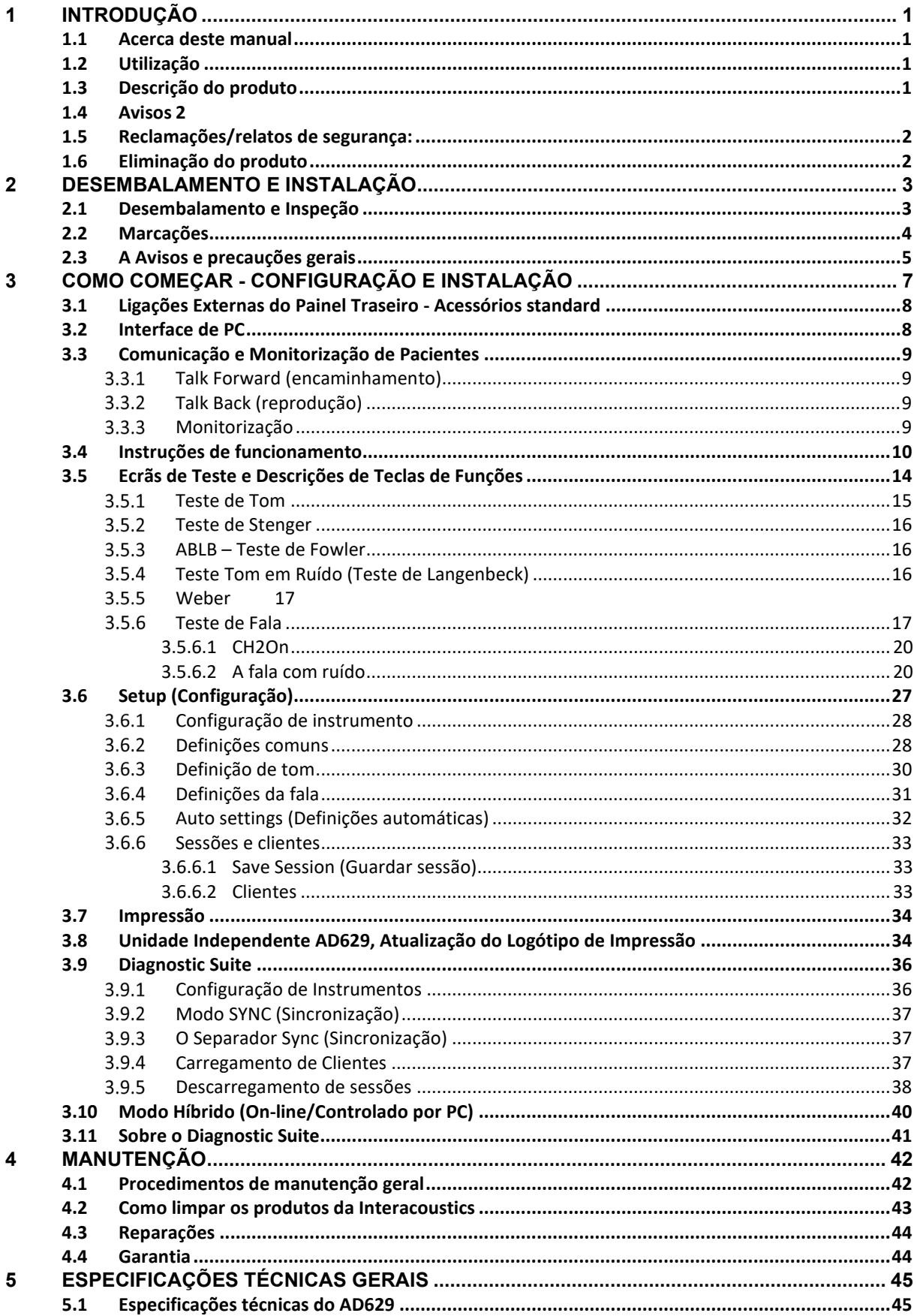

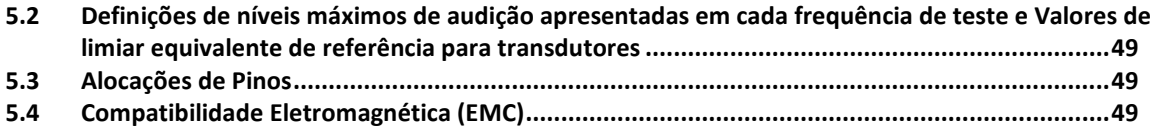

### Margaret

### <span id="page-4-0"></span>1 Introdução

#### <span id="page-4-1"></span>**1.1 Acerca deste manual**

Este manual é válido para o AD629 versão do firmware 1.42. Estes produtos são fabricados pela:

**Interacoustics A/S** Audiometer Allé 1 5500 Middelfart Dinamarca<br>Tel.: Tel.: +45 6371 3555<br>
E-mail: info@interacou E-mail: info@interacoustics.com<br>Web: www.interacoustics.com [www.interacoustics.com](http://www.interacoustics.com/)

#### <span id="page-4-2"></span>**1.2 Utilização**

O audiómetro AD629 foi concebido como dispositivo para o diagnóstico de perda de audição. A potência e especificidades deste tipo de dispositivo baseiam-se nas características de teste definidas pelo utilizador e podem variar dependendo das condições ambientais e operacionais. O diagnóstico da perda de audição através da utilização deste tipo de audiómetro de diagnóstico depende da interação com o paciente. Contudo, no caso dos pacientes que não respondem bem, as diversas possibilidades dos vários testes permitem no mínimo algum resultado comentado. Por conseguinte, um resultado de "audição normal" não deve conduzir à ignorância de outras contraindicações neste caso. Uma avaliação audiológica completa deve ser administrada caso persistam preocupações sobre a sensibilidade auditiva.

O audiómetro AD629 visa ser utilizado por um audiologista, profissional de saúde auditiva ou técnico especializado num ambiente extremamente sossegado, em conformidade com a norma ISO 8253-1. Este instrumento é especificado para todos os grupos de pacientes no âmbito de género, idade e saúde. Manusear o instrumento com cuidado sempre que o mesmo esteja em contacto com um paciente é um fator de elevada prioridade. É necessária calma e um posicionamento estável para obter a máxima precisão.

#### <span id="page-4-3"></span>**1.3 Descrição do produto**

O AD629 é um audiómetro clínico completo com 2 canais que oferece um amplificador de campo livre incorporado para ar, osso e fala. Oferece uma vasta gama de exames clínicos com funcionalidades como alta frequência, multifrequência, weber, SISI, etc.

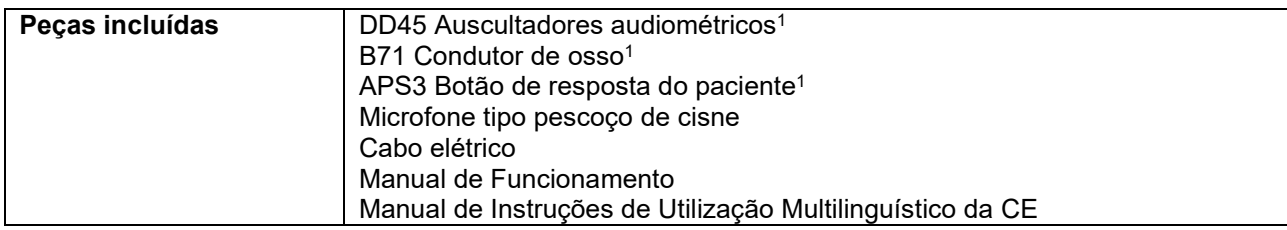

### womow

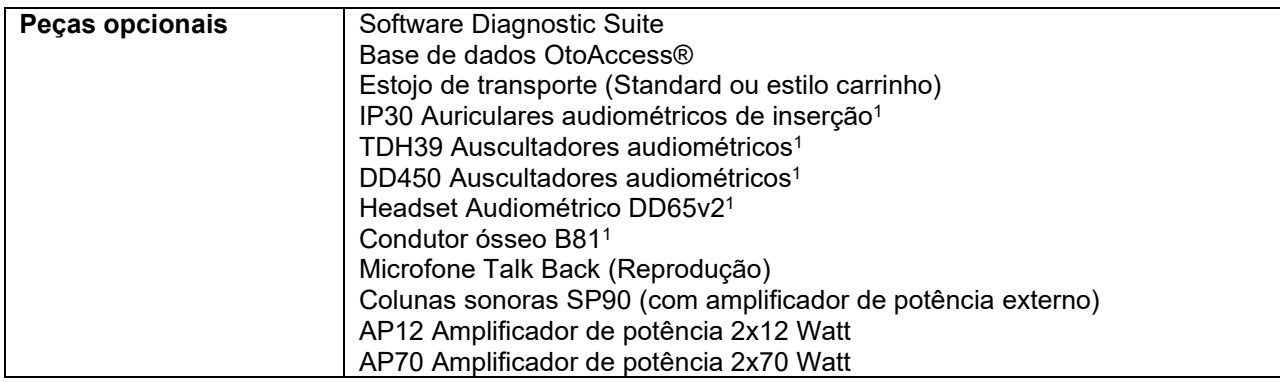

#### <span id="page-5-0"></span>**1.4 Avisos**

São utilizados através deste manual os seguintes significados de avisos, chamadas de atenção e cuidados a ter:

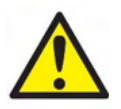

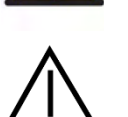

**AVISO** indica uma situação de perigo que, se não for evitada, pode provocar danos pessoais graves ou morte.

**ATENÇÃO**, utilizado com o símbolo de alerta de segurança, indica uma situação de perigo que, se não for evitada, pode provocar danos pessoais do equipamento.

NOTICE **AVISO** é utilizado para abordar práticas não relacionadas com danos pessoais do equipamento.

#### <span id="page-5-1"></span>**1.5 Reclamações/relatos de segurança:**

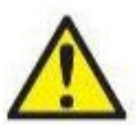

Entre em contato com o seu distribuidor local em caso de qualquer incidente relacionado a defeitos do produto (defeitos de hardware ou bugs de software) ou eventos adversos (que não necessariamente tenham uma associação causal com o produto). É recomendável que um usuário relate todos os fatos conhecidos sobre o incidente. Ao receber qualquer incidente grave com graves impactos na saúde do paciente ou usuário (eventos adversos graves), os

distribuidores locais devem relatar o ocorrido à Interacoustics por meio de seu sistema de vigilância adequado. A Interacoustics deve garantir que a agência reguladora no país onde reside o paciente seja informada de acordo com os requisitos de vigilância. A Interacoustics deve lidar com todas as reclamações e eventos adversos do produto, de acordo com o procedimento interno.

#### <span id="page-5-2"></span>**1.6 Eliminação do produto**

A Interacoustics está empenhada em garantir que os nossos produtos são eliminados em segurança quando deixam de ser utilizáveis. A cooperação do utilizador é importante para assegurar isto mesmo. A Interacoustics espera, portanto, que os regulamentos locais de triagem e de eliminação de resíduos de equipamentos elétricos e eletrónicos sejam seguidos, e que o dispositivo não seja descartado juntamente com resíduos não triados.

No caso de o distribuidor do produto oferecer um esquema de retoma, este deve ser utilizado para assegurar a eliminação correta do produto.

1) Peças aplicadas de acordo com a norma IEC60601-1

### <span id="page-6-0"></span>2 Desembalamento e Instalação

#### <span id="page-6-1"></span>**2.1 Desembalamento e Inspeção**

#### **Verificação de danos**

Ao receber o AD629, confirme na lista de verificação de transporte se recebeu todos os componentes. Todos os componentes devem ser verificados visualmente quanto a arranhões e peças faltantes antes do uso. Todo o conteúdo do envio deve ser verificado quanto ao seu funcionamento mecânico e elétrico. Se o instrumento estiver defeituoso, entre em contato com seu distribuidor local imediatamente. Guarde o material de envio para posterior inspeção por parte da transportadora e solicitação de seguro.

#### **Guarde a caixa de papelão para envio futuro**

O AD629 vem com caixas de papelão de transporte, projetadas especificamente para os componentes. Recomenda-se guardar as caixas de papelão para envios futuros em caso de necessidade de devolução ou serviço.

#### **Procedimento de notificação e devolução**

Qualquer peça faltante ou defeitos ou componentes danificados (devido ao transporte) devem ser comunicados imediatamente ao fornecedor/distribuidor local, juntamente com a nota fiscal, o número de série, e um relatório detalhado do problema. Para obter informações relacionadas a serviços no local, entre em contato com o seu distribuidor local. Se o sistema / componentes tiver(em) que ser devolvido(s) para assistência técnica, preencha todos os detalhes relacionados aos problemas do produto no **"Relatório de Devolução" (Return Report)**, que está anexado a este manual. É muito importante que você descreva todos os fatos conhecidos sobre o problema no relatório de devolução, pois isso ajudará o técnico a entender e resolver o problema de maneira satisfatória. O seu distribuidor local é responsável por coordenar qualquer procedimento de serviço/devolução e formalidades relacionadas.

#### **Armazenamento**

Se for preciso guardar o AD629 por um período prolongado, guarde-o nas condições especificadas na seção de especificações técnicas.

## ulluvuul

#### <span id="page-7-0"></span>**2.2 Marcações**

Poderá encontrar as seguintes marcações no instrumento:

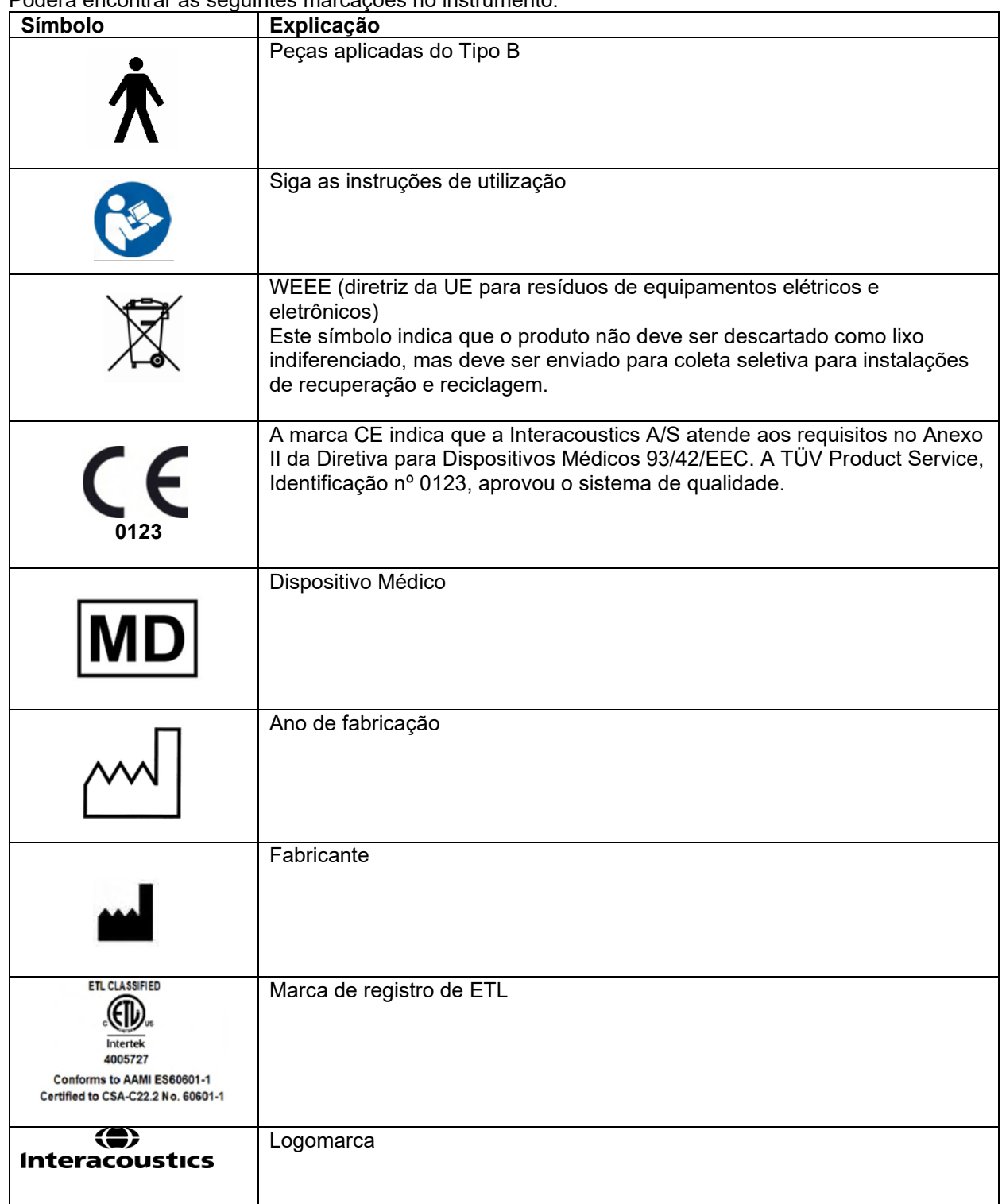

### Manag

#### <span id="page-8-0"></span>**2.3 A Avisos e precauções gerais**

Leia cuidadosa e completamente estas instruções antes de usar o produto

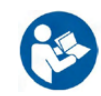

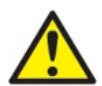

Antes de conectar ou enquanto trabalha com este AD629, o usuário deve considerar os avisos a seguir e agir adequadamente.

Ao conectar o AD629 ao computador, os seguintes avisos devem ser observados:

- Este equipamento deve ser conectado a outro equipamento, formando assim um Sistema
- Eletromédico. Os equipamentos externos destinados à conexão para entrada de sinal, saída de sinal ou outros conectores devem atender à respectiva norma do produto, por exemplo, a norma IEC 60950-1 para equipamentos de TI e a série IEC 60601 para equipamentos eletromédicos. Além disso, todas estas combinações – Sistemas Eletromédicos – devem atender aos requisitos de segurança informados na norma geral IEC 60601-1, edição 3, cláusula 16.
- Qualquer equipamento que não cumpra com os requisitos da corrente de fuga constantes na norma IEC 60601-1 deve ser mantido fora do ambiente do paciente, isto é, pelo menos a 1,5 m do suporte do paciente, ou deve ser fornecido por meio de um transformador de separação para reduzir as correntes de fuga.
- Qualquer pessoa que conecte equipamentos externos à entrada de sinal, à saída de sinal ou a outros conectores, cria um Sistema Eletromédico e, portanto, é responsável pela conformidade do equipamento com os requisitos. Se houver dúvidas, entre em contato com um técnico qualificado da área médica ou com seu representante local. Se o AD629 estiver conectado a um computador (equipamentos de TI formando um sistema), não toque no paciente durante a operação do computador.

Um Dispositivo de Separação (dispositivo de isolamento) é necessário para isolar o equipamento localizado fora do ambiente do paciente do equipamento localizado dentro do ambiente do paciente. Em especial, este Dispositivo de Separação é necessário quando uma conexão de rede é feita. O requisito para o Dispositivo de Separação é definido na IEC 60601-1, cláusula 16

Para evitar o risco de choque elétrico, este equipamento deve ser conectado somente a uma rede elétrica protegida por um fio terra. Não use soquetes múltiplos nem fios de extensão.

Este instrumento contém uma bateria de lítio tipo moeda. A célula apenas pode ser substituída pelo pessoal da assistência técnica. As pilhas podem explodir ou provocar queimaduras em caso de desmontagem, esmagamento ou quando expostas a lume ou temperaturas elevadas. Não provoque curto-circuitos.

Não é autorizado proceder a qualquer tipo de modificação neste equipamento sem a permissão da Interacoustics.

A Interacoustics disponibilizará, caso tal lhe seja solicitado, diagramas dos circuitos, listas das peças componentes, descrições, instruções de calibragem ou qualquer outra informação que seja útil para o pessoal de manutenção reparar as peças do audiómetro concebidas pela Interacoustics como passíveis de reparação pelo pessoal de manutenção.

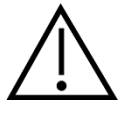

Os cuidados gerais a seguir devem ser considerados ao trabalhar com o AD629

Nunca insira ou use, de maneira alguma, o fone de ouvido de inserção sem uma ponteira de teste nova, limpa e sem defeitos. Garanta que as espumas ou as olivas sempre estejam instaladas da maneira correta. Olivas e espumas devem ser usadas apenas uma vez para evitar a contaminação cruzada.

O instrumento não deve ser utilizado em ambientes expostos a derramamentos de líquidos.

### Manag

Recomenda-se que as pontas auditivas em esponja descartáveis fornecidas com os transdutores de inserção EarTone5A opcionais sejam substituídas depois de cada paciente ser alvo de teste. As fichas descartáveis também garantem a existência das condições sanitárias para cada um dos seus pacientes, deixando de haver necessidade de qualquer limpeza periódica da fita para a cabeça ou da almofada.

- A tubagem preta que faz sobressair o auricular está fixa ao bico do tubo do transdutor de inserção.
- Faça rolar a ponta em espuma na direção do diâmetro mais pequeno possível.
- Insira-a no canal auditivo do paciente.
- Segure a ponta de espuma até se expandir e obter um sistema selante.
- Depois de testar o paciente, a ponta de espuma, incluindo a tubagem preta, é retirada do bico do tubo sonoro.
- O transdutor de inserção deve ser examinado antes de fixar uma nova ponta de espuma.

O instrumento não deve ser utilizado em ambientes ricos em oxigénio ou em conjunto com agentes inflamáveis.

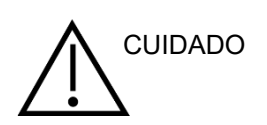

Embora o AD629 cumpra as exigências relevantes de EMC, é necessário tomar precauções para evitar a exposição desnecessária a campos eletromagnéticos, por exemplo, de celulares etc. Se o dispositivo for usado junto a outros equipamentos, deve-se confirmar se não há interferência entre eles. Consulte também o anexo sobre EMC. O uso de acessórios, transdutores e cabos diferentes dos especificados, com

exceção dos transdutores e cabos vendidos por Interacoustics ou representantes, pode resultar em aumento de emissões ou na diminuição da imunidade do equipamento. Para obter uma lista de acessórios, transdutores e cabos que preenchem os requisitos, consulte também o anexo sobre EMC.

**AVISO**: Como parte da proteção de dados, deve-se atender a todos os itens a seguir:

- 1. Use sistemas operacionais suportados pela Microsoft
- 2. Os sistemas operacionais devem ser protegidos com patch de segurança
- 3. Ative a criptografia de banco de dados
- 4. Use contas de usuários e senhas individuais
- 5. Proteja o acesso físico e de rede a computadores com armazenamento de dados local
- 6. Use software atualizado de antivírus, de firewall e de anti-malware
- 7. Implemente uma política adequada de backup
- 8. Implemente uma política adequada de retenção de log

Usar sistemas operacionais em que a Microsoft descontinuou o software e o suporte de segurança aumentará o risco de vírus e malware, o que pode resultar em avarias, perda de dados e roubo e o uso indevido de dados.

A Interacoustics A/S não pode ser responsabilizada pelos seus dados. Alguns produtos da Interacoustics A/S suportam ou podem funcionar com sistemas operacionais não suportados pela Microsoft. A Interacoustics A/S recomenda que você sempre use sistemas operacionais suportados pela Microsoft que são mantidos totalmente atualizados quanto à segurança.

### <span id="page-10-0"></span>3 Como Começar - Configuração e Instalação

Eis uma vista geral do AD629:

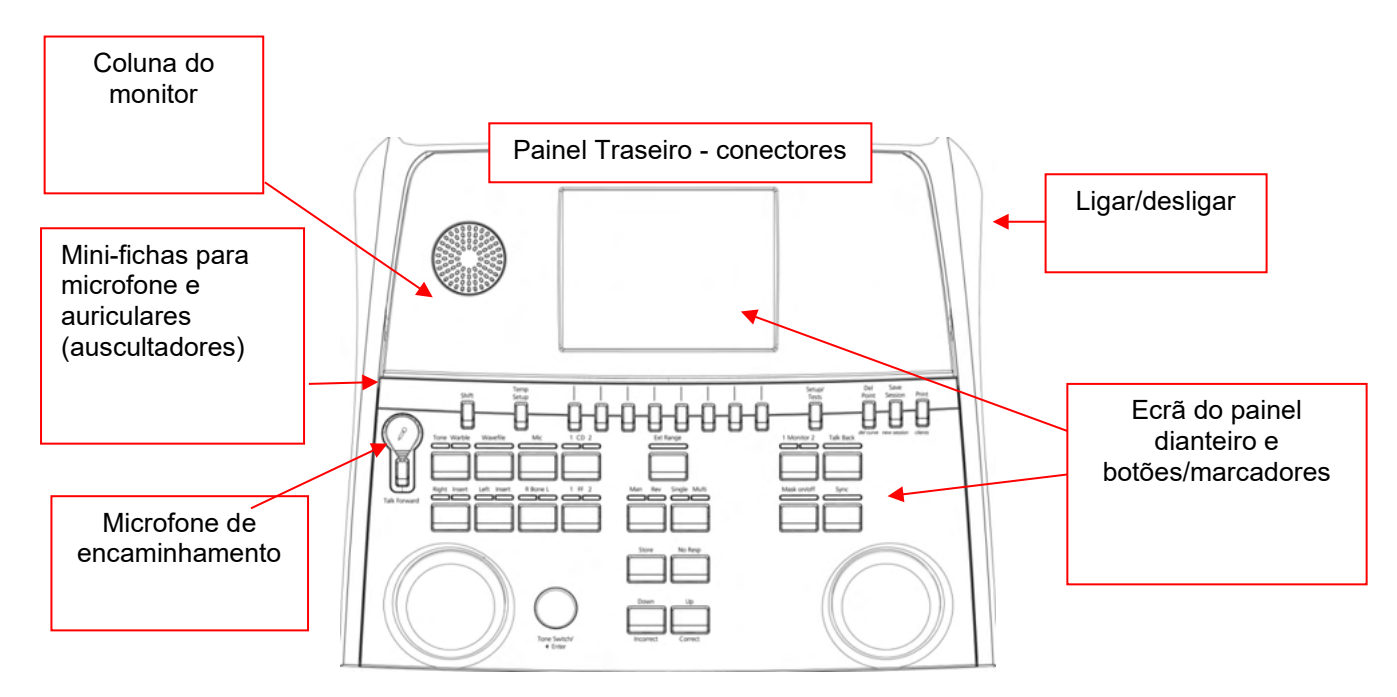

A parte esquerda superior do AD629 (suporte de ecrã) contém colunas do monitor.

O lado esquerdo do instrumento contém dois conectores de mini-fichas para um microfone e um conjunto de auscultadores ou auriculares. Isto é utilizado para os auscultadores/coluna de reprodução (TB) e o microfone de encaminhamento (TF). Ao lado, estão localizados dois conectores USB. Estes podem ser utilizados para a ligação de impressoras/teclados externos e sticks USB para a instalação de firmware/material de ficheiros Wave.

Pode ser ligado um microfone tipo pescoço de cisne à parte superior do instrumento logo acima do botão Talk Forward. Isto pode ser utilizado para a reprodução. Quando não estiver ligado ao microfone tipo pescoço de cisne, o mesmo pode ser colocado sob o ecrã. Consulte a secção sobre comunicação dos pacientes para obter mais detalhes.

O lado superior direito do instrumento contém o interruptor para ligar/desligar o instrumento.

Certifique-se de que o audiómetro é colocado de forma ao paciente não poder ver/ouvir o técnico a utilizar o instrumento.

# WIMMM

#### <span id="page-11-0"></span>**3.1 Ligações Externas do Painel Traseiro - Acessórios standard**

O painel traseiro contém todos os restantes conectores principais (fichas):

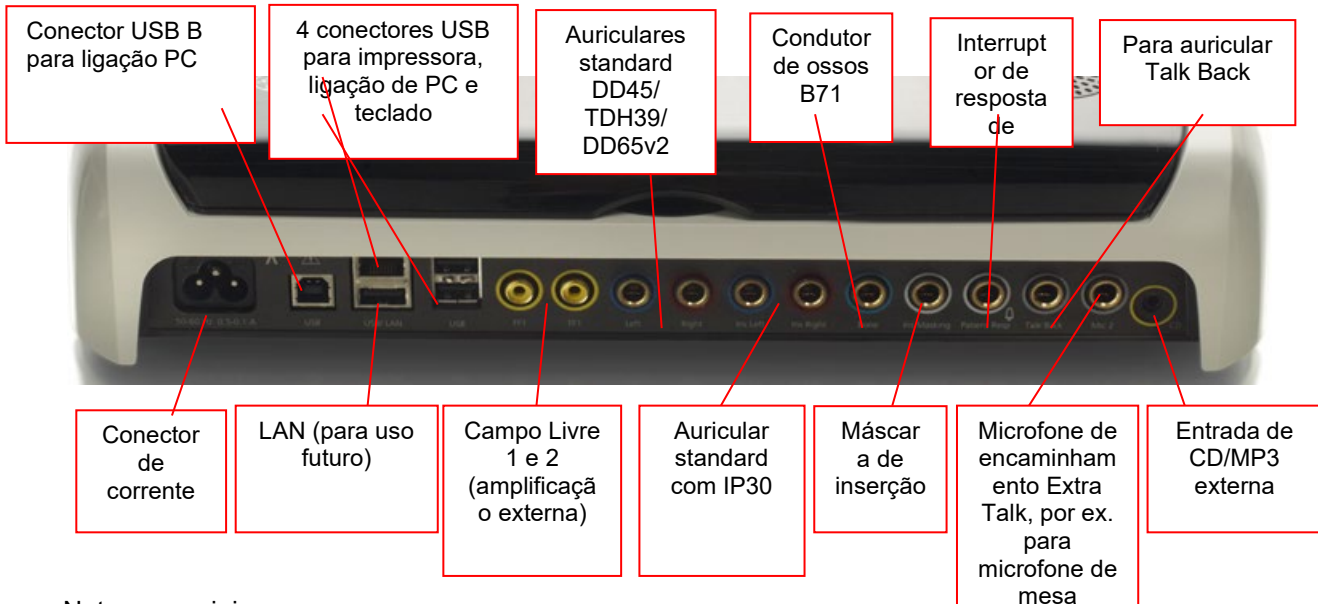

Notas especiais:

- Adicionalmente ao conjunto DD45 standard, podem ser utilizados outros três transdutores de condução de ar (todos eles são ligados a saídas específicas no AD629):
	- DD450: A Alta Frequência requer uns auscultadores HF.
	- DD65v2: fone de ouvido circunaural pode ser usado em vez do DD45
	- O telefone de inserção IP30 é o telefone de inserção padrão com as mesmas propriedades do EAR-Tone 3A
- A ligação LAN não é presentemente utilizada em nenhuma aplicação (apenas internamente na produção).
- Microfone 2: Consulte a secção sobre Comunicação de Pacientes (*Talk Forward* e *Talk Back*).
- Ao utilizar a saída HDMI, a resolução da saída será guardada tal como no ecrã incorporado de 8,4 polegadas: 800x600.
- Entrada de CD: É necessário que qualquer leitor de CD incorporado tenha uma resposta de frequência linear para poder cumprir com os requisitos do IEC 60645-2.
- As ligações USB são utilizadas para:
	- Ligação do PC ao Diagnostic Suite (o conector USB maior)
	- Impressão direta
	- Teclado do PC (para introdução dos nomes dos clientes)

#### <span id="page-11-1"></span>**3.2 Interface de PC**

Consulte o manual de funcionamento do sistema Diagnostic Suite relativamente ao modo híbrido (modo on-line e por PC), assim como à transferência de dados dos pacientes/sessões.

#### <span id="page-12-0"></span>**3.3 Comunicação e Monitorização de Pacientes**

#### <span id="page-12-1"></span>**Talk Forward (encaminhamento)**

O sistema Talk Forward é ativado pelo botão "Talk Forward" (24). O AD629 contém três conectores de microfone que funcionam com a seguinte prioridade (dependendo da ligação de cada um):

- Prioridade 1: O míni-jack no lado esquerdo do instrumento pode ser utilizado com um conjunto de auscultadores com o conector dos auscultadores. Esta é a primeira prioridade.
- Prioridade 2: O microfone tipo pescoço de cisne (1) do AD629 encontra-se localizado sobre o botão "Talk Forward" (21). Se não houver nenhum microfone ligado ao microfone prioridade 1, será então utilizado este.

A imagem abaixo ilustra a situação na qual o sistema *talk forward* (21) se encontra ativo (premindo o botão) de que forma o nível de calibragem (ganho) e o nível de intensidade da comunicação de pacientes podem ser ajustados. Para alterar o nível de calibragem, o técnico deverá ajustar o marcador HL dB (41) de acordo com o nível adequado. Para ajustar o nível de Intensidade deverá utilizar o

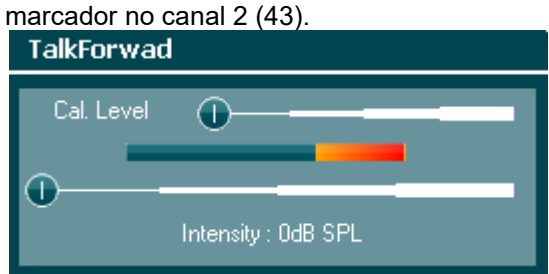

#### <span id="page-12-2"></span>**Talk Back (reprodução)**

O operador pode utilizar o sistema Talk Back (28) numa das seguintes maneiras:

- Se não houver auscultador ligado ao Talk Back (conector esquerdo), a voz fica ligada através das colunas Talk Back junto ao ecrã (2) (3).
- Se um auscultador/conjunto for ligado ao instrumento, a reprodução é efetuada através deste.

Para ajustar o nível de TB, prima o botão TB e utilize as rodas esq./dir. para regular o nível.

#### <span id="page-12-3"></span>**Monitorização**

A monitorização do canal 1, 2 ou ambos os canais em conjunto encontra-se disponível ao selecionar o botão "Monitor" (27) uma vez, duas vezes ou três vezes. Ao selecioná-lo uma quarta vez, desligará a função de monitorização. Para ajustar os níveis do monitor, prima o botão do monitor e utilize as rodas esq./dir. para regular o nível.

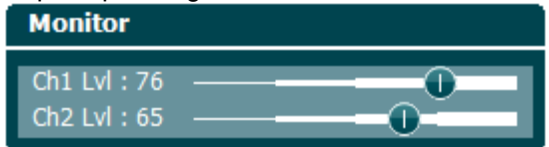

#### **Seleção da forma de audição desejada:**

O sinal do monitor estará disponível através do conjunto de auscultadores do monitor, se ligado, a coluna do monitor interno ou através da saída do monitor de ligação que conduz uma coluna externa.

#### <span id="page-13-0"></span>**3.4 Instruções de funcionamento**

A imagem abaixo apresenta um esboço da placa dianteira do AD629, incluindo os botões, marcadores e ecrã:

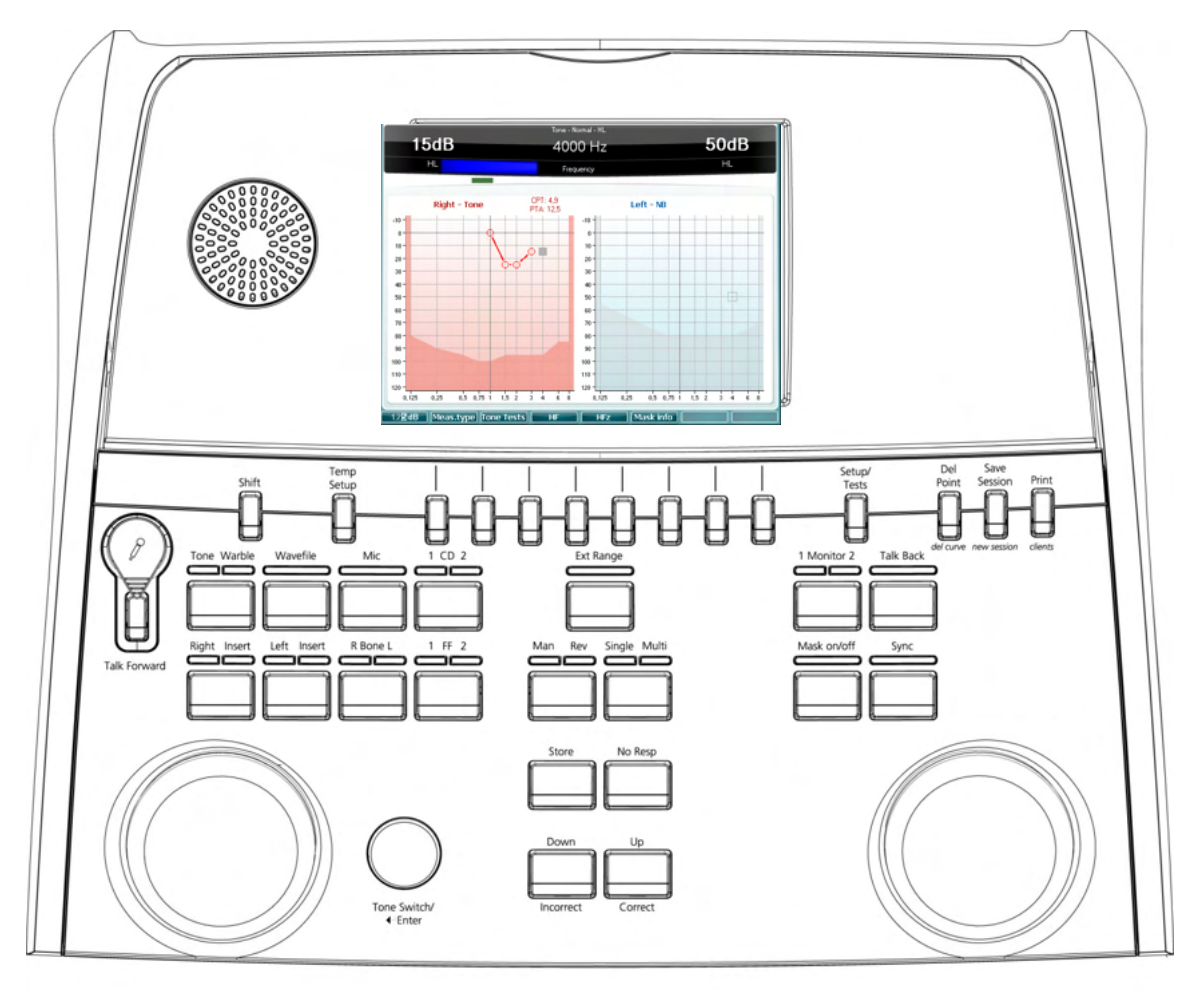

O quadro que se segue descreve as funções dos vários botões e marcadores.

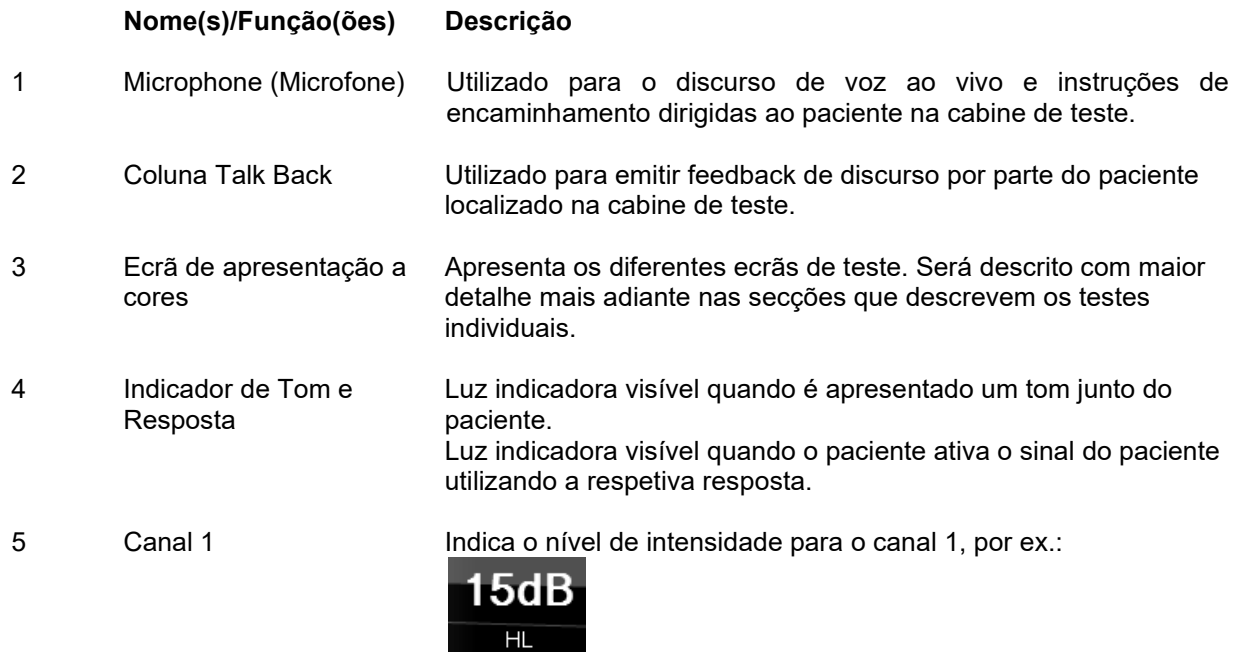

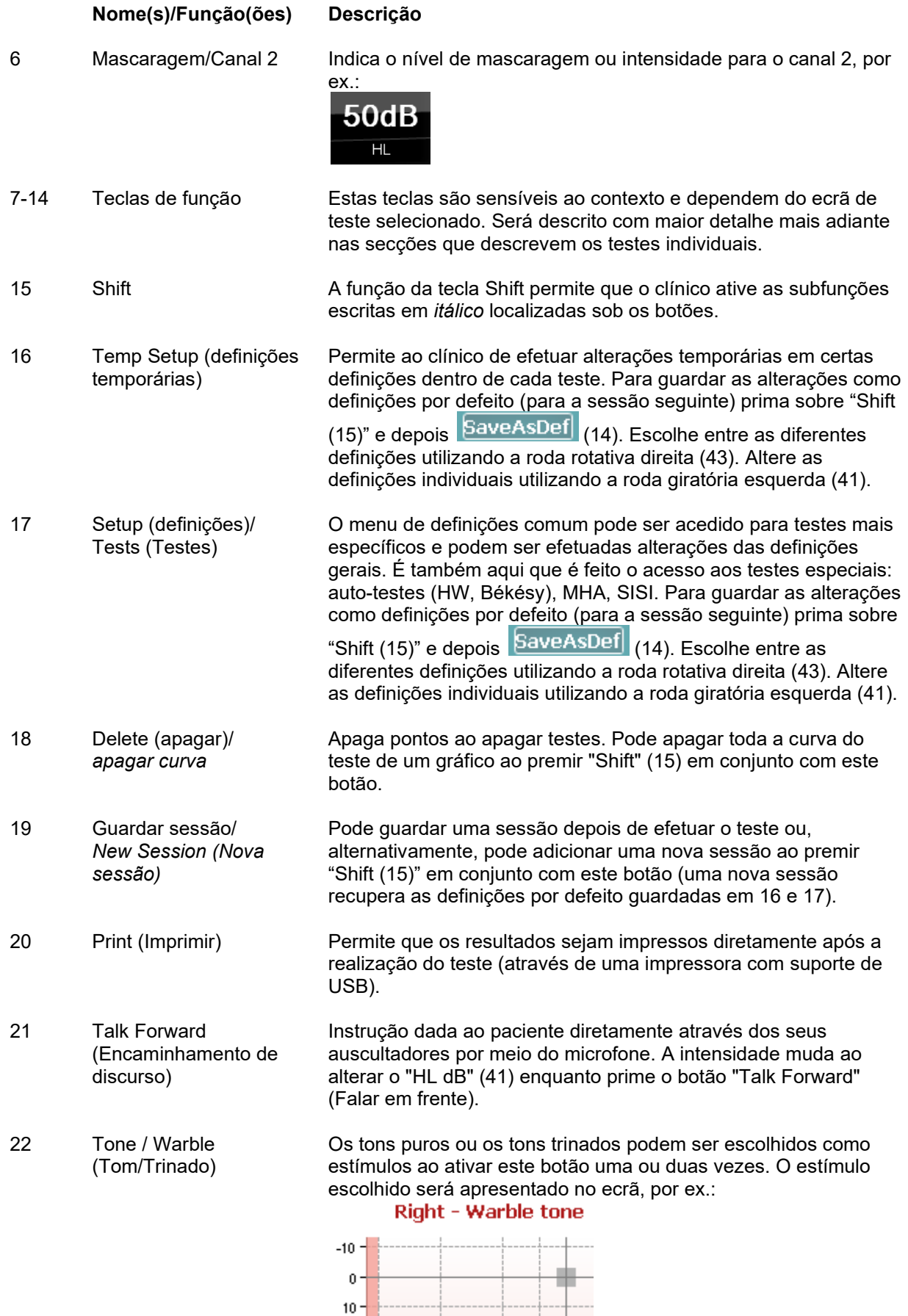

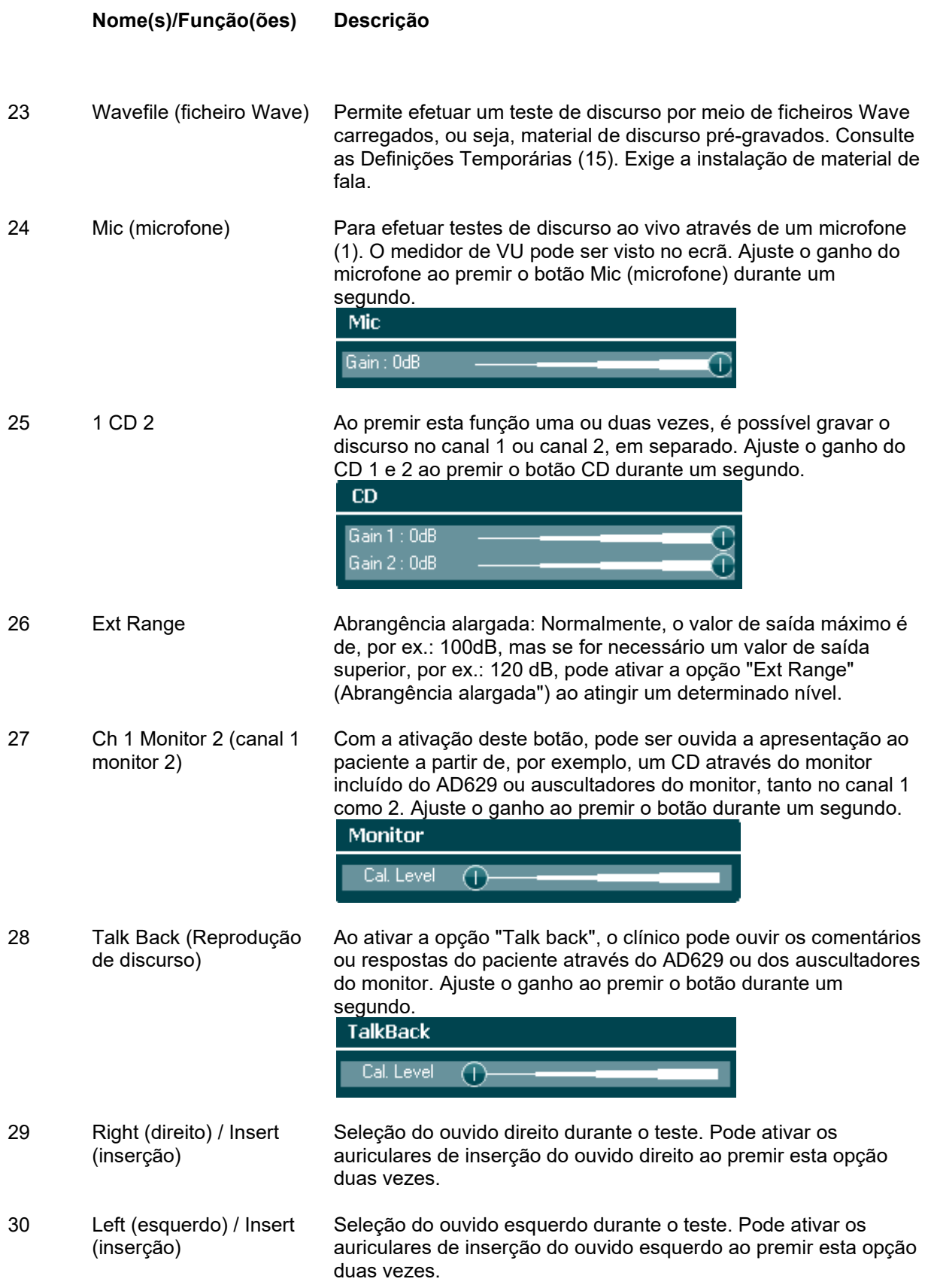

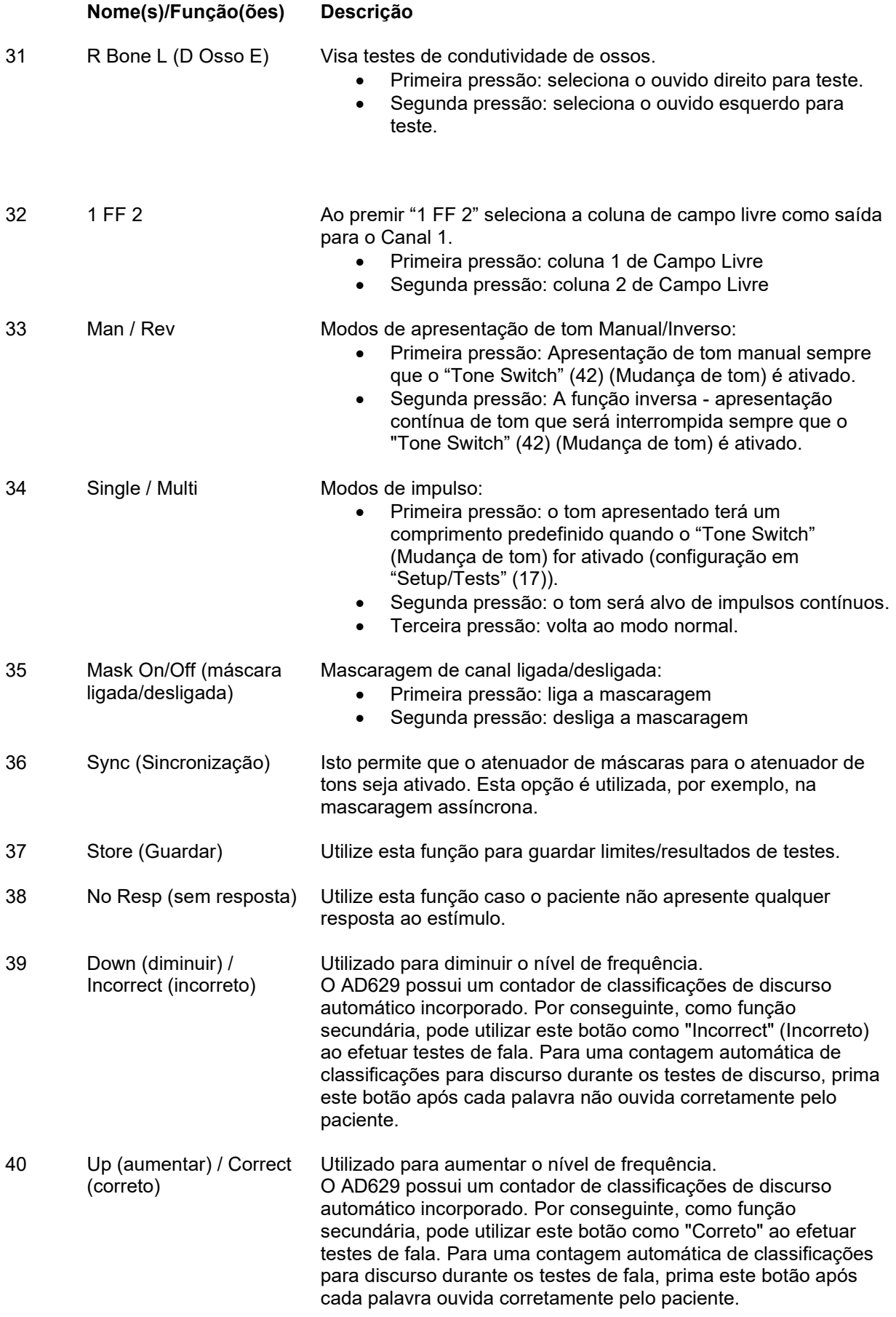

#### **Nome(s)/Função(ões) Descrição**

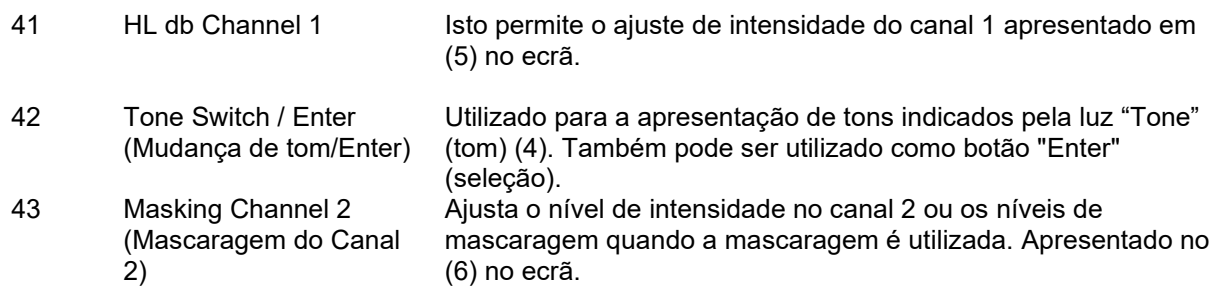

#### <span id="page-17-0"></span>**3.5 Ecrãs de Teste e Descrições de Teclas de Funções**

Os testes que se seguem encontram-se disponíveis a partir do botão "Test" (Teste) (17). Utilize as rodas (41)/(43) para selecionar o ecrã de testes individuais:

- Tom
- Stenger
- ABLB Fowler
- Langenbeck (tom em ruído).
- Weber
- Fala
- Auto Hughson Westlake
- Auto Békésy
- QuickSIN Discurso rápido em ruído
- SISI Índice de sensibilidade de pequeno incremento
- MHA Aparelho Auditivo Master
- HLS Estimulador de Perda de Audição

As funcionalidades dos testes de Multi Frequência (MF) e HF (Alta Frequência)/HFz (Zoom de Alta Frequência) são ativadas a partir do Ecrã de Tom, ou seja, como extensões do ecrã de testes de audiogramas de Tom.

Tenha em atenção que os testes disponíveis nesta lista dependem das licenças de testes instaladas no instrumento. Isto pode também variar de país para país.

### WIMM

#### <span id="page-18-0"></span>**Teste de Tom**

O ecrã do teste de Tom é utilizado para audiometrias de tom puro/ululado através de auriculares normais ou auriculares de inserção, condução de osso, audiometria de campo livre, multifrequência (teste opcional), assim zoom de alta frequência (opcional). Quando utilizar a condução de osso, deverá ser utilizado mascaramento para obter os resultados corretos.

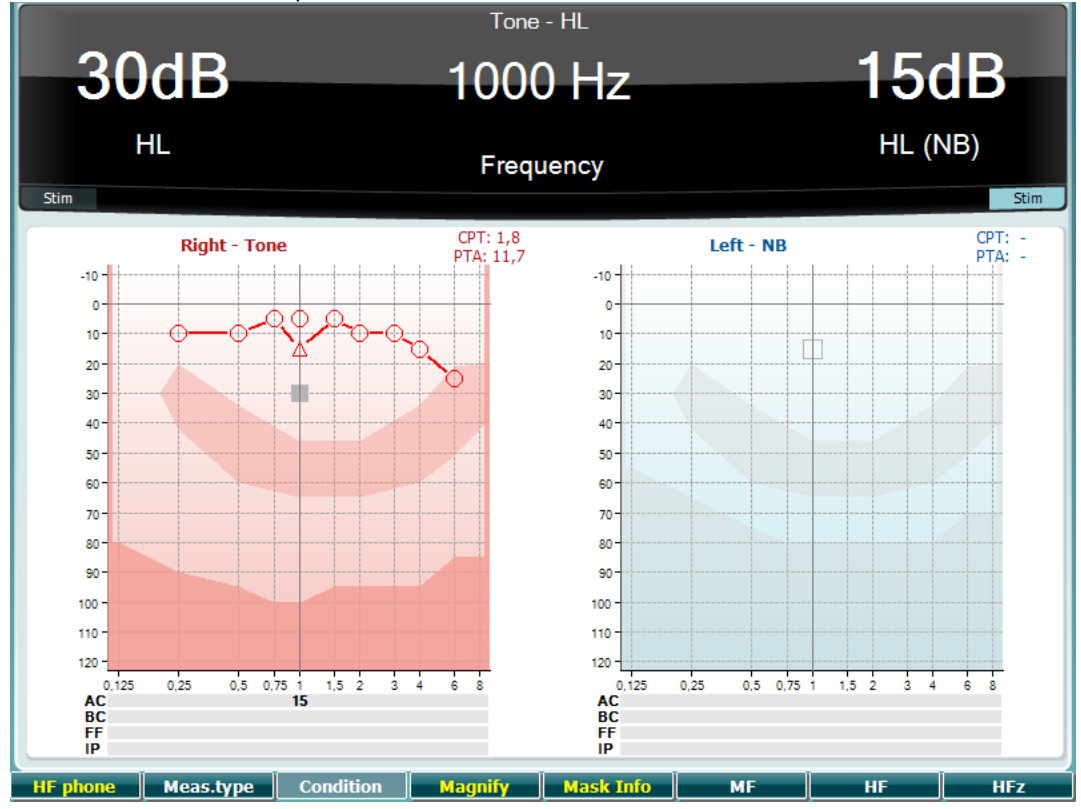

#### **Tecla de função Descrição**

- 10 **Aufrahme Apenas disponível se a Alta Frequência (HF) se encontrar disponível (licença** opcional) no instrumento. Seleciona o auricular HF ligado para os conectores HF em separado.
- 11 **Meas.type** Escolha entre HL, MCL e UCL mantendo pressionada a Tecla de Função (8) e selecione o tipo de medição exigido usando os botões giratórios (41)/(43)
- 12 Não utilizado neste ecrã de teste. **Condition**
- 13 **Magnify** Passe entre uma barra superior aumentada e uma barra superior de tamanho normal.
- 14 Mask Info Visualize os níveis de mascaramento (apenas no modo de audiograma duplo).
- 15 Multifrequência (licença MF opcional)
- 16 **Alta Frequência (licença MF opcional)** Alta Frequência (licença MF opcional)
- 17 **IV REALES ENGLISHED ENGLISHED AREA** Zoom de Alta Frequência (licença MF opcional)

### WIMMM

#### <span id="page-19-0"></span>**Teste de Stenger**

O Teste Stenger é um teste no qual um paciente é suspeito de fingir/simular uma perda de audição e baseia-se no fenómeno auditivo, "O Princípio de Stenger", que afirma que apenas o mais elevado de dois tons semelhantes apresentado em ambos os ouvidos, em simultâneo, será ouvido. Como regra geral, recomenda-se que efetue o teste de Stenger em caso de perdas auditivas unilaterais ou assimetrias significativas.

Consulte a secção Teste de Tom acima para obter as descrições das teclas de função para as Teclas de Função (7), (10), (11), (12), (13), (14).

#### <span id="page-19-1"></span>**ABLB – Teste de Fowler**

ABLB (Equilíbrio de Ruído Binauricular Alternado) é um teste para detectar diferenças de ruído percebido entre os ouvidos. O teste foi concebido para pessoas com perda auditiva unilateral. Serve como possível teste de recrutamento.

O teste é realizado em frequências com presunção de recrutamento. O mesmo tom é apresentado alternativamente para ambos os ouvidos. A intensidade é fixa no ouvido debilitado (20 dB acima do limiar do tom puro). A tarefa do paciente consiste em ajustar o nível do melhor ouvido até o sinal nos dois ouvidos ser de intensidade igual. Contudo, há que ter atenção de que o teste pode também ser realizado através da fixação de intensidade no ouvido com audição normal e tendo o paciente definido o tom para o ouvido debilitado.

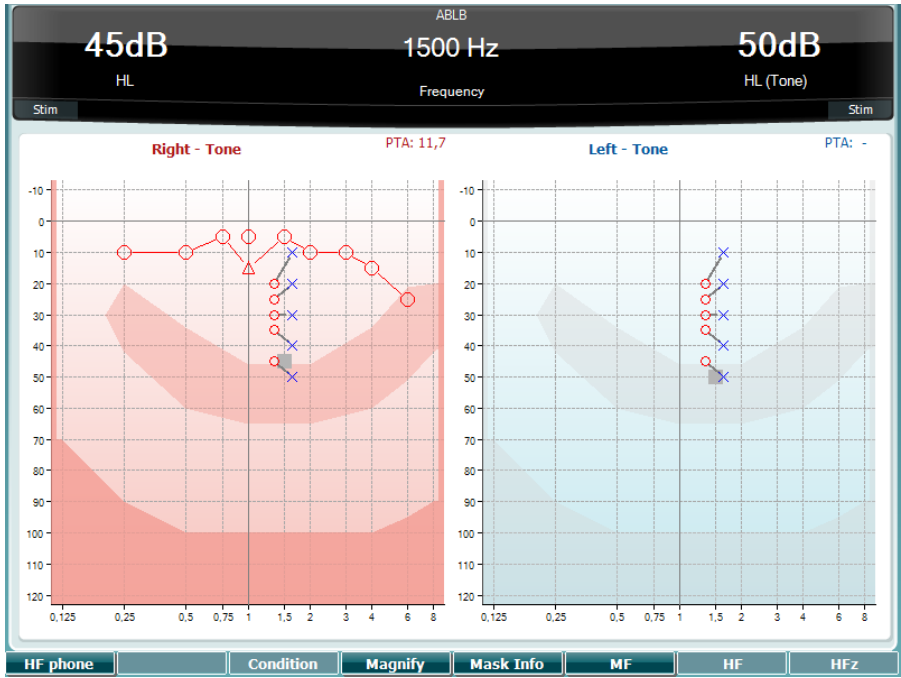

Consulte a secção Teste de Tom acima para obter as descrições das teclas de função para as Teclas de Função (7), (10), (11), (12), (13), (14).

#### <span id="page-19-2"></span>**Teste Tom em Ruído (Teste de Langenbeck)**

Consulte a secção Teste de Tom acima para obter as descrições das teclas de função para as Teclas de Função (7), (8), (10), (11), (12), (13), (14).

### WIMMM

#### <span id="page-20-0"></span>**Weber**

O teste de Weber diferenciou a perda de audição condutiva e sensorioneural através do uso de um condutor de ossos. Use as indicações para mostrar onde o som é percebido. Se o paciente ouve melhor o som no ouvido pior, a perda de audição é condutiva, e se o som é ouvido melhor no ouvido melhor, a perda de audição é sensorioneural em uma determinada frequência.

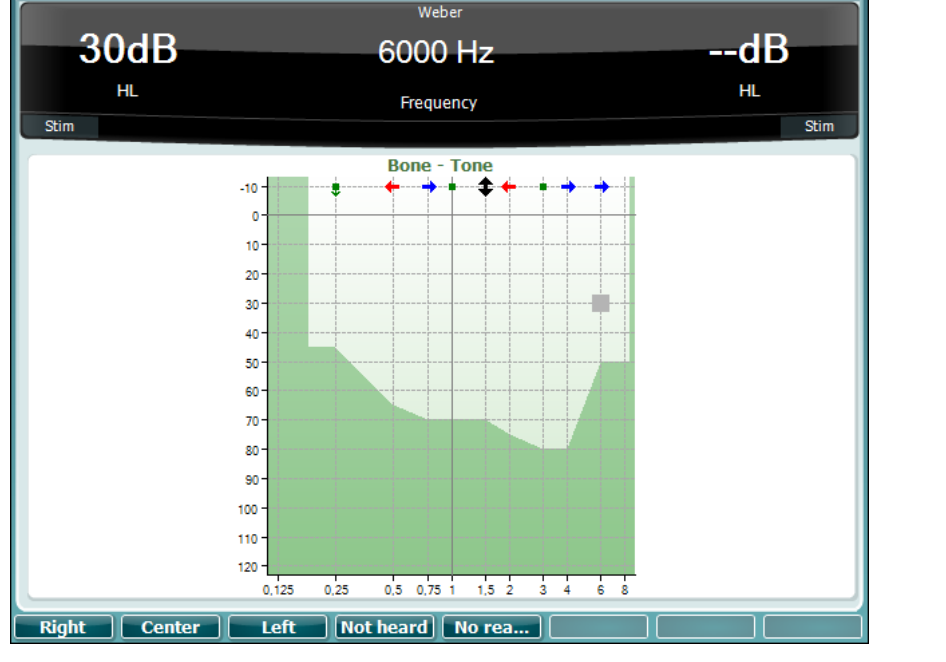

Os símbolos de Weber correspondem aos botões de função:

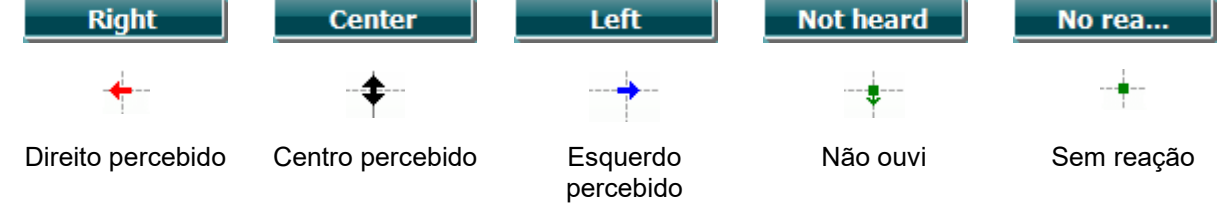

#### <span id="page-20-1"></span>**Teste de Fala**

O teste de fala pode ser realizado através de ficheiro tipo Wave pré-gravados (23) (se instalados), microfone (43) ou entrada de CD (25).

A maioria das pessoas adquirem aparelhos auditivos porque elas próprias ou familiares seus afirmam que as mesmas têm dificuldades em ouvir os outros a falar. A audiometria da fala tem a vantagem de ter outros sinais de fala e é utilizada para quantificar a capacidade do paciente em compreender a comunicação diária. Examina a capacidade de processamento do paciente em relação ao seu grau e tipo de perda auditiva que pode variar grandemente entre pacientes com a mesma configuração de perda auditiva.

A audiometria da fala pode ser realizada utilizando um número de testes. Por exemplo, o SRT (Limiar de Receção da Fala) refere-se ao nível no qual o paciente consegue repetir corretamente 50% das palavras apresentadas. Serve como verificação do audiograma de tom puro, oferece um índice de sensibilidade auditiva para a fala e ajuda a determinar o ponto inicial para as restantes medições supra limiar, tais como WR (Reconhecimento de Palavras). O WR é por vezes igualmente referido como SDS (Classificações de Discriminação da Fala) e representa o número de palavras corretamente repetidas expressas como uma percentagem.

## wllwww

Tenha em atenção que existe um relacionamento previsível entre o limiar de tom puro e o limiar da fala dos pacientes. A audiometria da fala pode assim ser útil como verificação cruzada do audiograma de tom puro.

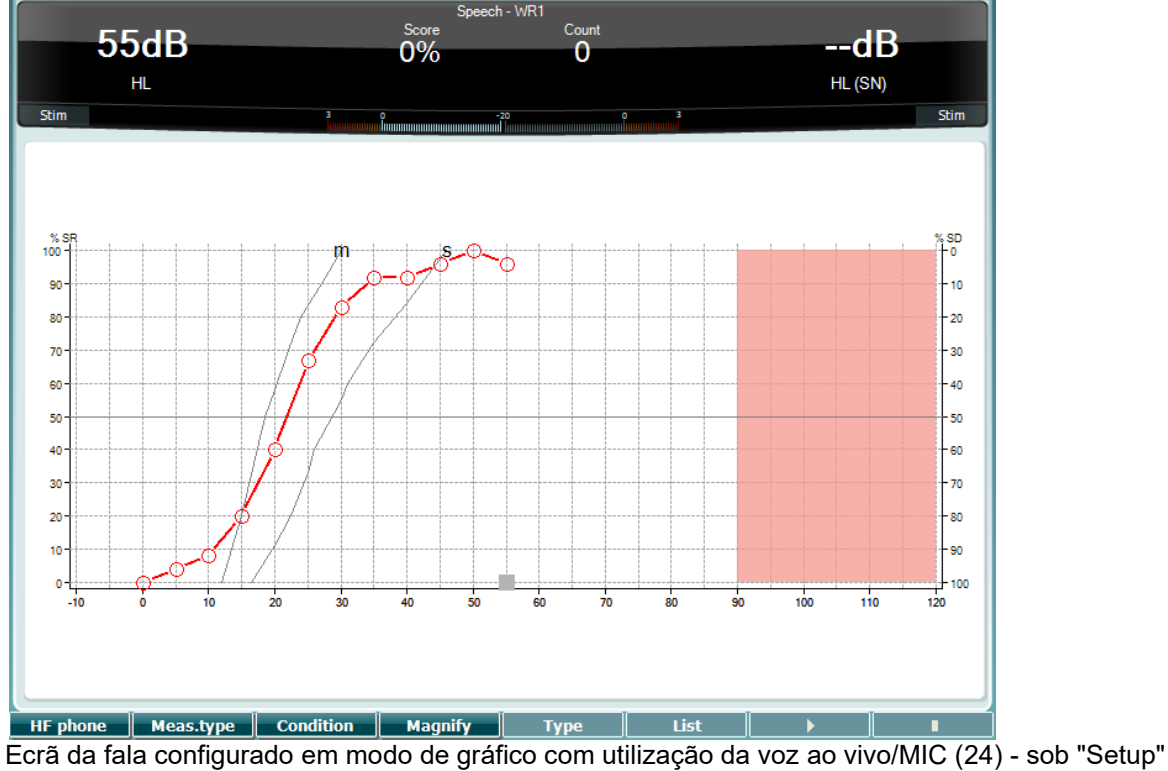

(Configuração) (16).

Prima o botão do Microfone (24) e do CD (25) para ajustar o discurso de voz ou o nível de entrada de CD. Regule os níveis até atingir uma média de aproximadamente o dB VU no medidor VU.

**Aviso:** caso o sinal de fala e calibragem não estiverem ao mesmo nível, devem ser corrigidos manualmente.

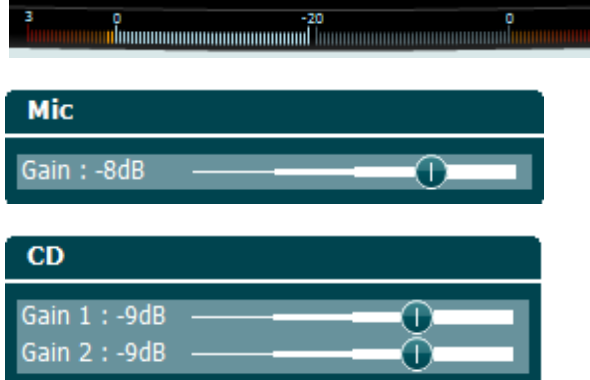

Ecrã da fala configurado em modo de tabela com utilização de ficheiros Wave (23) - sob "Setup" (Configuração) (19).

### whenhal

**Tecla de função Descrição**

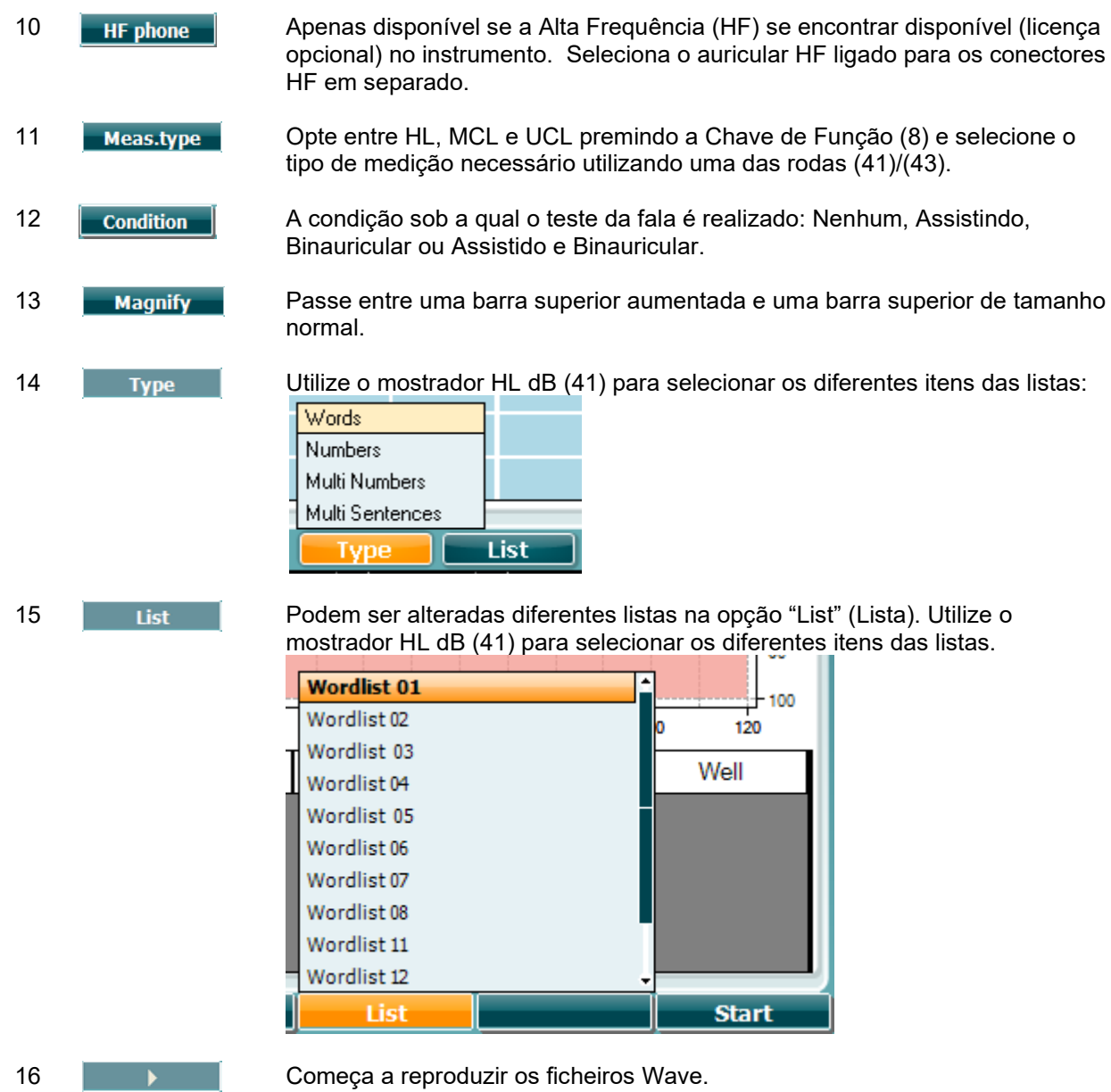

17 **Interrompe a reprodução dos ficheiros Wave.** 

Quando o ficheiro Wave é iniciado, os botões F passam a modo de gravação.

No modo de gravação, caso o protocolo for definido para continuar/parar depois de a palavra ser reproduzida, a palavra surgirá na cor cinzenta, aguardando a ordem do operador.

A ordem pode ser "Correct (40)/Incorrect (39)" (correto/incorreto) através do teclado ou utilizando a classificação de Fonemas nos botões F. O teste pode ser interrompido através do botão "play/pause" (reproduzir/parar).

Se o modo de gravação estiver definido como manual, as palavras podem ser selecionadas, uma por uma, utilizando o botão "forward/reverse" (avançar/recuar) nos botões F, prima "play" para reproduzir a palavra.

Quando a lista de palavras estiver completa ou for selecionada outra faixa, utilize o botão F final para abandonar o modo de gravação.

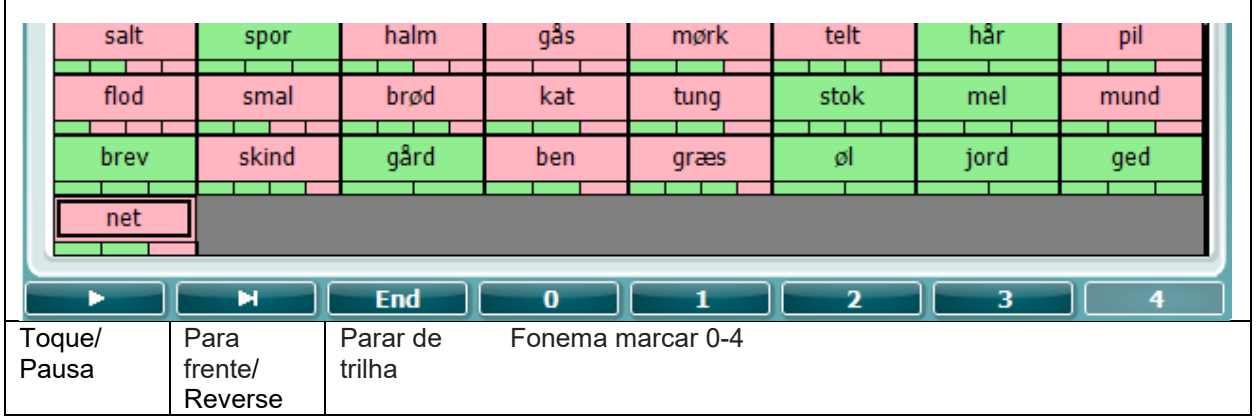

#### <span id="page-23-0"></span>**3.5.6.1 CH2On**

Este teste de ecrã é o mesmo que para a fala. Quando na Fala - Ch2On, o material de fala é apresentado binauralmente.

#### <span id="page-23-1"></span>**3.5.6.2 A fala com ruído**

Este teste de ecrã é o mesmo que para a fala. Quando na fala com ruído, o material de fala e a fala com ruído é apresentado no mesmo ouvido.

#### **Teste de Hughson-Westlake**

O Hughson Westlake é um procedimento de teste de tom puro automático. O limiar da audição é definido entre 2 de 3 respostas corretas (ou 3 de 5) a um determinado nível num procedimento de teste com aumento de 5dB e diminuição de 10dB.

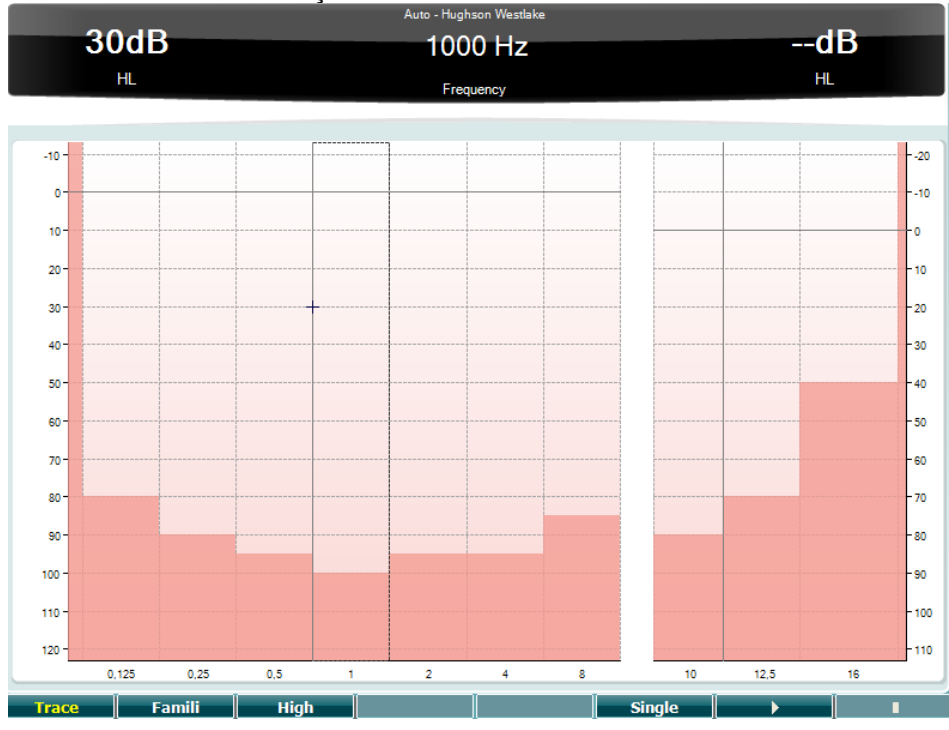

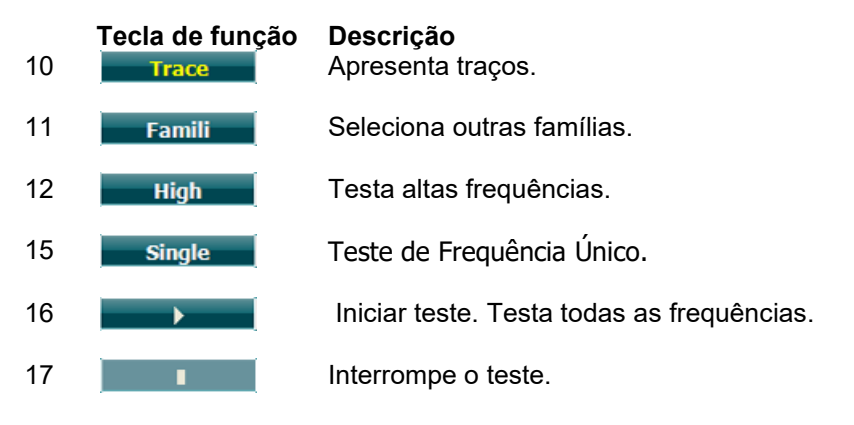

#### **Teste de Békésy**

Békésy é um tipo de audiometria automática. É diagnosticamente importante do âmbito da classificação dos resultados num dos cinco tipos (de acordo com Jerger *et al*) quando são comparadas respostas a tons contínuos e impulsionados. O teste de Békésy é um teste de frequência fixa. Pode selecionar ruído de tom puro ou de banda curta. Por defeito, é selecionado um tom contínuo para o teste de Békésy, caso se prefira os tons de impulsionamento isto pode ser alterado premindo em "Settings" (Definições) (16) e mudando "continuous" (contínuo) para "pulse" (impulso).

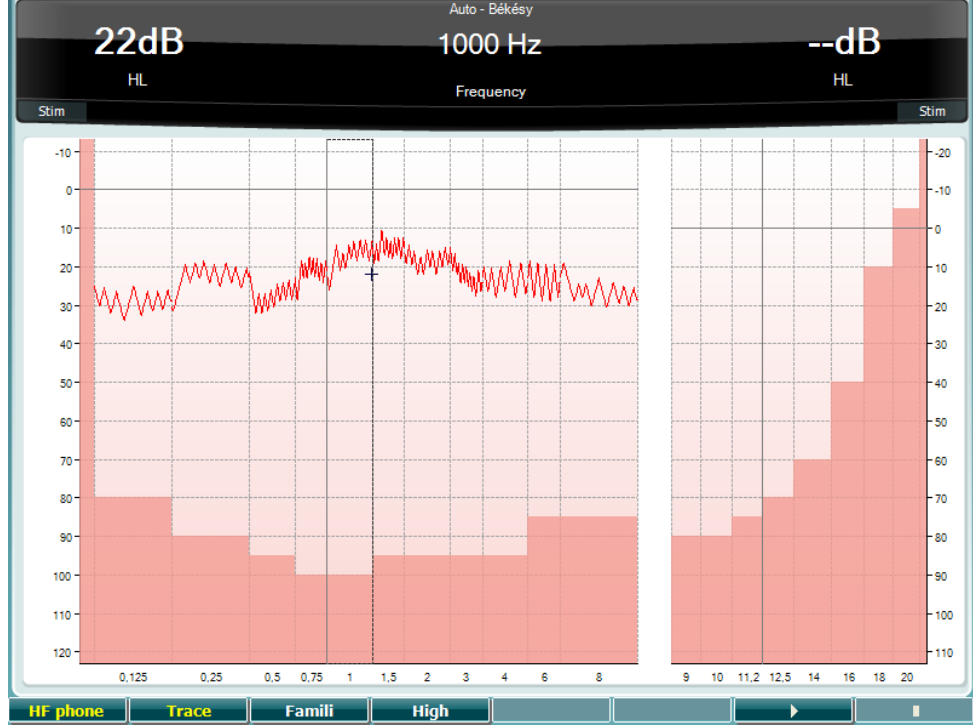

Consulte a secção Teste HW acima para obter as descrições das teclas de função para as Teclas de Função (8), (9), (10), (13), (14).

### WIMMM

#### **Teste QuickSIN**

A dificuldade com a audição em ruído de fundo é uma queixa comum entre os utilizadores de aparelhos auditivos. Por conseguinte, a medição da perda de SNR (perda de rácio sinal para ruído) é importante visto que a capacidade de uma pessoa em compreender a fala com ruído pode ser prevista com fiabilidade a partir do audiograma de tom puro. O teste QuickSIN foi desenvolvido para oferecer uma rápida estimativa de perda de SNR. Uma lista de seis frases com cinco palavras-chave por frase é apresentada com ruído de quatro pessoas a conversar. As frases são apresentadas com rácios de sinal para ruído pré-gravado que diminuem em passos de 5-dB entre 25 (muito fácil) e 0 (extremamente difícil). Os SRS utilizados são: 25, 20, 15, 10, 5 e 0, rondando o desempenho normal e gravemente afetado ao nível do ruído. Para mais informações, consulte o "Etymotic Research's *QuickSINTM Speechin-Noise Test* manual", versão 1.3.

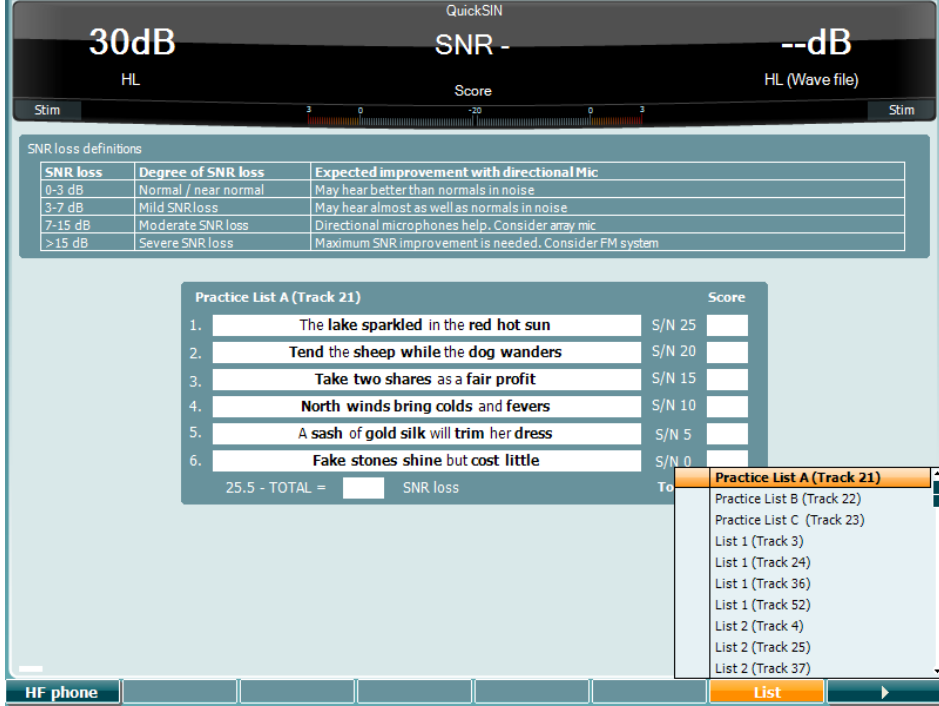

#### **Tecla de função Descrição**

- 10 **Aufrahme Apenas disponível se a Alta Frequência (HF) se encontrar disponível (licença** opcional) no instrumento. Seleciona o auricular HF ligado para os conectores HF em separado.
- 16 **Podem ser alteradas diferentes listas na opção "List" (Lista). Utilize o** mostrador HL dB (41) para selecionar os diferentes itens das listas.

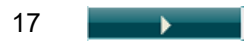

17 **Inicia o teste QuickSIN.** 

### whenhold

#### **Teste SISI**

O SISI foi concebido para testar a capacidade de reconhecimento do aumento de 1 dB em intensidade durante uma série de estouros de tons puros apresentados 20 dB acima do limiar do tom puro para a frequência de teste. Pode ser utilizado para diferenciar entre problemas cocleares e retrococleares, visto que um paciente com problemas cocleares é capaz de detetar os incrementos de 1 dB, enquanto um paciente com problemas retrococleares não é.

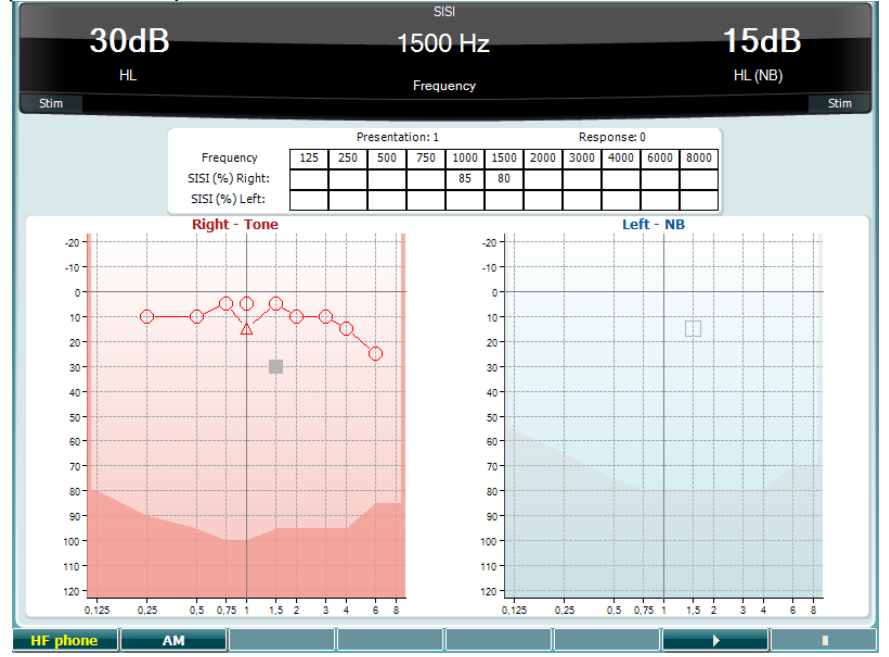

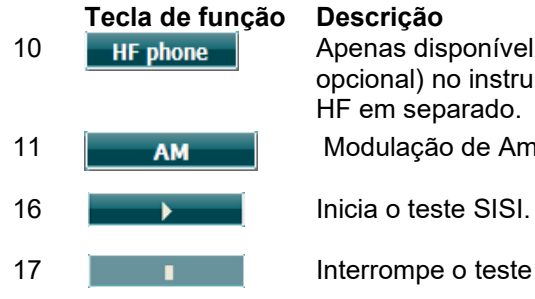

10 **Apenas disponível se a Alta Frequência (HF) se encontrar disponível (licença** opcional) no instrumento. Seleciona o auricular HF ligado para os conectores HF em separado.

11 **AM** Modulação de Amplitude

17 **I** Interrompe o teste SISI.

### WIMMM

#### **Teste de Aparelho Auditivo Mestre**

O MHA é um simulador de aparelho auditivo que consiste de três filtros de elevada passagem de 6 dB, - 12 dB, -18 dB por octavo e um filtro HFE (Ênfase de Alta Frequência) equivalente a -24 dB por octavo através de auscultadores audiométricos. Isto confere uma sensação de melhorias de um aparelho auditivo e o que pode eventualmente ser ganho ao utilizar um aparelho auditivo personalizado. Os filtros podem ser ativados individualmente em ambos os canais permitindo que o audiómetro sirva de aparelho auditivo Mestre do canal 2.

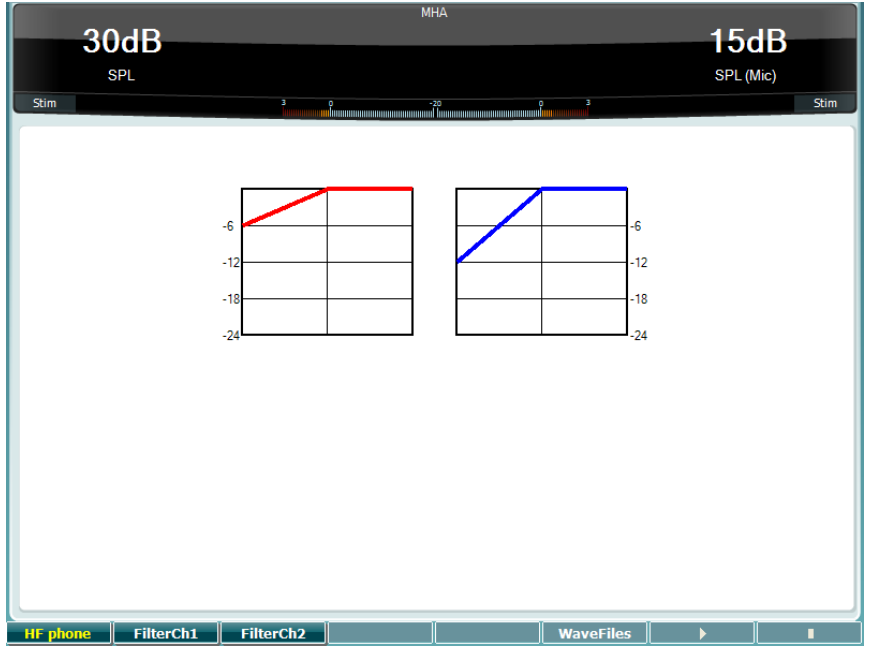

**Tecla de função Descrição**

10 **Apenas disponível se a Alta Frequência (HF) se encontrar disponível (licença** opcional) no instrumento. Seleciona o auricular HF ligado para os conectores HF em separado.

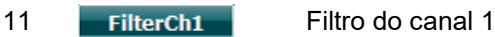

- 12 Filterch<sub>2</sub> Filtro do canal 2
- 15 Se o ficheiro Wave do MHA/HIS estiver instalado, os mesmos podem ser aqui selecionados.
- 16 **Inicia o teste MHA.**
- 17 **Interrompe o teste MHA.**

Os ficheiros Wave do MHA/HIS podem ser instalados da seguinte forma:

- 1. Zipe os ficheiros Wave selecionados num ficheiro denominado "update\_mha.mywavefiles.bin" (certifique-se de que a extensão do ficheiro é .bin e não .zip).
- 2. Copie os ficheiros para um stick de memória USB formatado FAT32.
- 3. Insira o stick numa das ligações USB no AD629.
- 4. Vá a "Common Setup" (Configuração comum) e prima "Install" (Instalar).
- 5. Aguarde que a instalação termine.
- 6. Reinicie o AD629.

### whenhold

#### **Teste de Simulação de Perda Auditiva**

O HLS oferece uma simulação da perda auditiva através de auscultadores audiométricos ou de um conjunto de alta frequência, e visa primordialmente os familiares da pessoa com perda auditiva. Trata-se de uma valiosa ferramenta, visto que a perda auditiva em várias famílias pode resultar em frustrações e compreensões erróneas. Ao saber qual a sensação de perda auditiva, os mesmos passam a ter uma perceção do que as pessoas com perda auditiva passam diariamente.

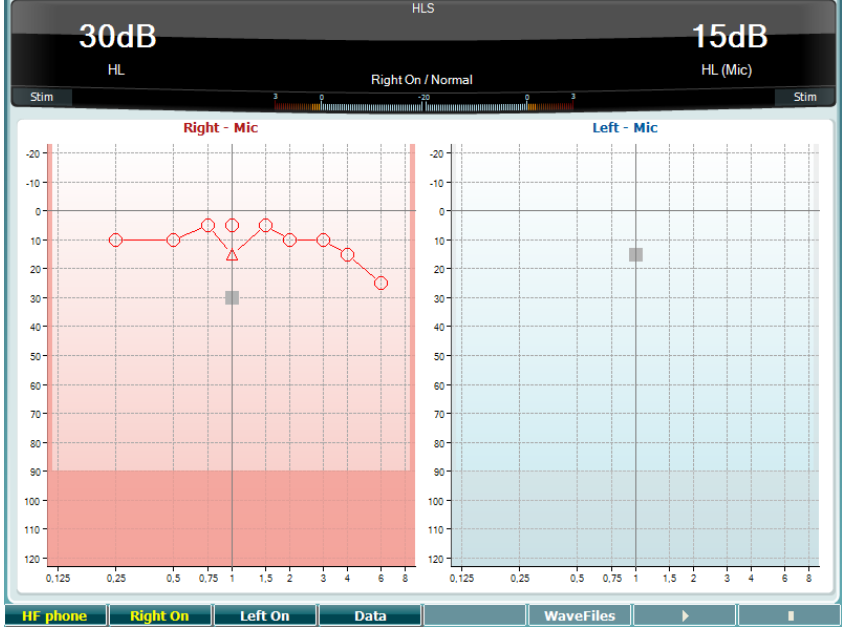

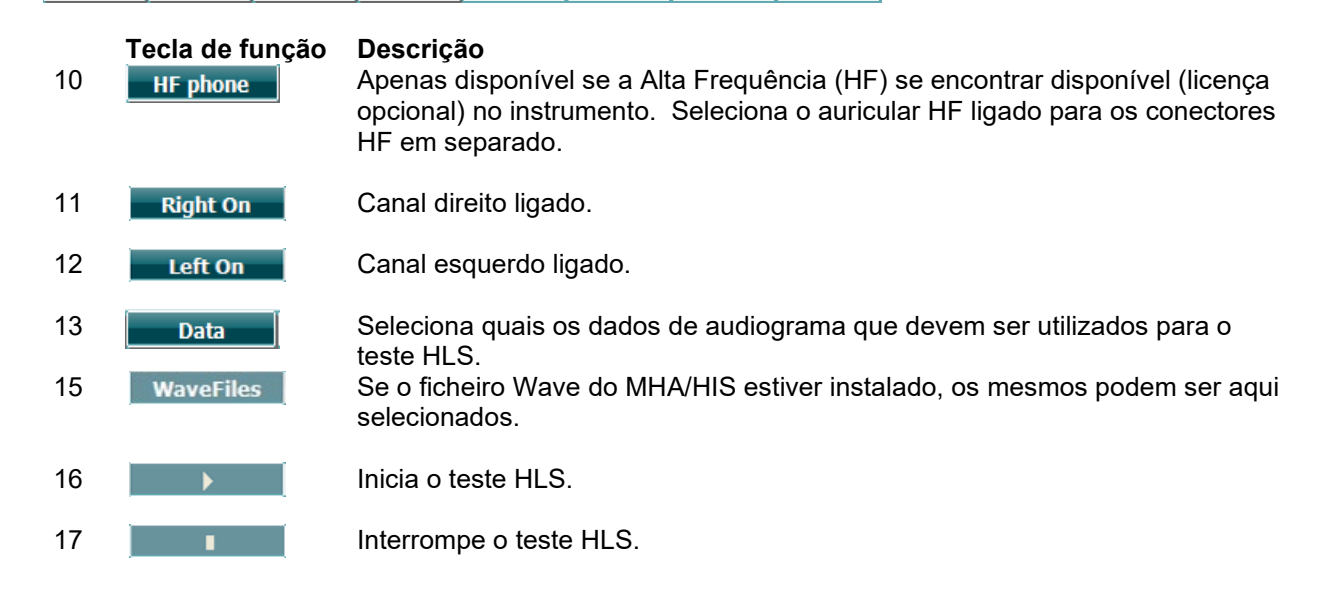

O teste HIS utiliza os mesmos ficheiros Wave que o ecrã de teste MHA, e encontra-se instalado da mesma forma. Veja acima.

### wllwww

#### <span id="page-30-0"></span>**3.6 Setup (Configuração)**

Permite que o técnico efetue alterações em certas definições em cada teste e permite que altere as definições comuns do instrumento. Basta um único toque para introduzir o menu "Test Settings" (Definições de Teste). Por forma a introduzir outros menus de definições, prima o botão "Setup" (Configuração) e utilize as rodas (41)/(43) para selecionar:

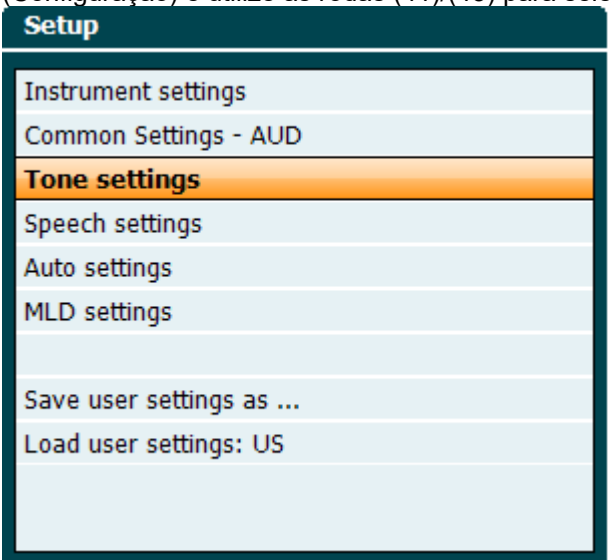

Para guardar as definições utilize "Save all settings as..." (Guardar todas as definições como...). Para utilizar outras definições (protocolo/perfil) utilize "Load user settings: ...." (Carregar definições do utilizador:...) "name of user setting".... (nome de definição de utilizador)".

No interior do menu de definições, opte entre as diferentes definições utilizando a roda do lado direito (43). Altere as definições individuais utilizando a roda do lado esquerdo (41). Eis um exemplo do diálogo das definições de Tom onde "Aided" (Assistido) se encontra sob enfoque:

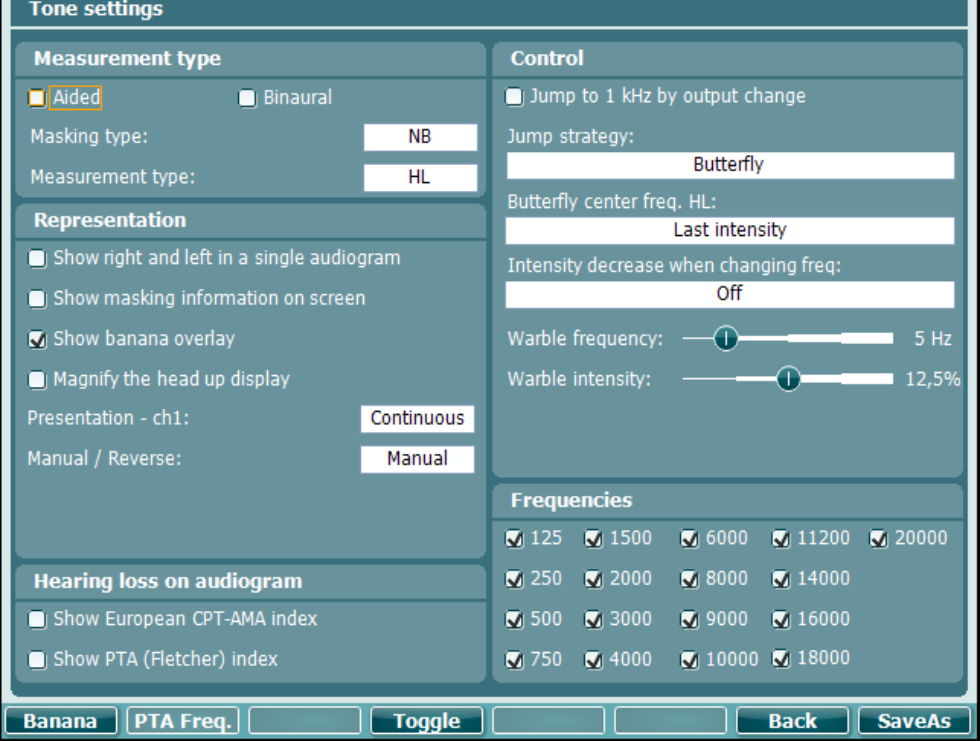

#### <span id="page-31-0"></span>**Configuração de instrumento**

A imagem de ecrã abaixo apresenta o menu das definições do instrumento:

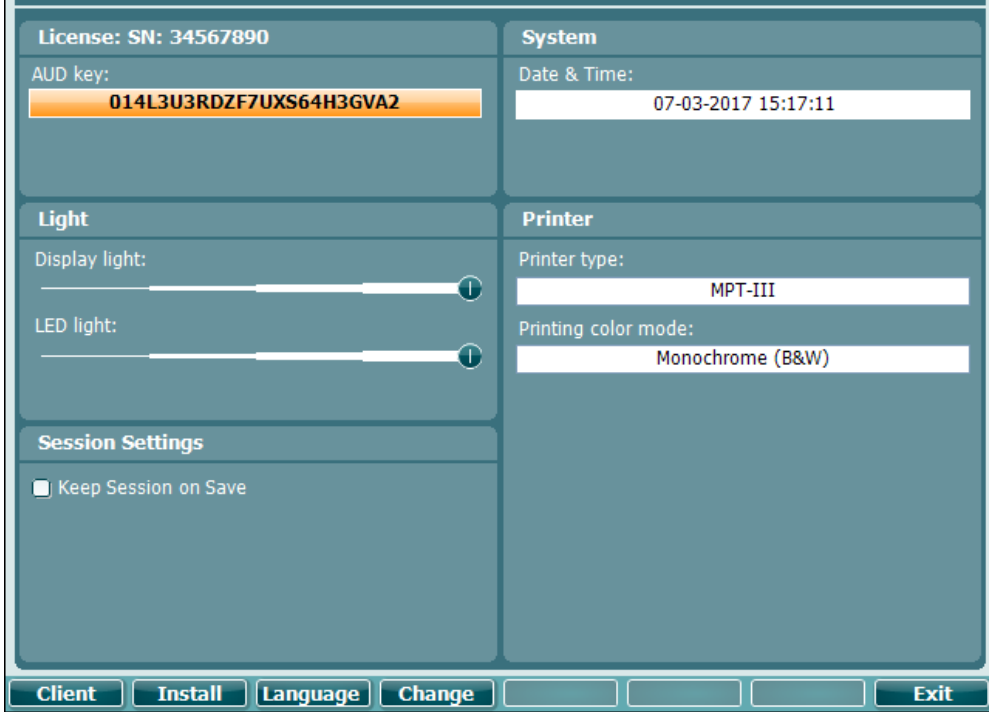

#### <span id="page-31-1"></span>**Definições comuns**

A imagem de ecrã abaixo apresenta o menu das definições comuns:<br>Common settings

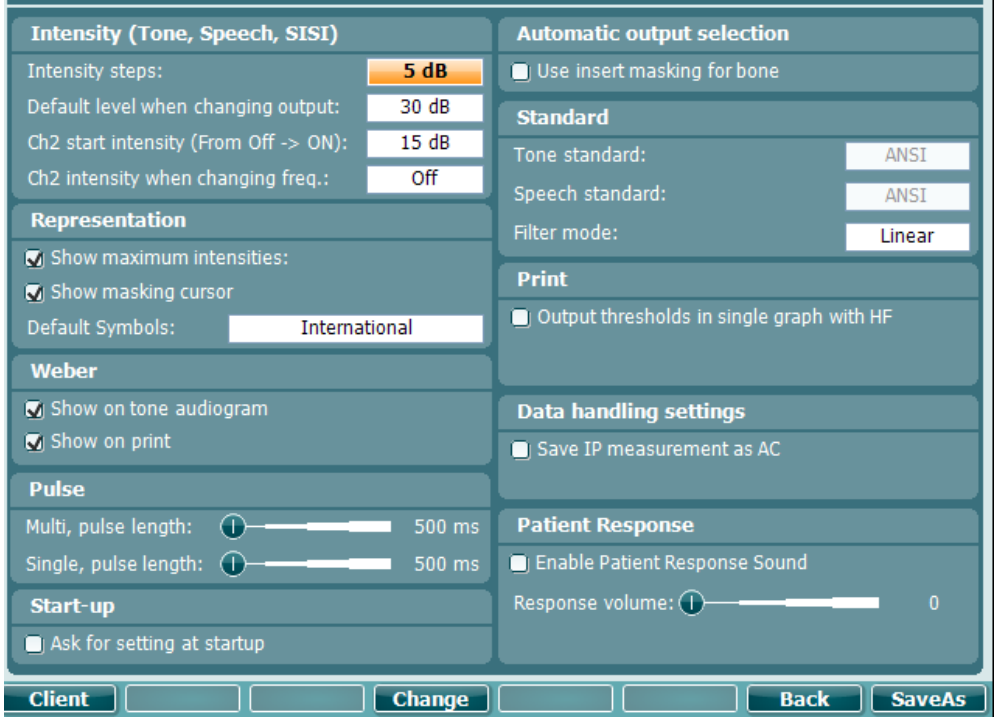

П

### ullumul

No "Common Setup" (Configuração comum), a opção "Shift+Setup" abre a seguinte caixa About (Sobre):

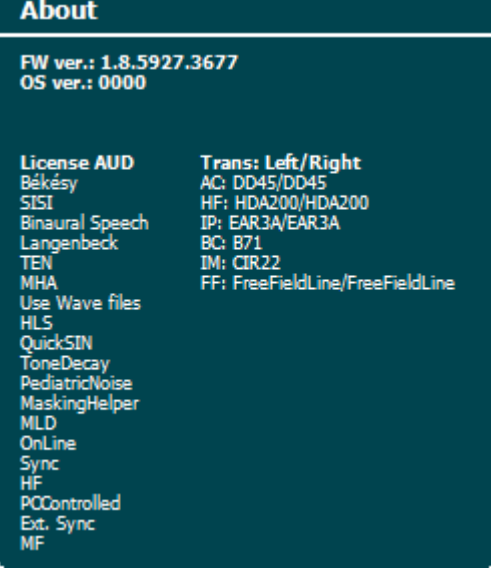

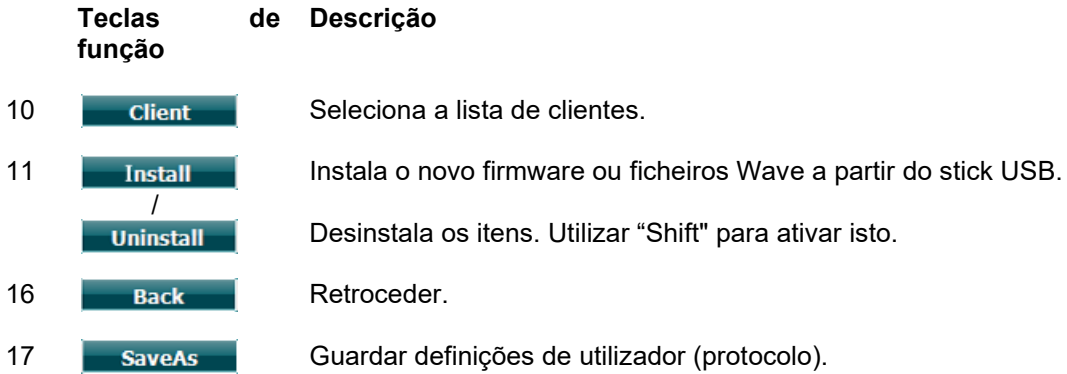

Os novos esquemas de símbolos audiométricos estão instalados através do Diagnostic Suite sob "General Setup" (Configuração geral). O mesmo se aplica ao logótipo da clínica apresentado na impressão direta.

## whenhold

#### <span id="page-33-0"></span>**Definição de tom**

A imagem de ecrã abaixo apresenta as definições do teste de Tom Puro:

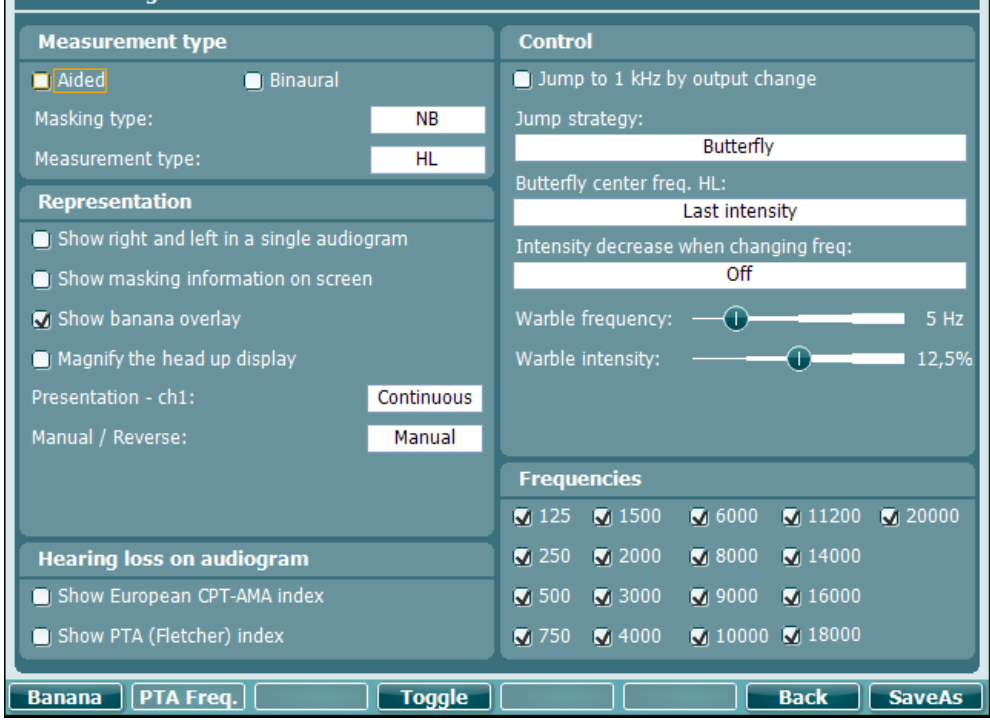

#### **Tecla de função Descrição**

10 **Banana** Apresenta as definições para a banana da fala.

- 16 **Back** Retroceder.
- 17 **Guardar definições de utilizador (protocolo).**

#### <span id="page-34-0"></span>**Definições da fala**

A imagem de ecrã abaixo apresenta as definições do teste da Fala:

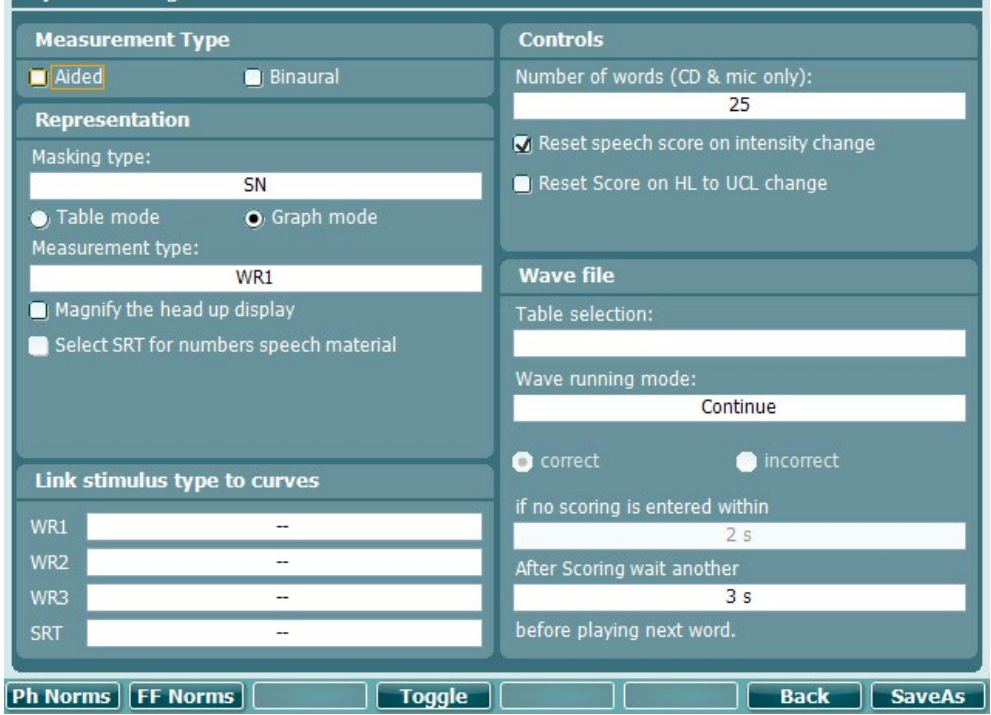

#### **Tecla de função Descrição**

- 10 Ph Norms Definições de curvas de normas para fonemas.
- 11 **FF Norms** Definições de curvas de normas FF.
- 16 **Back** Retroceder.
- 17 **Guardar definições de utilizador (protocolo).**

<span id="page-35-0"></span>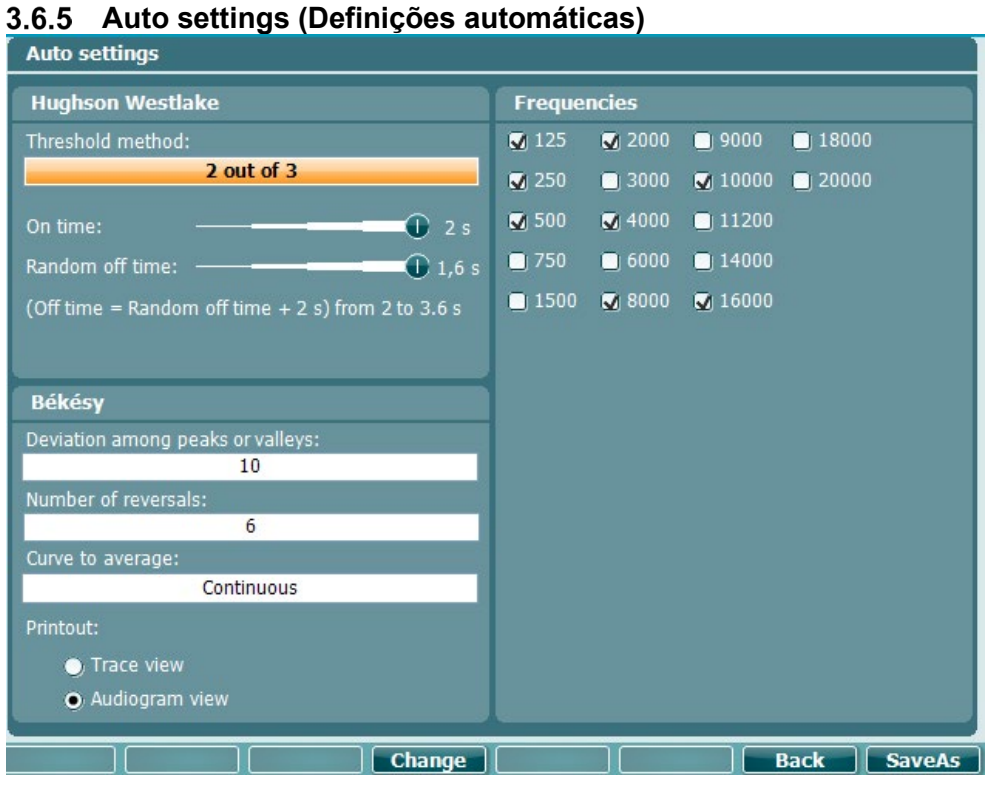

#### **Tecla de função Descrição**

16 **Back** Retroceder.

- 
- 

17 **Guardar definições de utilizador (protocolo).** 

#### <span id="page-36-0"></span>**Sessões e clientes**

Guarde uma sessão (19) depois de efetuar o teste ou, alternativamente, crie uma nova sessão ao premir "Shift (15)" e o botão "Save Session" (Guardar sessão).

No menu "Save Session" (Guardar Sessão) (19) é possível guardar sessões, apagar e criar clientes, e editar nomes de clientes.

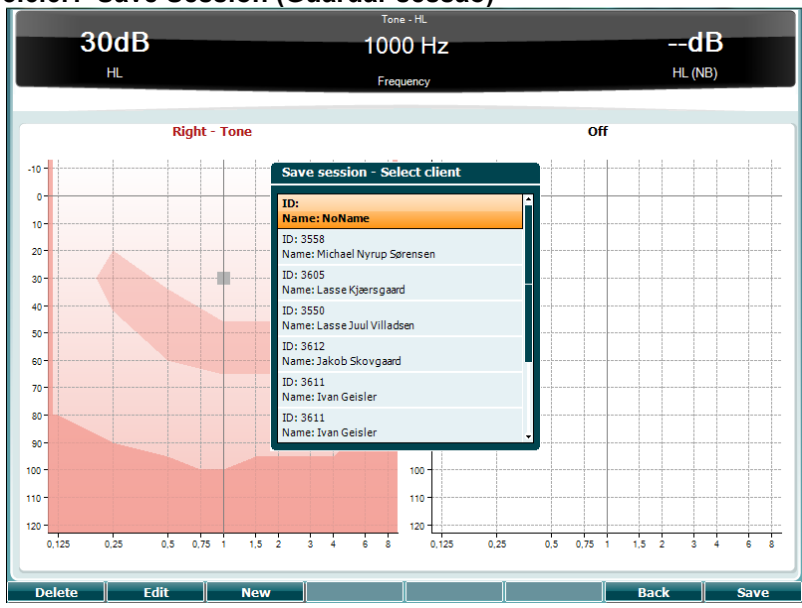

#### <span id="page-36-1"></span>**3.6.6.1 Save Session (Guardar sessão)**

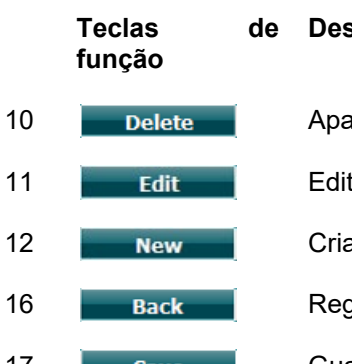

**Descrição**

- 10 **Delete** Apaga o cliente selecionado.
- 11 **Edit** Edita o cliente selecionado.
- 12 New Cria um novo cliente.
- 16 **Back** Regressa à sessão.
- 17 **Guarda a sessão sob o cliente selecionado.**

#### <span id="page-36-2"></span>**3.6.6.2 Clientes**

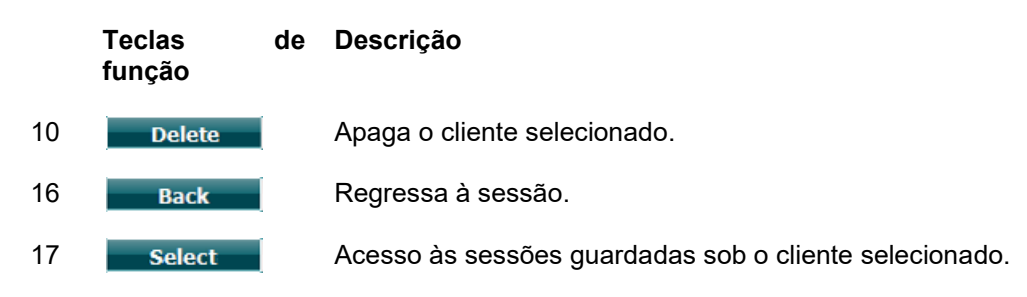

### wllwww

#### <span id="page-37-0"></span>**3.7 Impressão**

Os dados do AD629 podem ser impressos de 2 formas:

- **Impressão direta:** Permite a impressão direta dos resultados após a realização dos testes (através de impressora USB). O logótipo de impressão pode ser configurado através do audiómetro (ver abaixo) ou através do Diagnostic Suite (poderá efetuar o download de uma imagem do logótipo na Configuração Geral para o instrumento a partir do PC).
- **PC**: As medições podem ser transferidas para o programa Diagnostic Suit PC (ver manual de funcionamento separado) e impressas através do mesmo. Isto permite que as impressões sejam totalmente personalizadas através do Print Wizard (Assistente de Impressão). Também permite impressões combinadas, por ex., em conjunto com o AT235 ou os Analisadores de Ouvido Médio Titan.

#### <span id="page-37-1"></span>**3.8 Unidade Independente AD629, Atualização do Logótipo de Impressão**

- 1. Abra o programa "Paint".
- 2. Abra "Image Properties" (Propriedades da Imagem) ao premir as teclas Ctrl + E.

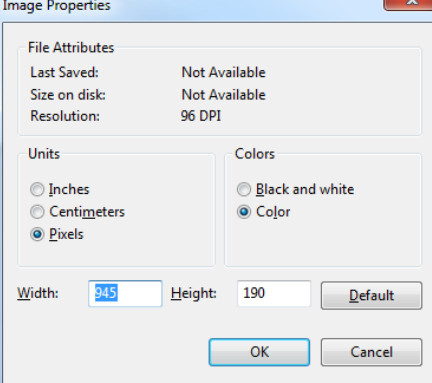

- 3. Defina a "Width" (Largura) em 945 e a "Height" (Altura) em 190, conforme ilustrado. Clique em "OK".
- 4. Edite a Imagem e os dados da Empresa por forma a se adaptarem à área de definição.
- 5. Guarde o ficheiro criado como "PrintLogo.bmp".
- 6. Zipe o ficheiro "PrintLogo.bmp" de acordo com o seguinte nome "update\_user.logo.bin". O ficheiro "update\_user.logo.bin" está agora pronto a ser utilizado.
- 7. Encontre uma drive com USB com, pelo menos, 32 MB de tamanho total e insira-a no seu PC.
- 8. Vá a "My Computer" (O Meu Computador) e clique no lado do direito do rato sobre a drive USB, selecionando a seguir "Format" (Formatar) \*\*NOTA: isto irá apagar tudo o que tiver na sua drive USB\*
- 9. Certifique-se de selecionar "FAT32" como seu "File System" (Sistema de Ficheiro). Deixe as restantes definições conforme se encontram listadas.

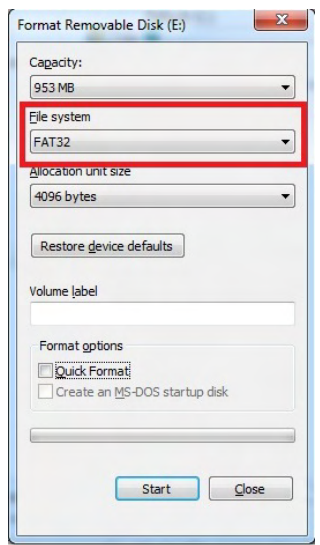

- 10. Clique em "Start" (Iniciar), dependendo do tamanho da sua drive, isto pode levar algum tempo. Quando o formato estiver completo, receberá uma mensagem a indicar que a formatação foi concluída com sucesso.
- 11. Copie o ficheiro "update\_user.logo.bin" para a drive formatada.
- 12. É muito importante que este ficheiro e apenas este ficheiro esteja presente na drive USB.
- 13. Com o audiómetro desligado, insira a drive numa porta USB disponível.
- 14. Ligue o instrumento e prima o botão Temp/Setup a partir do ecrã de teste de Tom.
- 15. Introduza as "Common Settings" (Definições comuns) utilizando o botão Setup/Tests (Configuração/Testes).
- 16. Para a pergunta "Do you want to install" (Deseja proceder à instalação) prima o botão "Yes" (Sim).
- 17. Após a instalação terminada, prima o botão "Back" (Voltar) para regressar ao ecrã de testes.

### Manhool

#### <span id="page-39-0"></span>**3.9 Diagnostic Suite**

Esta secção descreve o modo de transferência de dados e modo híbrido (modo On-Line/Operado por PC) suportados pelo novo AD629.

#### <span id="page-39-1"></span>**Configuração de Instrumentos**

A configuração é semelhante àquela descrita no capítulo anterior para transferência de dados audiométricos.

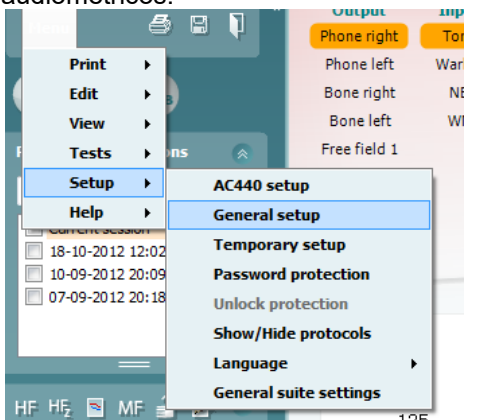

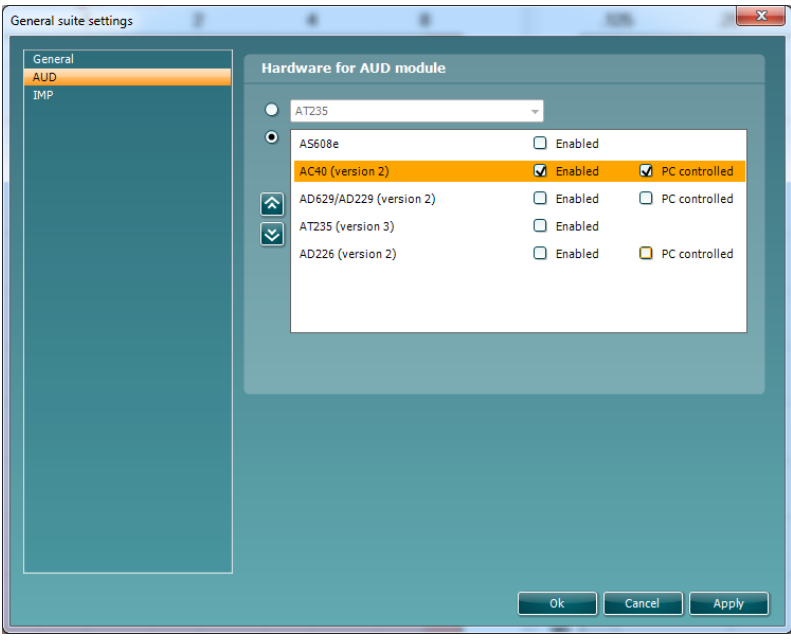

Importante: Certifique-se de que selecionou "AD629 (version 2)" (e não "AD629", que se refere à versão antiga).

Instrumento controlado pelo PC: Desselecione esta opção caso deseje executar o AD629 como audiómetro independente (ou seja, não como audiómetro híbrido), mas continuando ligado ao Diagnostic Suite. Ao premir "*Save Session*" (*Guardar Sessão*) no instrumento, a sessão será automaticamente transferida para o Diagnostic Suite. Consulte abaixo a secção "Sync Mode" (Modo de Sincronização).

**Carregar o Logótipo de Impressão e os Símbolos de Audiograma para o AD629:** Poderá transferirse um logótipo para o AD629 para impressões diretas utilizando a tecla "Up Print Logo" (Carregar Logótipo de Impressão). O esquema de símbolos utilizado no Diagnostic Suite pode ser transferido para o AD629 (ao visualizar o audiograma incorporado) utilizando a tecla "Upload Custom Symbols" (Carregar Símbolos Personalizados). Consulte o manual operacional do AD629 para obter informação sobre como alterar o esquema de símbolos do AD629.

### WIMMM

#### <span id="page-40-0"></span>**Modo SYNC (Sincronização)**

#### **Transferência de dados num clique (Modo Híbrido desativado)**

Se a definição "PC controlled instrument" (Instrumento controlado por PC) no General Setup (Configuração Geral) (ver acima) for desselecionada, o audiograma atual será transferido para o Diagnostic Suite como se segue: Ao premir "*Save Session*" (*Guardar Sessão*) no instrumento, a sessão será automaticamente transferida para o Diagnostic Suite. Inicie o programa com o dispositivo ligado.

#### <span id="page-40-1"></span>**O Separador Sync (Sincronização)**

Se existirem várias sessões guardadas no AD629 (sob um ou mais pacientes), o separador Sync (Sincronização) deve ser utilizado. A imagem de ecrã abaixo apresenta o Diagnostic Suite com o separador SYNC (Sincronização) aberto (sob os separadores AUD e IMP no canto superior direito).

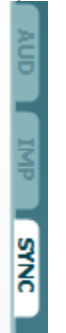

O separador SYNC (Sincronização) oferece as seguintes possibilidades:

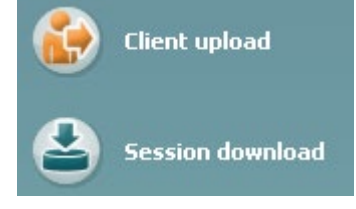

**Client upload** (Carregamento de clientes) é utilizado para carregar clientes a partir da base de dados (Noah ou OtoAccess™) para o AD629. A memória interna do AD629 consegue reter até 1 000 clientes e 50 000 sessões (dados de audiograma).

**Session download** (Descarregamento de sessões) é utilizado para descarregar sessões (dados de audiogramas) guardadas na memória do AD629 para o Noah, OtoAccess® ou XML (ao executar o Diagnostic Suite sem uma base de dados).

#### <span id="page-40-2"></span>**Carregamento de Clientes**

A imagem de ecrã que se segue apresenta o ecrã de carregamento de clientes:

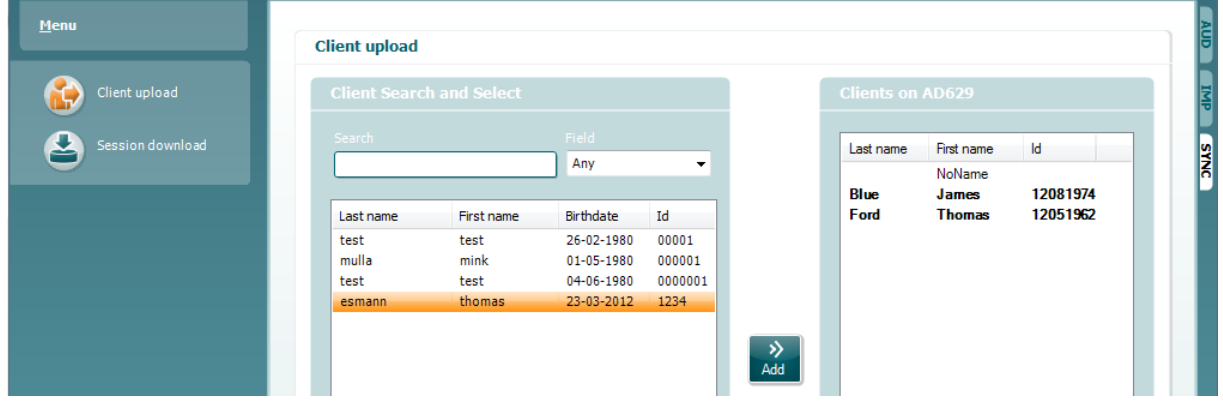

- No lado esquerdo, é possível pesquisar o cliente na base de dados de forma a transferi-lo para a base de dados utilizando diferentes critérios de pesquisa. Utilize a tecla "Add" (Adicionar) para transferir (carregar) o cliente a partir da base de dados para a memória interna do AD629. A memória interna do AD629 consegue reter até 1 000 clientes e 50 000 sessões (dados de audiograma).
- Os clientes atualmente guardados na memória interna do AD629 (hardware) são apresentados no lado direito. É possível remover todos os clientes para os clientes individuais utilizando as teclas "Remove all" (Remover todos) ou "Remove" (Remover).

#### <span id="page-41-0"></span>**Descarregamento de sessões**

A imagem de ecrã que se segue apresenta o ecrã de descarregamento de sessões:

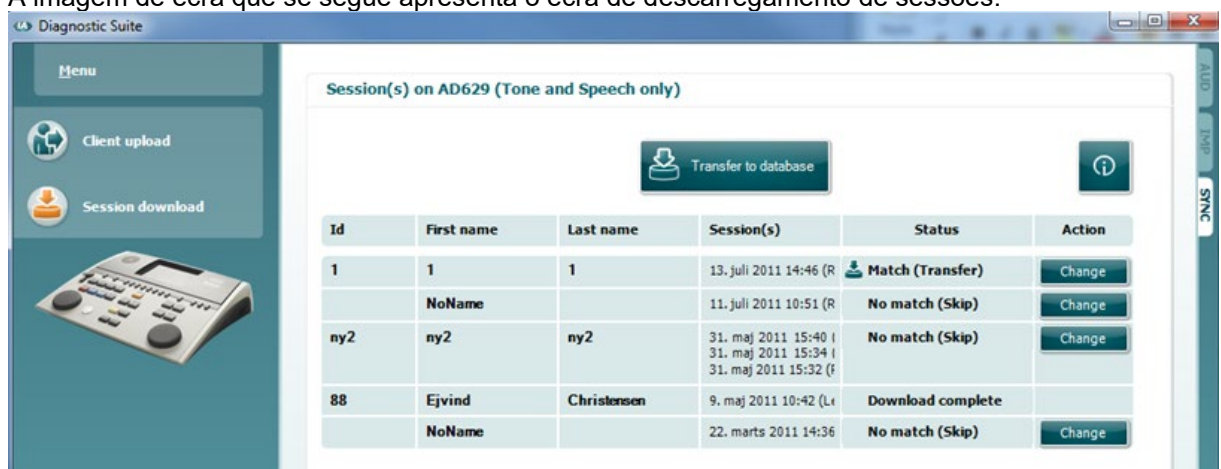

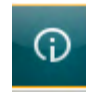

 $\blacksquare$ , é descrita a funcionalidade do ecrã "Session download" (Descarregamento de

Ao premir o ícone

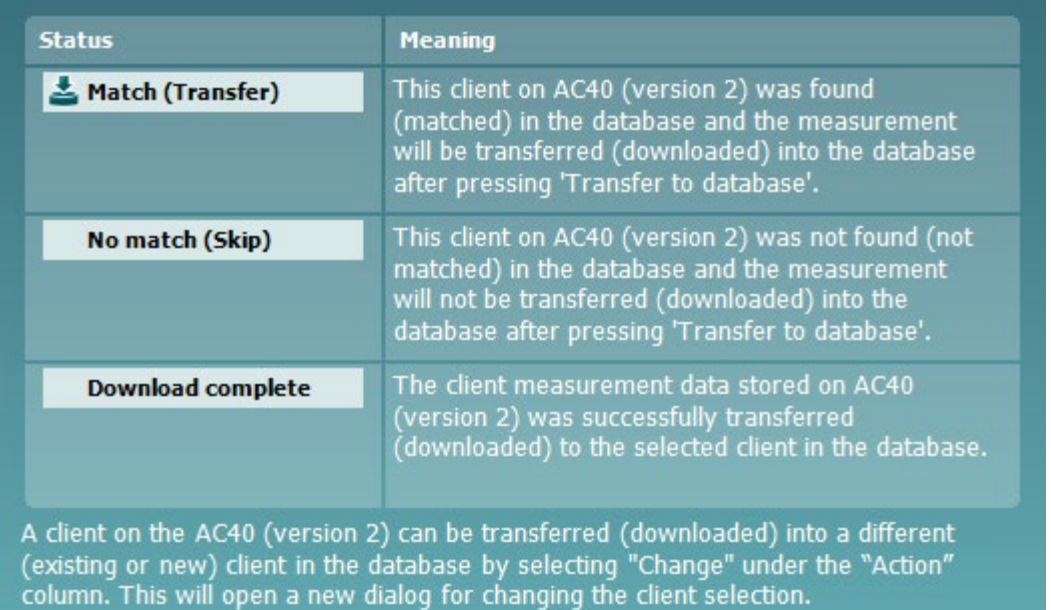

### Munin

#### <span id="page-43-0"></span>**3.10 Modo Híbrido (On-line/Controlado por PC)**

As imagens de ecrã que se seguem apresentam o separador AUD do Diagnostic Suite ao executar o AD629 em "modo híbrido".

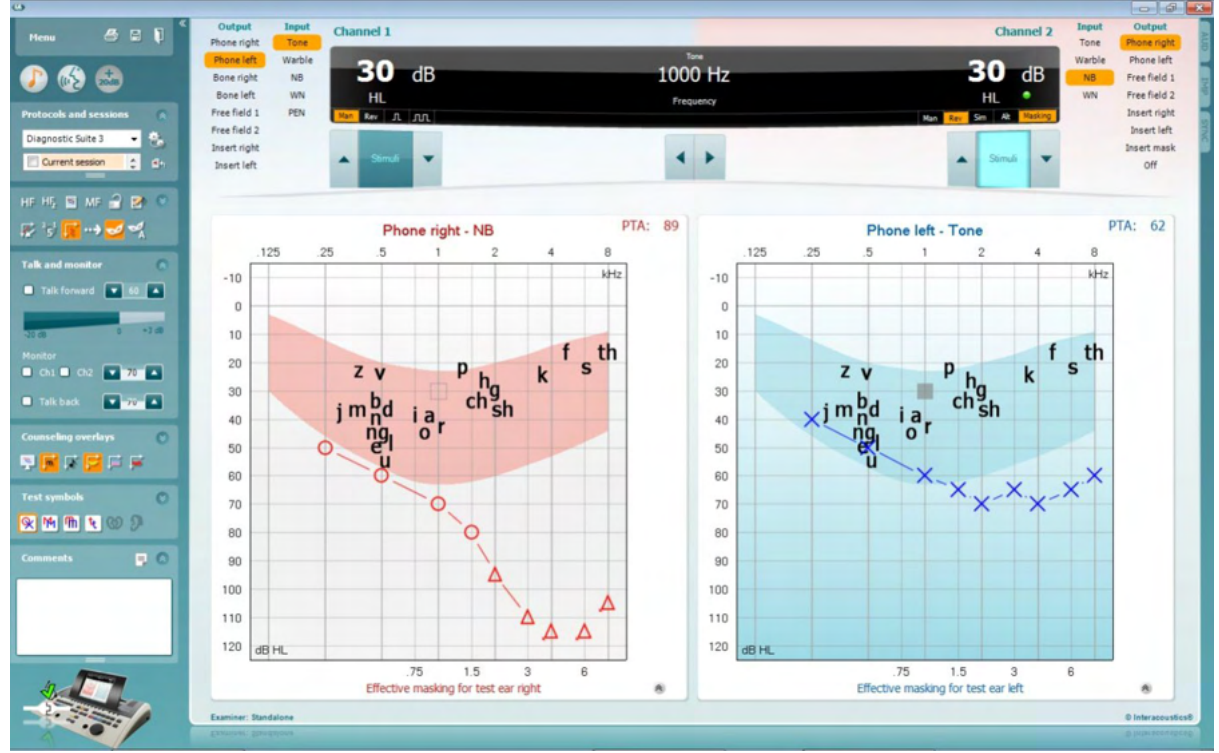

Este modo permite que o AD629 esteja "on-line" ligado com o PC - ou seja, um verdadeiro audiómetro híbrido:

- Operar a unidade através de um PC e
- Operar o PC através da unidade

O manual operacional do AC440 (encontrado no CD de instalação) explica mais detalhadamente de que forma o módulo AUD funciona durante a execução em modo híbrido. Tenha em atenção que o manual do AD629 abrange todo o módulo clínico do AC440 para os audiómetros com base em PC, Equinox e Affinity, pelo que algumas funcionalidades não estarão presentes no módulo AD629 Diagnostic Suite AUD.

As definições de protocolo do módulo AUD do Diagnostic Suite podem ser modificadas sob a definição do AC440:<br><sup>(@ Diagnostic Suite)</sup>

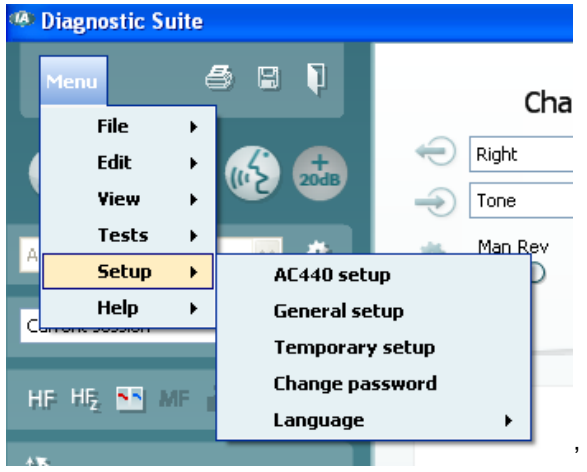

### <span id="page-44-0"></span>**3.11 Sobre o Diagnostic Suite**

Se você acessar o **Menu > Ajuda > Sobre**, poderá ver a janela abaixo. Esta é a área do software onde você pode gerenciar chaves de licença e conferir as versões do Pacote, do Firmware e do Software. About Diagnostic Suite

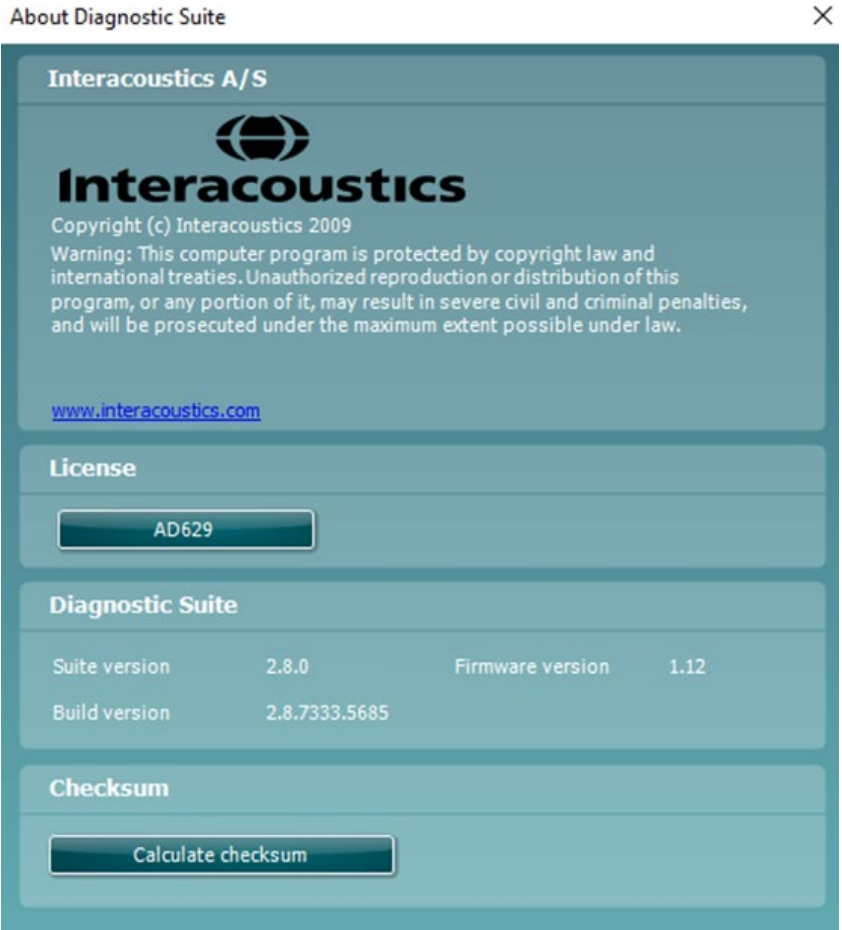

Nessa janela pode também encontrar a seção de Checksum, que é uma funcionalidade projetada para ajudar você a identificar a integridade do software. Funciona conferindo o arquivo e conteúdo das pastas de sua versão de software. Isso é feito usando um algoritmo SHA-256.

Quando abrir o checksum, você verá um string de caracteres e números. Pode copiar isto clicando duas vezes sobre o string.

### <span id="page-45-0"></span>4 Manutenção

#### <span id="page-45-1"></span>**4.1 Procedimentos de manutenção geral**

Recomenda-se que os procedimentos de verificação de rotina sejam levados a cabo semanalmente, na totalidade dos equipamentos em uso. A verificação 1-9 abaixo especificada deve ser seguida para o equipamento todos os dias em que o mesmo é utilizado.

O objetivo da verificação de rotina consiste em garantir que o equipamento está a funcionar adequadamente, que a sua calibragem não foi alterada e que os transdutores e ligações se encontram livres de qualquer defeito que possa afetar adversamente o resultado do teste. Os procedimentos de verificação devem ser realizados com a configuração do audiómetro na sua situação de funcionamento normal. Os elementos mais importantes das verificações de desempenho diárias são os testes subjetivos e estes testes apenas podem ser realizados por um operador com capacidade auditiva não afetada. Caso seja utilizada uma cabina ou sala de testes separada, o equipamento deve ser verificado depois de ser instalado; poderá ser necessária a presença de um assistente para levar a cabo os procedimentos. As verificações abrangem as interligações entre o audiómetro e o equipamento na cabina, e todos os fios, fichas e tomadas ligadas ao disjuntor (parede da sala de som) devem ser examinados como potenciais fontes de intermitência ou ligação incorreta. As condições de ruído ambiente durante os testes não devem ser substancialmente piores do que aquelas encontradas quando o equipamento está a ser utilizado.

- 1) Limpe e examine o audiómetro e todos os acessórios.<br>2) Verifique se as almofadas dos auscultadores, fichas, fi
- 2) Verifique se as almofadas dos auscultadores, fichas, fios elétricos e fios de acessórios apresentam sinais de desgaste ou danos. As peças danificadas ou desgastas devem ser substituídas.
- 3) Ligue o equipamento e deixe-o durante o tempo de aquecimento recomendado. Leve a cabo quaisquer ajustes de configuração, conforme especificado. No equipamento que funciona a pilhas, verifique o estado das pilhas utilizando o método especificado pelo fabricante. Ligue o equipamento e deixe-o durante o tempo de aquecimento recomendado. Caso não seja indicado um período de aquecimento, aguarde 5 minutos até que os circuitos estabilizem. Leve a cabo quaisquer ajustes de configuração, conforme especificado. No equipamento a pilhas, verifique o estado das pilhas.
- 4) Verifique se os números de série do auscultador e do vibrador de osso estão corretos para serem utilizados com o audiómetro.
- 5) Verifique se a saída do audiómetro se encontra aproximadamente correta tanto na condução de ar e osso, realizando um audiograma simplificado numa pessoa com boa audição; verifique se ocorreu alguma alteração.
- 6) Verifique o nível elevado (por exemplo, níveis de audição de 60 dB na condução de ar e 40 dB na condução de osso) em todas as funções adequadas (e em ambos os auriculares) em todas as frequências utilizadas; escute o funcionamento adequado, a ausência de distorção, a liberdade dos cliques, etc.
- 7) Verifique todos os auriculares (incluindo o transdutor de mascaramento) e o vibrador de osso para efeitos de ausência de distorção e intermitência; verifique se as fichas e os fios apresentam sinais de intermitência.
- 8) Verifique se todos os botões estão fixos e se os indicadores funcionam corretamente.<br>9) Verifique se o sistema de sinalização do paciente funciona corretamente.
- 9) Verifique se o sistema de sinalização do paciente funciona corretamente.
- 10) Escute em baixos níveis qualquer sinal ou ruído, zunido ou sons indesejados (quando for introduzido um sinal noutro canal) ou verifique se existe qualquer alteração na qualidade de tom aquando da introdução do mascaramento.
- 11) Verifique se os atenuadores atenuam os sinais em toda a sua abrangência e se os atenuadores que necessitam ser operador durante o fornecimento de um tom se encontram livres de ruídos elétricos ou mecânicos.
- 12) Verifique se os comandos operam em silêncio e se qualquer ruído emitido do audiómetro não é audível na posição do paciente.
- 13) Verifique os circuitos de fala de comunicação do paciente, se aplicável, aplicando os procedimentos semelhantes àqueles utilizados para função de tom puro.
- 14) Verifique a tensão da fita para a cabeça do conjunto de auscultadores e da fita para a cabeça do vibrador de osso. Certifique-se de que as articulações giratórias se encontram livres para regressar à posição inicial sem estarem excessivamente largas.

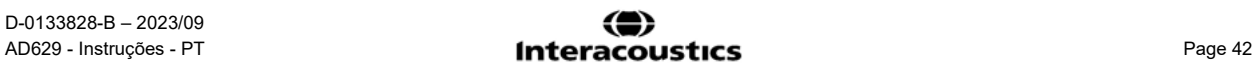

### Manhool

15) Verifique se as fitas para a cabeça e as articulações giratórias nos conjuntos excluidores de ruído apresentam sinais de desgaste grave ou fadiga do metal.

O instrumento foi concebido para oferecer muitos anos de serviço fiável, mas recomendamos uma calibragem devido ao possível impacto nos transdutores.

Também procedemos à recalibragem do instrumento caso aconteça algo drástico a parte do mesmo (ex.: se os auscultadores ou o condutor de ossos caia sobre uma superfície rígida).

O procedimento de calibragem encontra-se disponível no manual de funcionamento que será disponibilizado a pedido das partes interessadas.

#### **NOTICE**

O manuseamento de auriculares e outros transdutores deve ser efetuado com muito cuidado, pois o choque mecânico pode alterar a calibragem.

#### <span id="page-46-0"></span>**4.2 Como limpar os produtos da Interacoustics**

Se a superfície do instrumento ou peças estiverem sujos, podem ser limpos utilizando um pano macio humedecido com uma solução suave de água e detergente para a louça ou outro produto semelhante. Deve ser evitada a utilização de solventes orgânicos e óleos aromáticos. Desligue sempre o cabo USB durante o processo de limpeza e certifique-se de que não entram fluidos no interior do instrumento ou acessórios.

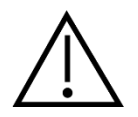

- Antes de proceder a qualquer tipo de limpeza desligue sempre o aparelho e retire a ficha da corrente elétrica
- Utilize um pano suave ligeiramente húmido com agente de limpeza para limpar todas as superfícies expostas
- Não deixe que o líquido entre em contacto com as peças de metal que se encontram no interior dos auriculares/auscultadores
- Não proceda a nenhum tipo de autoclave, esterilização ou imersão do instrumento ou acessório em qualquer tipo de líquido
- Não utilize objetos rígidos ou pontiagudos para limpar qualquer parte do instrumento ou acessório
- Não permita que peças que tenham estado em contacto com líquidos sequem antes de serem limpas
- Os auriculares de borracha ou espuma são componentes de utilização única
- Certifique-se de que o álcool isopropilo não entra em contacto com nenhum dos ecrãs dos instrumentos

#### **Soluções de limpeza e desinfeção recomendadas:**

- Água quente com solução de limpeza suave e não abrasiva (sabão)
- Álcool isopropilo a 70%

#### **Procedimento:**

- Limpe o instrumento utilizando primeiro um pano ligeiramente húmido com solução de limpeza para limpar o invólucro exterior
- Limpe as almofadas e o interruptor manual do paciente, e outras peças com um pano suave ligeiramente húmido com solução de limpeza
- Certifique-se de que a parte da coluna dos auscultadores e partes semelhantes não entram em contacto com humidade

### WIMMM

#### <span id="page-47-0"></span>**4.3 Reparações**

A Interacoustics apenas deverá ser considerada responsável para a validade da marca CE, em termos de segurança, fiabilidade e desempenho do equipamento, nas seguintes situações:

- 1. montagens, extensões, reajustes, modificações ou reparações são realizados por indivíduos autorizados
- 2. é mantido um período de manutenção de um ano
- 3. a instalação elétrica da divisão relevante cumpre os requisitos apropriados e
- 4. o equipamento é utilizado por pessoal autorizado de acordo com a documentação fornecida pela Interacoustics.

O cliente deve entrar em contato com o distribuidor local para determinar as possibilidades de serviço/ reparo, incluindo serviço/reparo no local. É importante que o cliente (através do distribuidor local) preencha os **RELATÓRIOS DE DEVOLUÇÃO** (Return Report) todas as vezes em que o componente/produto for enviado para serviço/reparo à Interacoustics.

#### <span id="page-47-1"></span>**4.4 Garantia**

A INTERACOUSTICS garante que:

- O AD629 não apresenta quaisquer defeitos a nível de material e mão-de-obra sob uma utilização normal e serviço por um período de 24 meses a partir da data de entrega do aparelho por parte da Interacoustics ao primeiro comprador
- Os acessórios não apresentam quaisquer defeitos a nível de material e mão-de-obra sob uma utilização normal e serviço por um período de noventa (90) dias a partir da data de entrega do aparelho por parte da Interacoustics ao primeiro comprador

Se qualquer produto exigir manutenção durante o período de garantia aplicável, o comprador deverá comunicar tal facto diretamente junto do centro de serviço da Interacoustics local de forma a determinar a forma de reparação mais apropriada. A reparação ou substituição será levada a cabo por conta da Interacoustics, sujeito aos termos da presente garantia. O produto que requerer manutenção deverá ser devolvido o mais rapidamente possível, devidamente embalado, sendo o seu envio pré-pago. Quaisquer danos ou perdas ocorridos durante o envio para a Interacoustics serão assumidos pelo comprador.

A Interacoustics jamais poderá ser considerada responsável por quaisquer danos acidentais, indiretos ou consequentes relacionados com a compra ou utilização de qualquer produto da Interacoustics.

Isto aplica-se apenas ao comprador original. A presente garantia não se aplica a qualquer proprietário ou titular posterior do produto. Além disso, a presente garantia não é aplicável a, e a Interacoustics não será responsável por quaisquer perdas resultantes da compra ou utilização de qualquer produto Interacoustics que tenha sido:

- reparado por outra pessoa que não o representante de manutenção autorizado da Interacoustics;
- alterado e que, de acordo com a avaliação da Interacoustics, tenha afetado a sua estabilidade ou fiabilidade;
- sujeito ao uso incorreto ou negligência ou acidente, ou que tenha tido o seu número de série ou lote alterado, rasurado ou removido; ou
- mantido ou utilizado de forma errada contrária às instruções fornecidas pela Interacoustics.

A presente garantia substitui todas as outras garantias, expressas ou subjacentes, e todas as restantes obrigações ou responsabilidades da Interacoustics, e a Interacoustics não oferece nem concede, direta ou indiretamente, a autoridade a qualquer representante ou outra pessoa para assumir em nome da Interacoustics qualquer outra responsabilidade relacionada com a venda dos produtos da Interacoustics.

A INTERACOUSTICS DECLINA A RESPONSABILIDADE DE QUAISQUER OUTRAS GARANTIAS, EXPRESSAS OU SUBJACENTES, INCLUINDO QUALQUER GARANTIA DE COMERCIABILIDADE OU APTIDÃO PARA UM OBJETIVO OU APLICAÇÃO EM PARTICULAR.

### <span id="page-48-0"></span>5 Especificações Técnicas Gerais

### <span id="page-48-1"></span>**5.1 Especificações técnicas do AD629**

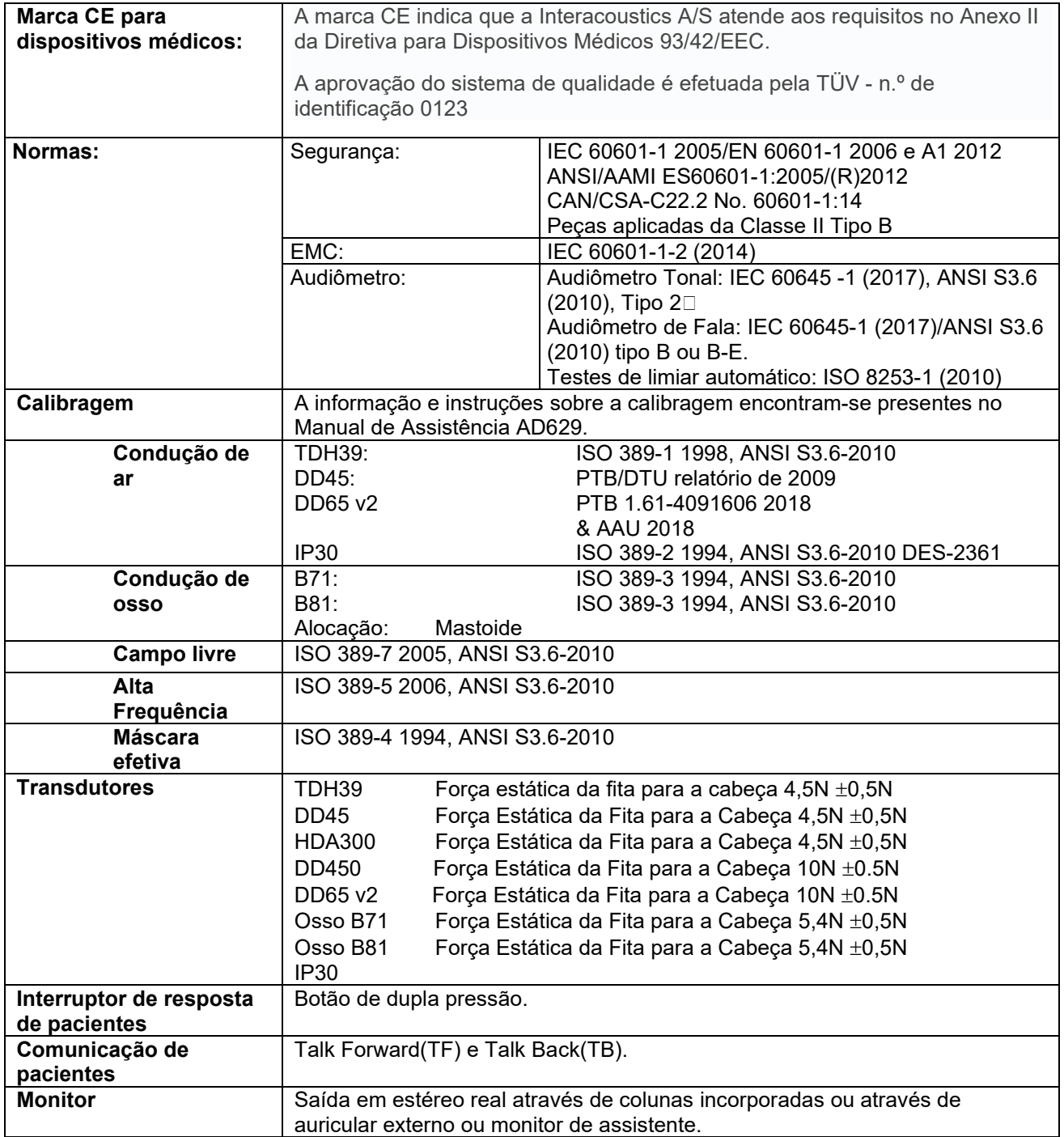

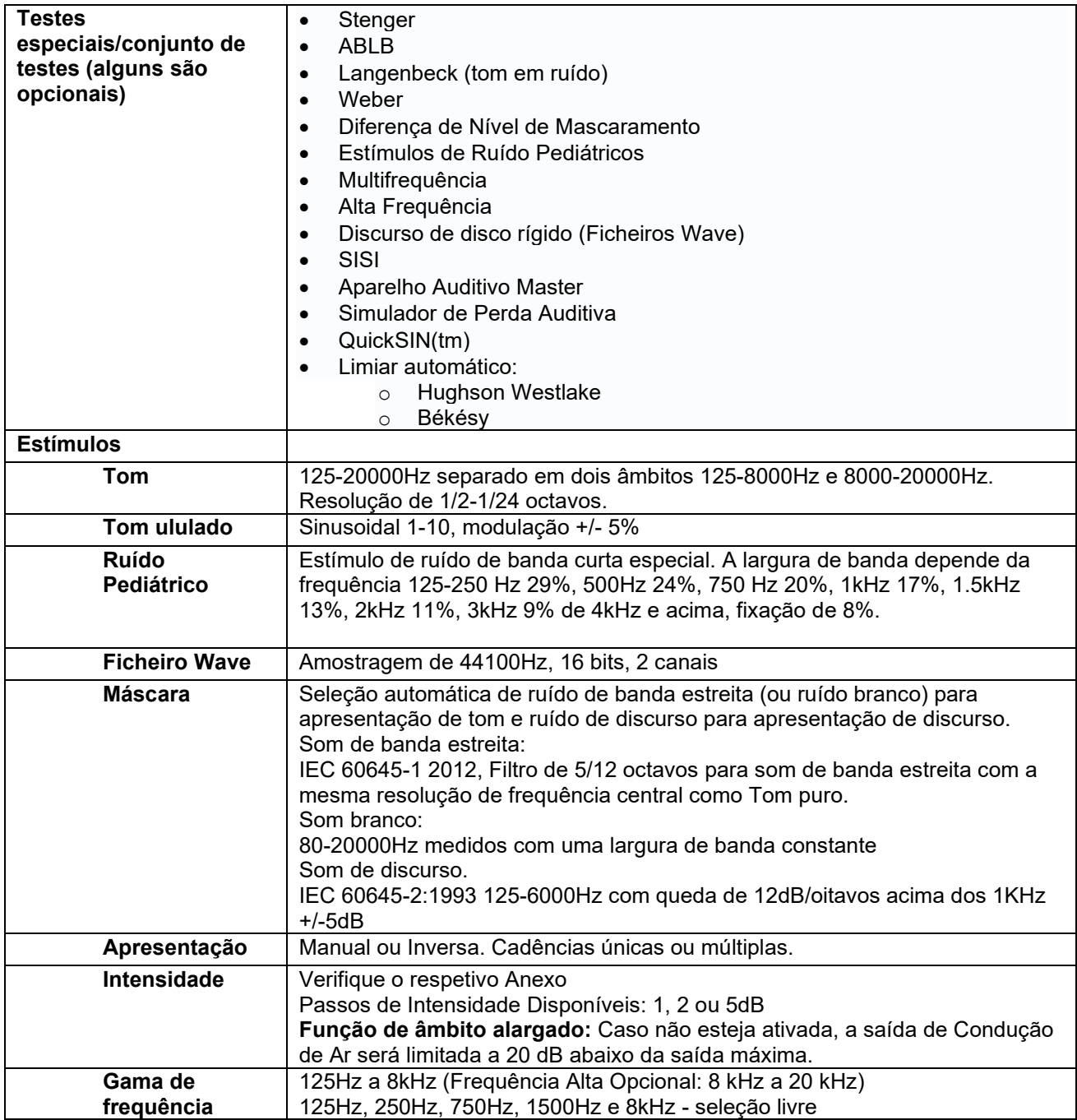

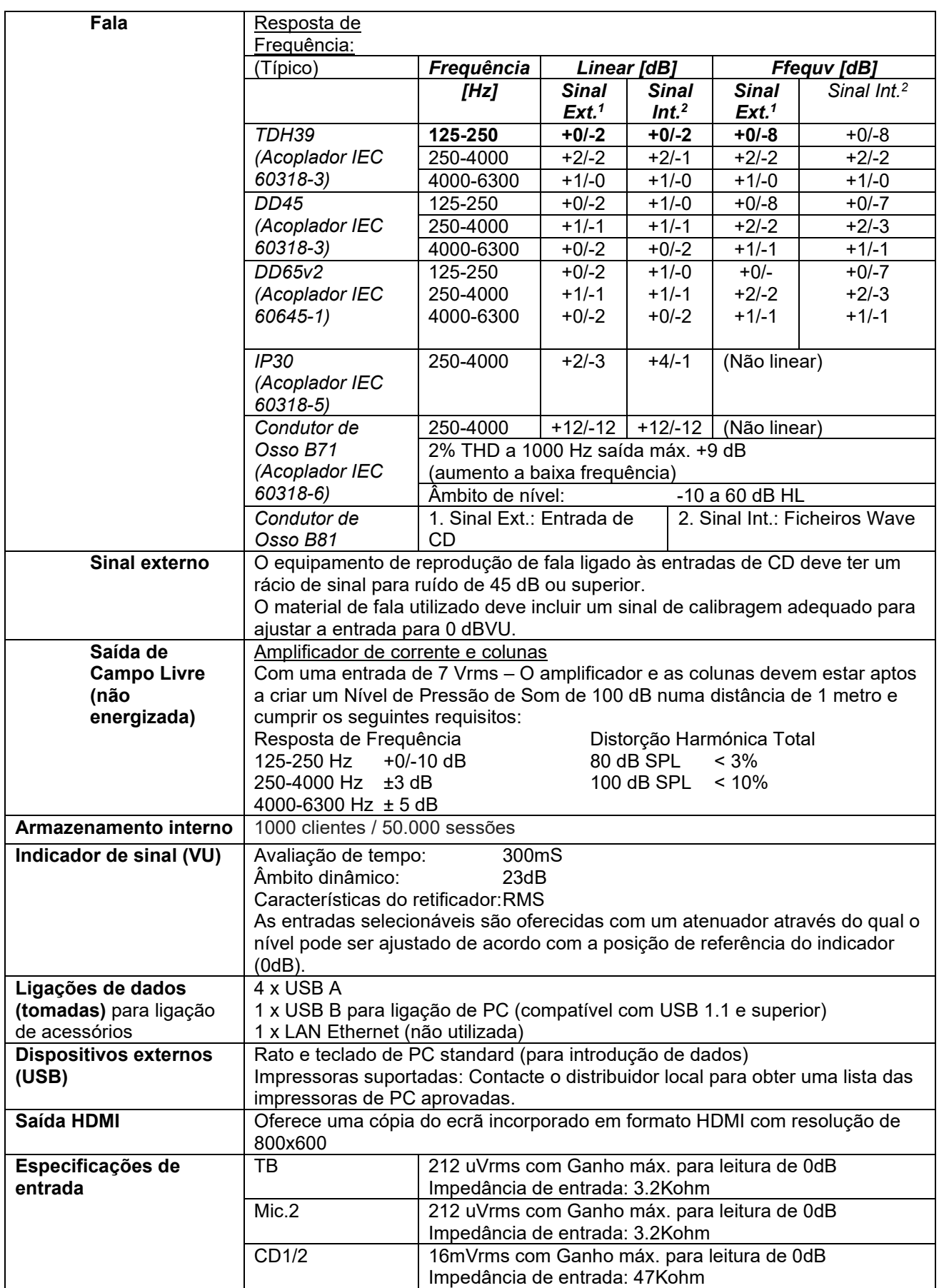

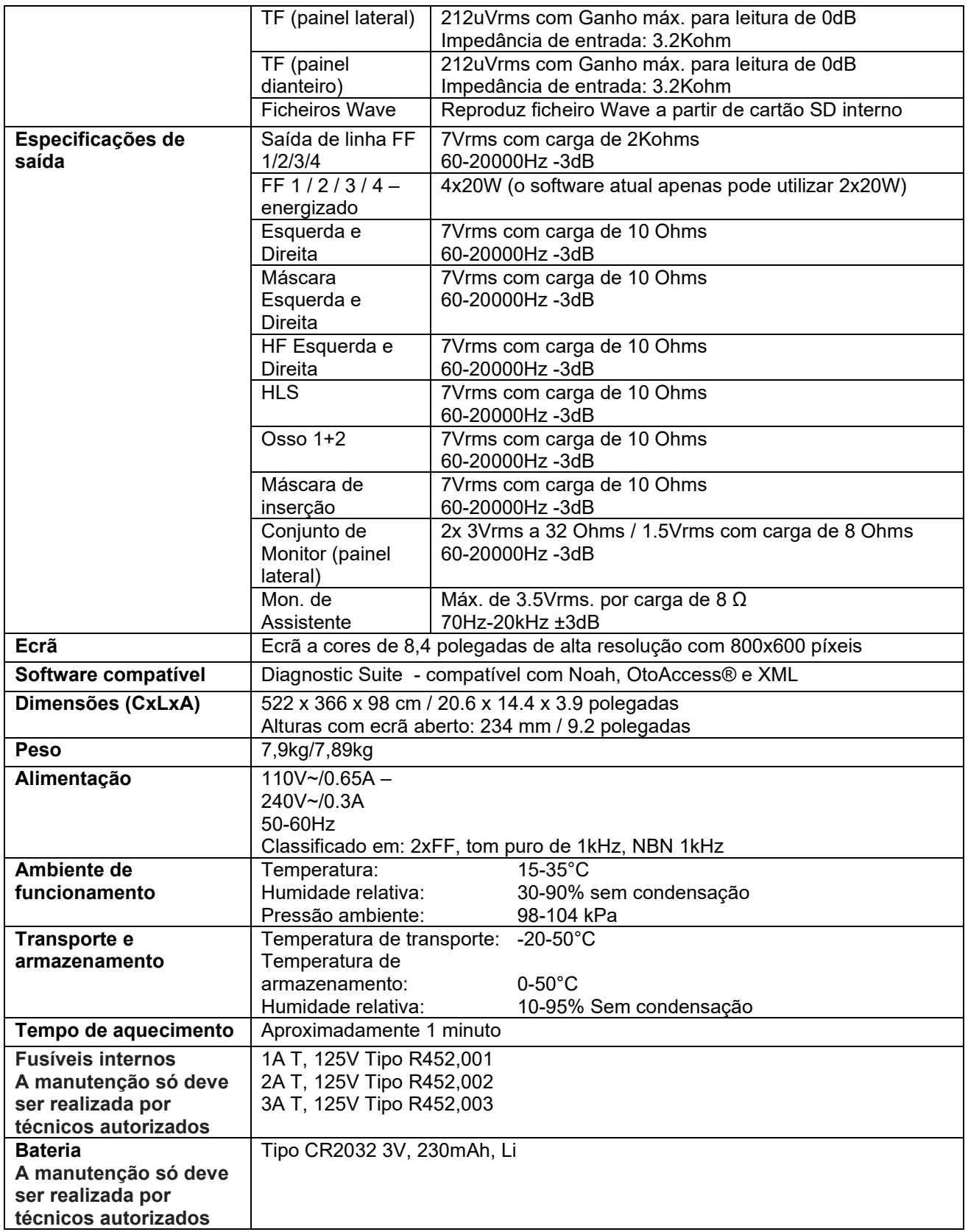

#### <span id="page-52-0"></span>**5.2 Definições de níveis máximos de audição apresentadas em cada frequência de teste e Valores de limiar equivalente de referência para transdutores**

Ver Anexo em inglês incluído na parte de trás do manual.

#### <span id="page-52-1"></span>**5.3 Alocações de Pinos**

Ver Anexo em inglês incluído na parte de trás do manual.

#### <span id="page-52-2"></span>**5.4 Compatibilidade Eletromagnética (EMC)**

Ver Anexo em inglês incluído na parte de trás do manual.

### whenhal

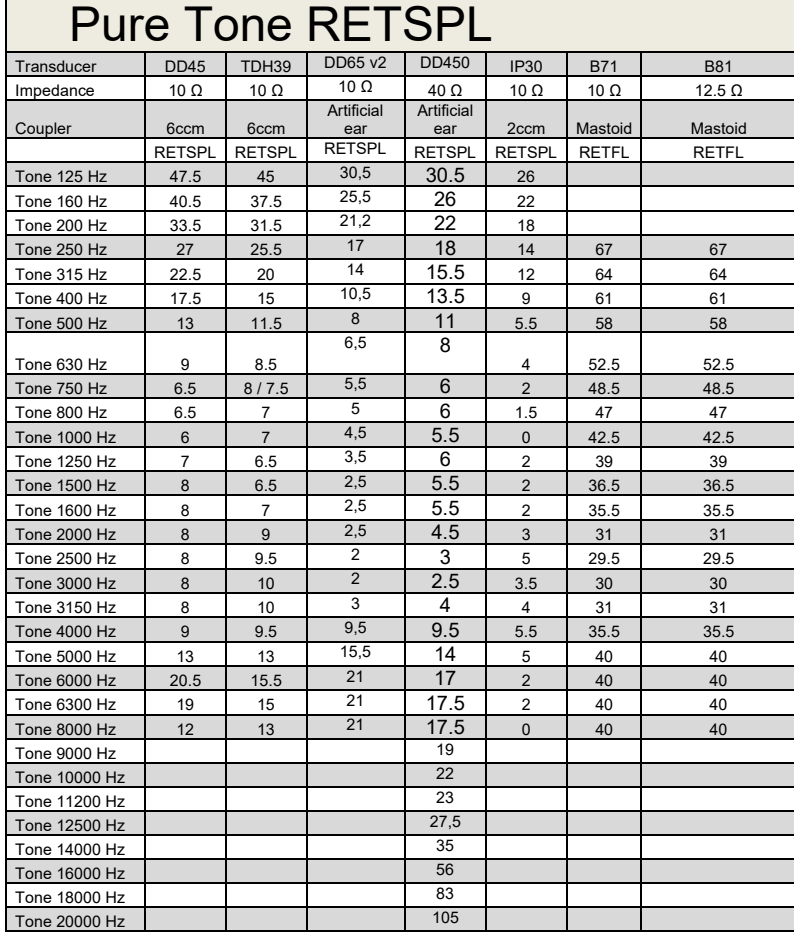

#### **5.2 Survey of reference and max hearing level tone audiometer.**

DD45 6ccm uses IEC60318-3 or NBS 9A coupler and RETSPL comes from PTB – DTU report 2009-2010. Force 4.5N ±0.5N

TDH39 6ccm uses IEC60318-3 or NBS 9A coupler and RETSPL comes from ANSI S3.6 2010 and ISO 389-1 1998. Force 4.5N ±0.5N

DD450 uses IEC60318-1 and RETSPL comes from ANSI S3.6 – 2018, Force 10N  $\pm$ 0.5N.

IP30 / 2ccm uses ANSI S3.7-1995 IEC60318-5 coupler (HA-2 with 5mm rigid Tube) and RETSPL comes from ANSI S3.6 2010 and ISO 389-2 1994.

DD65 v2 Artificial ear uses IEC60318-1 coupler with type 1 adapter and RETSPL comes from ANSI S3.6 2018. Force 10 ±0.5N

B71 / B81 uses ANSI S3.13 or IEC60318-6 2007 mechanical coupler and RETFL come from ANSI S3.6 2010 and ISO 389-3 1994. Force 5.4N ±0.5N

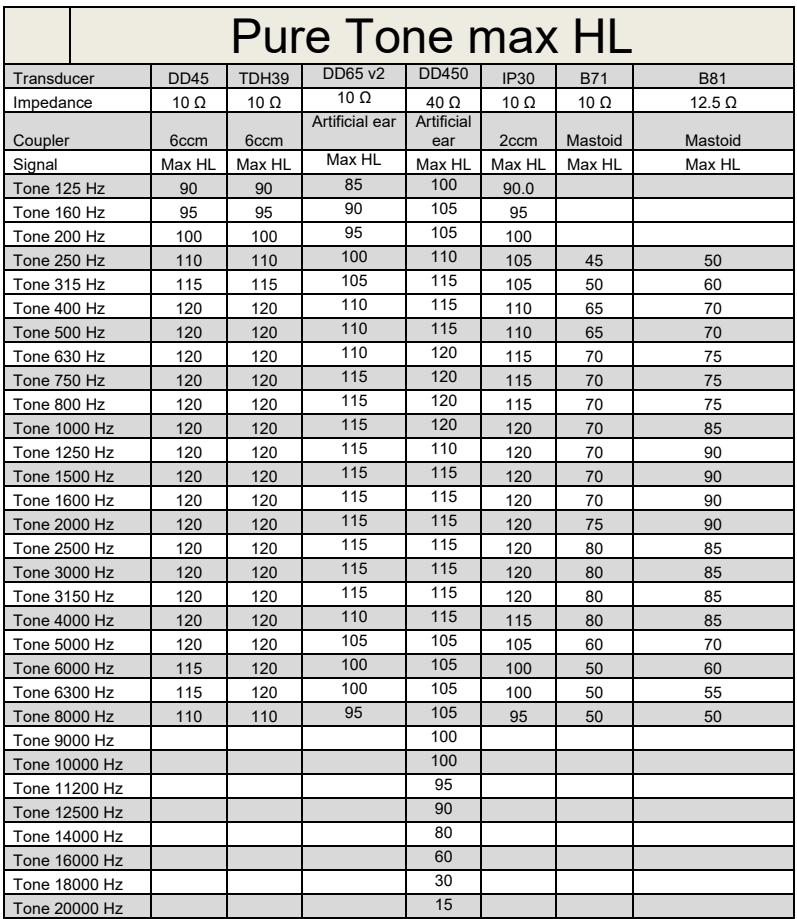

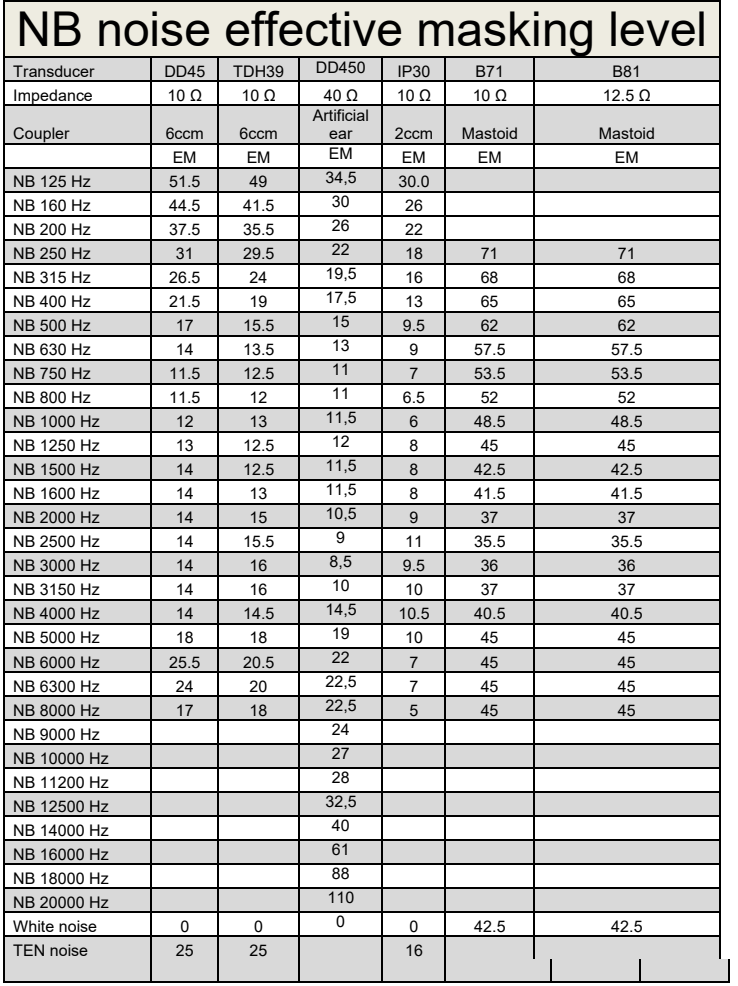

Effective masking value is RETSPL / RETFL add 1/3 octave correction for Narrow-band noise from ANSI S3.6 2010 or ISO389-4 1994.

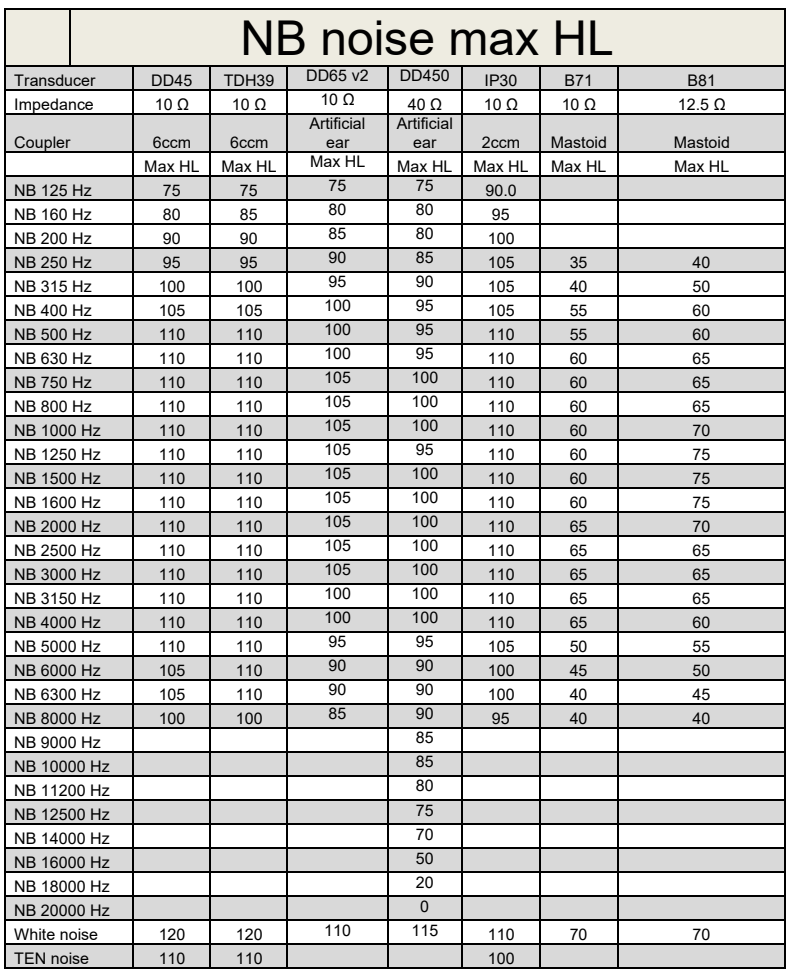

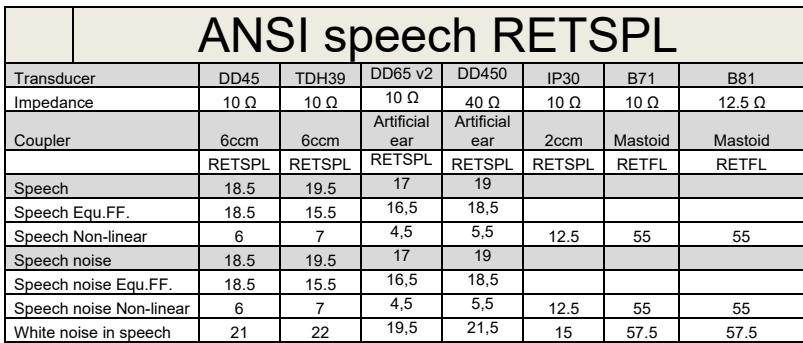

DD45 ( $G_F-G_C$ ) PTB-DTU report 2009-2010.

TDH39 ( $G_F-G_C$ ) ANSI S3.6 2010.

DD450 (GF-GC) ANSI S3.6 2018 and ISO 389-8 2004.

ANSI Speech level 12.5 dB + 1 kHz RETSPL ANSI S3.6 2010 (acoustical linear weighting)

ANSI Speech Equivalent free field level 12.5 dB + 1 kHz RETSPL – (G<sub>F</sub>-G<sub>C</sub>) from ANSI S3.6 2010(acoustical equivalent sensitivity weighting)

ANSI Speech Not linear level 1 kHz RETSPL ANSI S3.6 2010 (DD45-TDH39-) and IP30-CIR- B71-B81 12.5 dB + 1 kHz RETSPL ANSI S3.6 2010 (no weighting)

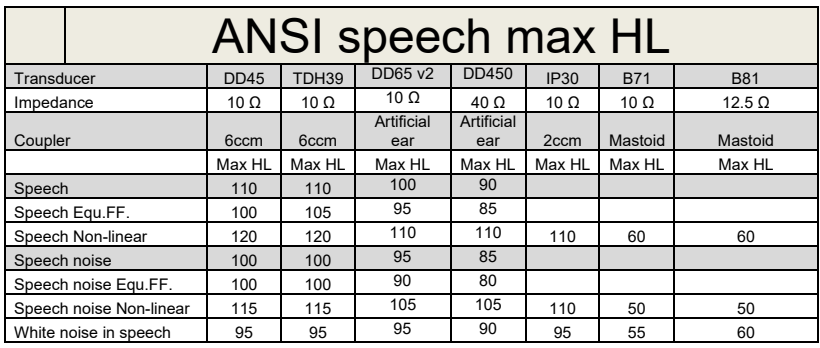

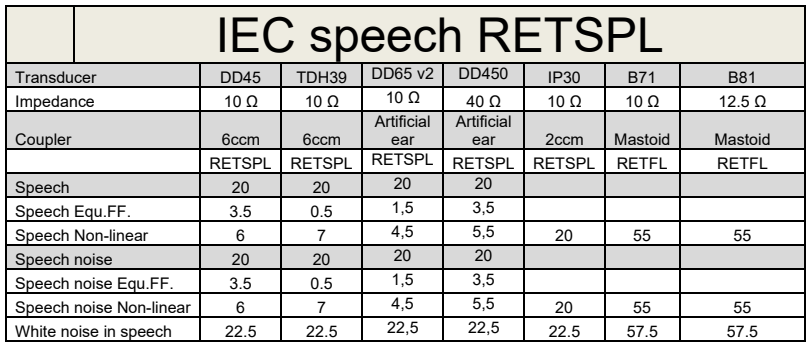

DD45 (G $_F$ -G $_C$ ) PTB-DTU report 2009-2010.

TDH39 (GF-Gc) IEC60645-2 1997.

DD450 (GF-GC) ANSI S3.6 2018 and ISO 389-8 2004.

IEC Speech level IEC60645-2 1997 (acoustical linear weighting)

IEC Speech Equivalent free field level (G<sub>F</sub>-G<sub>C</sub>) from IEC60645-2 1997 (acoustical equivalent sensitivity weighting)

IEC Speech Not linear level 1 kHz RETSPL (DD45-TDH50-HDA200-) and IP30 - B71- B81 IEC60645-2 1997 (no weighting)

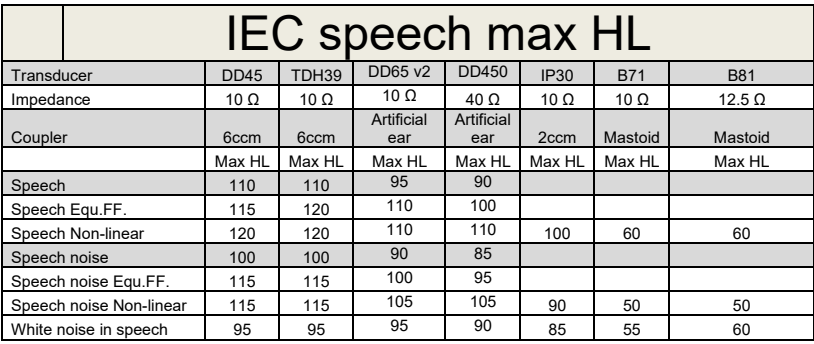

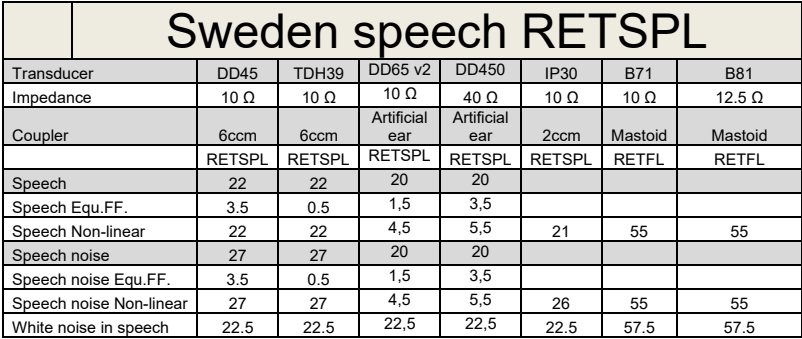

DD45 (G<sub>F</sub>-G<sub>C</sub>) PTB-DTU report 2009-2010.

TDH39 (GF-Gc) IEC60645-2 1997.

DD450 (GF-GC) ANSI S3.6 2018 and ISO 389-8 2004.

Sweden Speech level STAF 1996 and IEC60645-2 1997 (acoustical linear weighting)

Sweden Speech Equivalent free field level (G<sub>F</sub>-G<sub>C</sub>) from IEC60645-2 1997 (acoustical equivalent sensitivity weighting)

Sweden Speech Not linear level 1 kHz RETSPL (DD45-TDH39-) and IP30 – - B71- B81 STAF 1996 and IEC60645-2 1997 (no weighting)

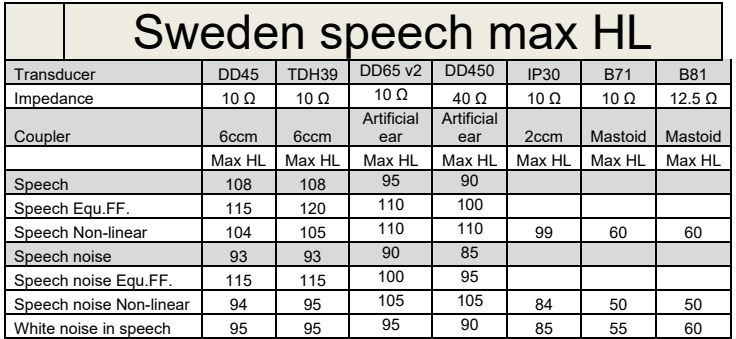

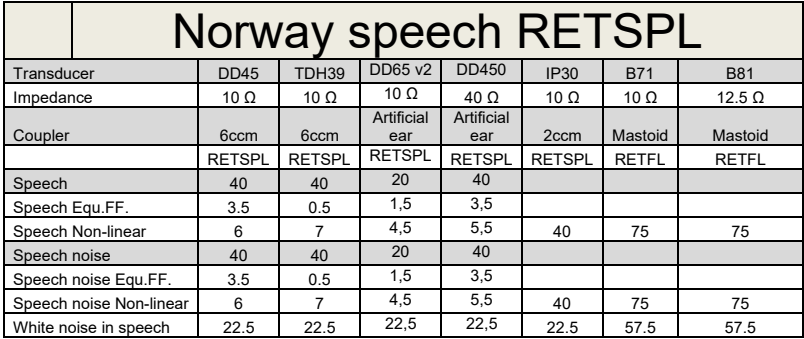

DD45 (G<sub>F</sub>-G<sub>C</sub>) PTB-DTU report 2009-2010.

TDH39 (GF-Gc) IEC60645-2 1997.

DD450 (GF-GC) ANSI S3.6 2018 and ISO 389-8 2004.

Norway Speech level IEC60645-2 1997+20dB (acoustical linear weighting)

Norway Speech Equivalent free field level (G<sub>F</sub>-G<sub>C</sub>) from IEC60645-2 1997 (acoustical equivalent sensitivity weighting)

Norway Speech Not linear level 1 kHz RETSPL (DD45-TDH39-) and IP30 – - B71- B81 IEC60645-2 1997 +20dB (no weighting)

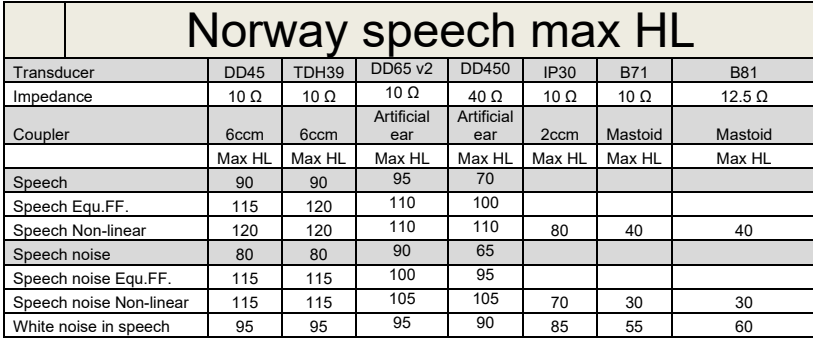

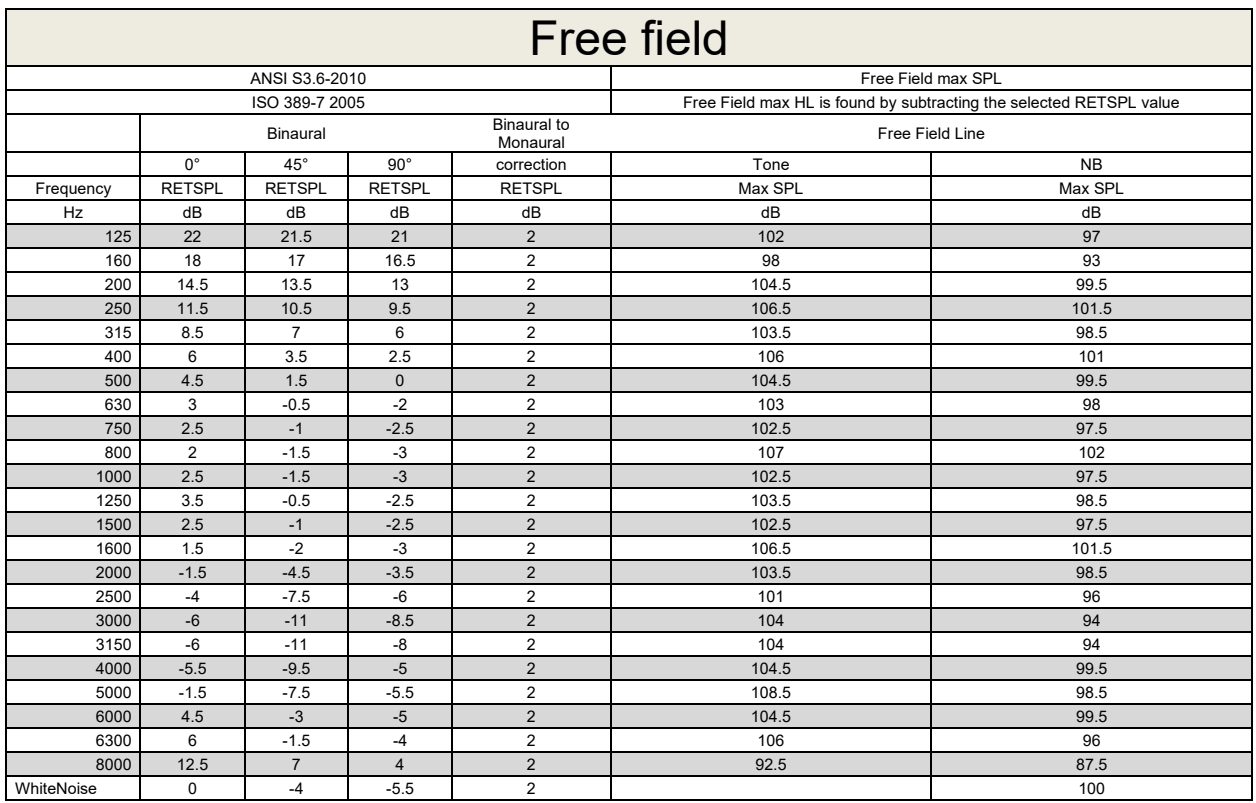

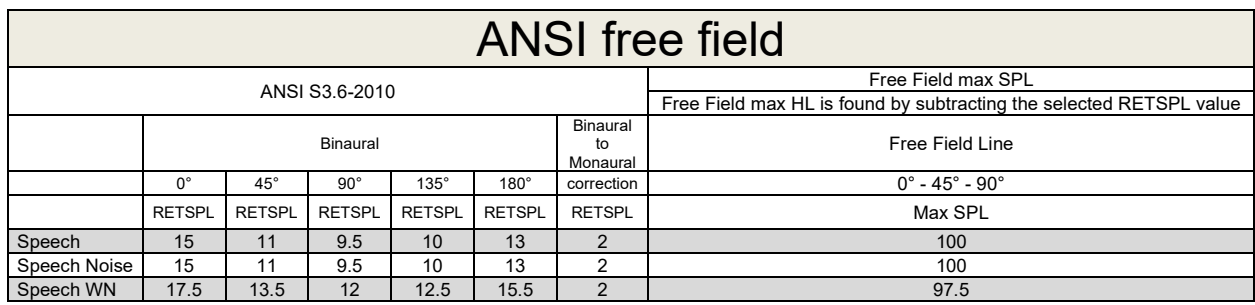

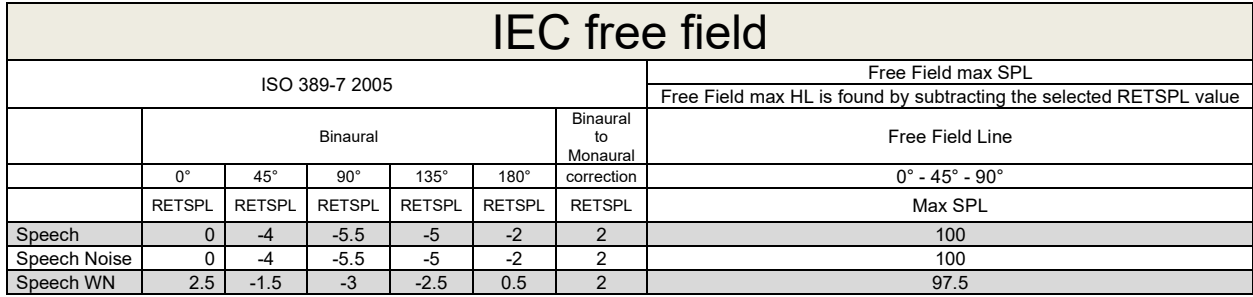

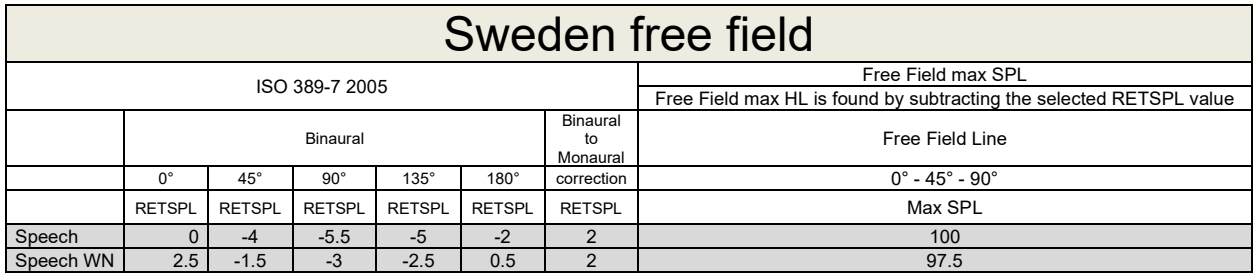

### Norway free field

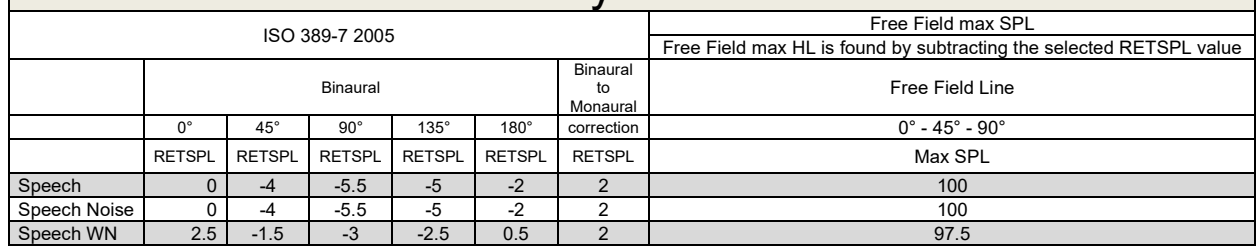

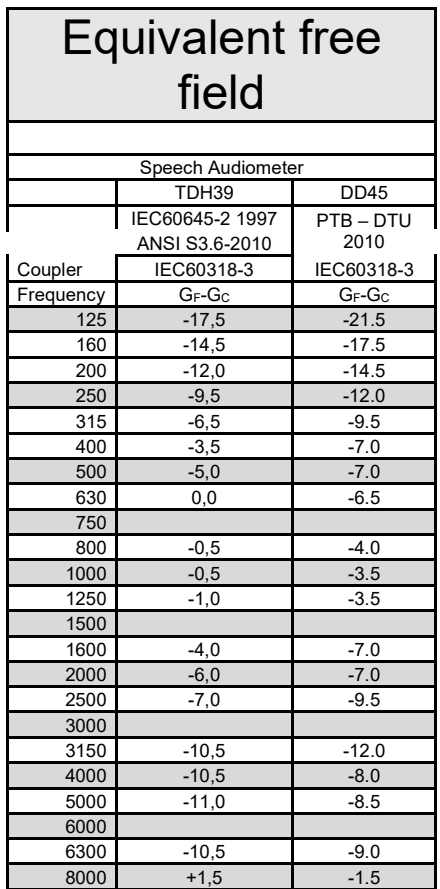

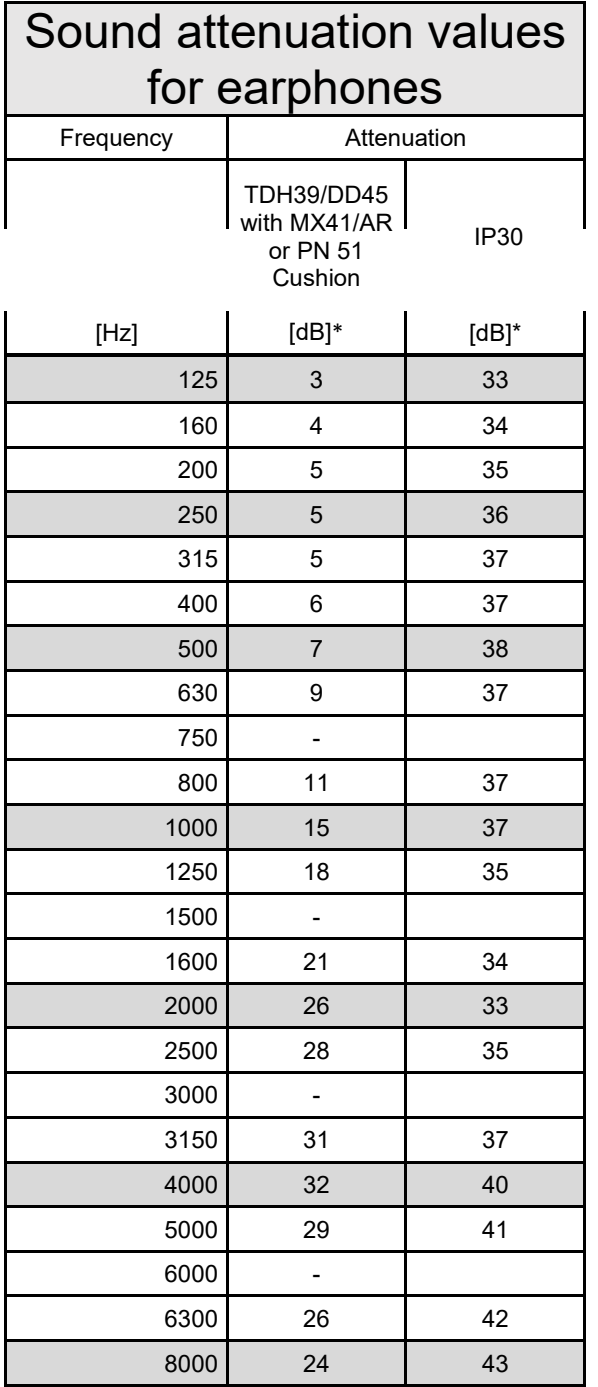

\*ISO 8253-1 2010

### **5.3 AD629 pin assignments**

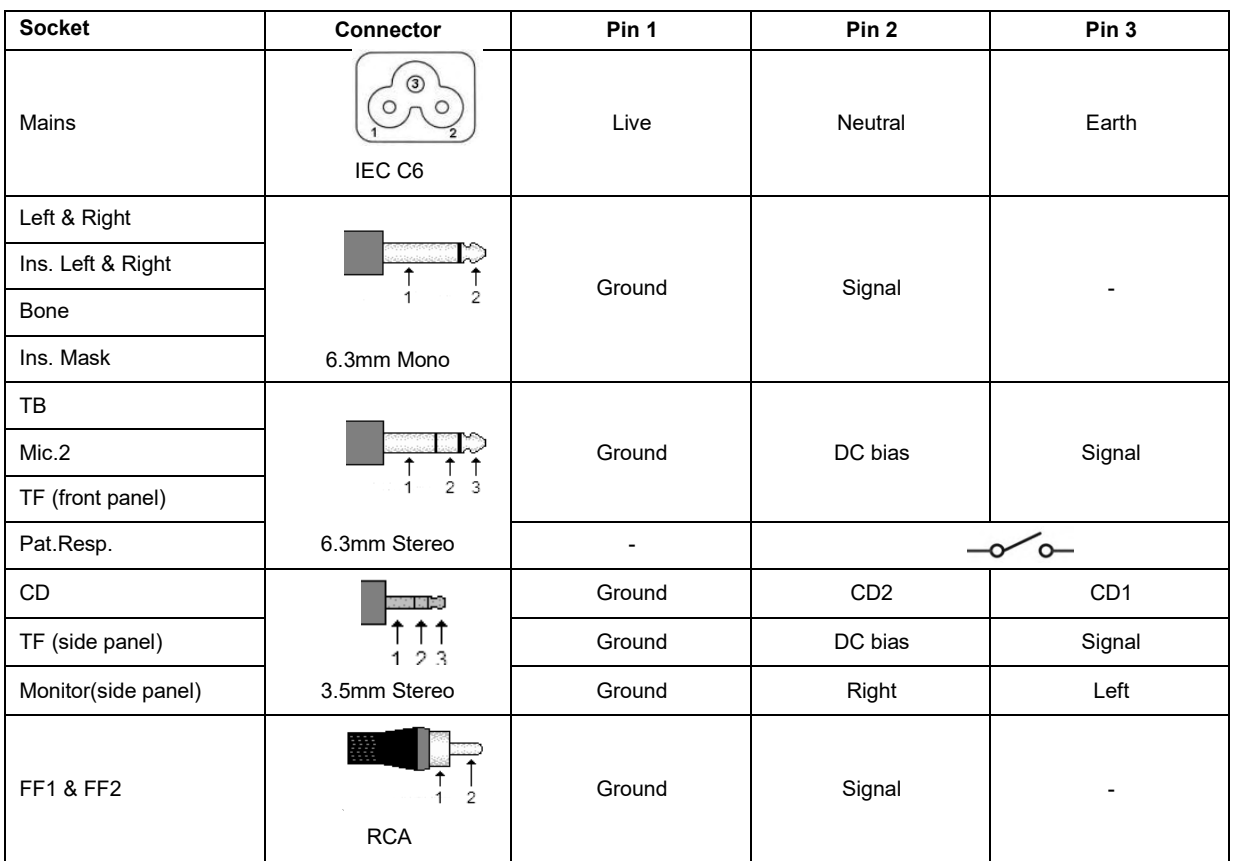

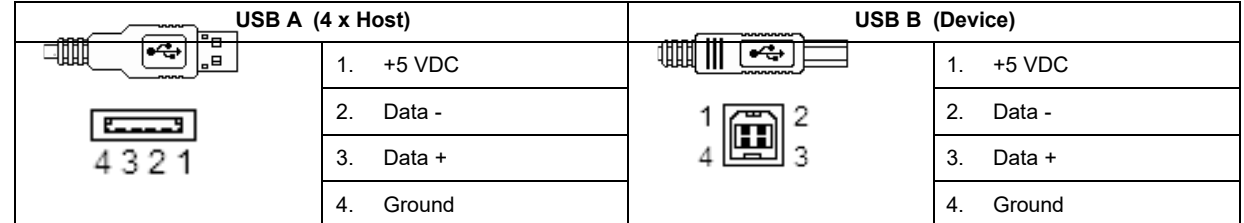

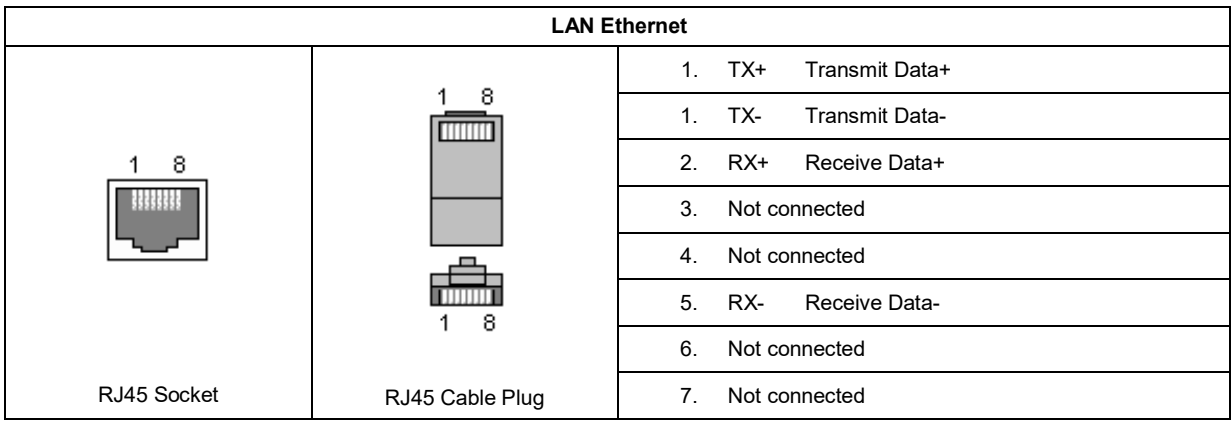

#### **5.4 Electromagnetic compatibility (EMC)**

This equipment is suitable in hospital and clinical environments except for near-active HF surgical equipment and RF-shielded rooms of systems for magnetic resonance imaging, where the intensity of electromagnetic disturbance is high.

NOTICE: ESSENTIAL PERFORMANCE for this equipment is defined by the manufacturer as: This equipment does not have an ESSENTIAL PERFORMANCE Absence or loss of ESSENTIAL PERFORMANCE cannot lead to any unacceptable immediate risk. Final diagnosis shall always be based on clinical knowledge.

Use of this equipment adjacent to other equipment should be avoided because it could result in improper operation. If such use is necessary, this equipment and the other equipment should be observed to verify that they are operating normally.

Use of accessories and cables other than those specified or provided by the manufacturer of this equipment could result in increased electromagnetic emissions or decreased electromagnetic immunity of this equipment and result in improper operation. The list of accessories and cables can be found in this section.

Portable RF communications equipment (including peripherals such as antenna cables and external antennas) should be used no closer than 30 cm (12 inches) to any part of this equipment, including cables specified by the manufacturer. Otherwise, degradation of the performance of this equipment could result in improper operation.

This equipment complies with IEC60601-1-2:2014emission class B group 1.

NOTICE: There are no deviations from the collateral standard and allowances uses.

NOTICE: All necessary instructions for maintenance comply with EMC and can be found in the general maintenance section in this instruction. No further steps required.

To ensure compliance with the EMC requirements as specified in IEC 60601-1-2, it is essential to use only the accessories specified in section 1.3

Anyone connecting additional equipment is responsible for making sure the system complies with the IEC 60601-1-2 standard.

Conformance to the EMC requirements as specified in IEC 60601-1-2 is ensured if the cable types and cable lengths are as specified below:

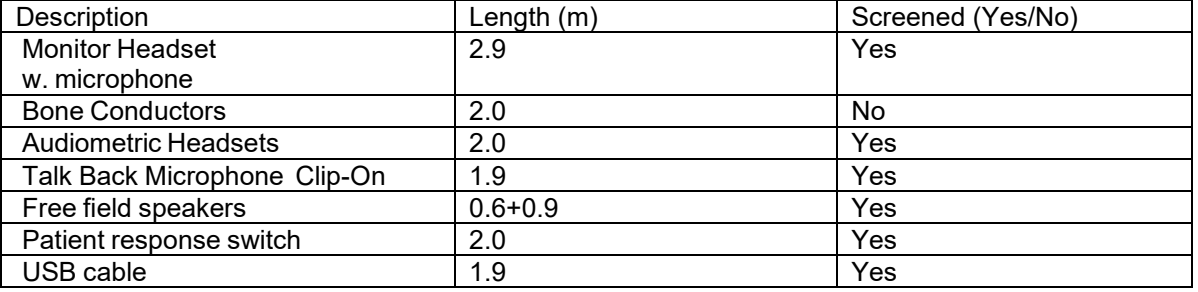

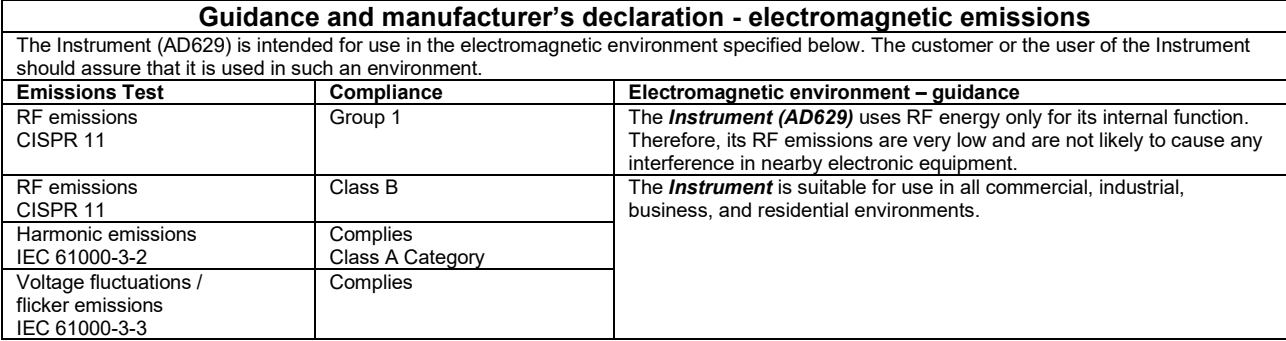

#### **Recommended separation distances between portable and mobile RF communications equipment and the** *Instrument***.**

The **Instrument (AD629)** is intended for use in an electromagnetic environment in which radiated RF disturbances are controlled. The customer or the user of the *Instrument* can help prevent electromagnetic interferences by maintaining a minimum distance between portable and mobile RF communications equipment (transmitters) and the *Instrument* as recommended below, according to the maximum output

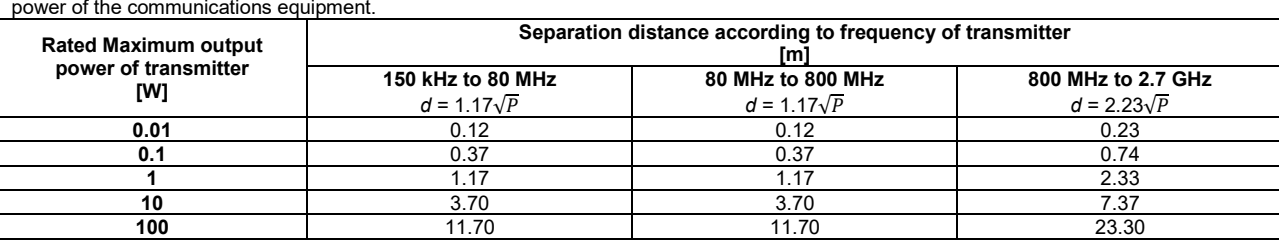

For transmitters rated at a maximum output power not listed above, the recommended separation distance *d* in meters (m) can be estimated using the equation applicable to the frequency of the transmitter, where *P* is the maximum output power rating of the transmitter in watts (W) according to the transmitter manufacturer.

**Note 1** At 80 MHz and 800 MHZ, the higher frequency range applies.

**Note 2** These guidelines may not apply to all situations. Electromagnetic propagation is affected by absorption and reflection from structures, objects and people.

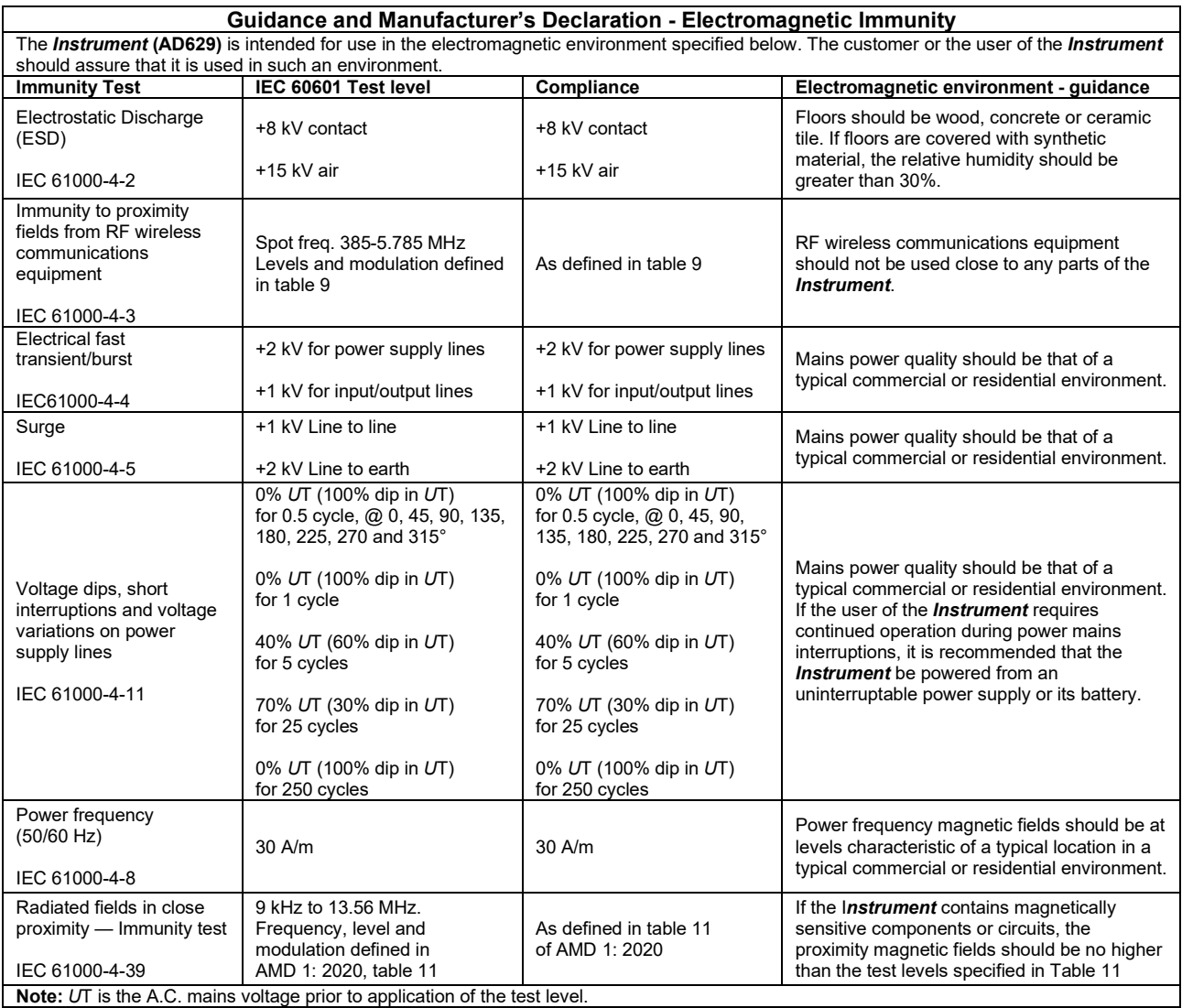

### ullmonul

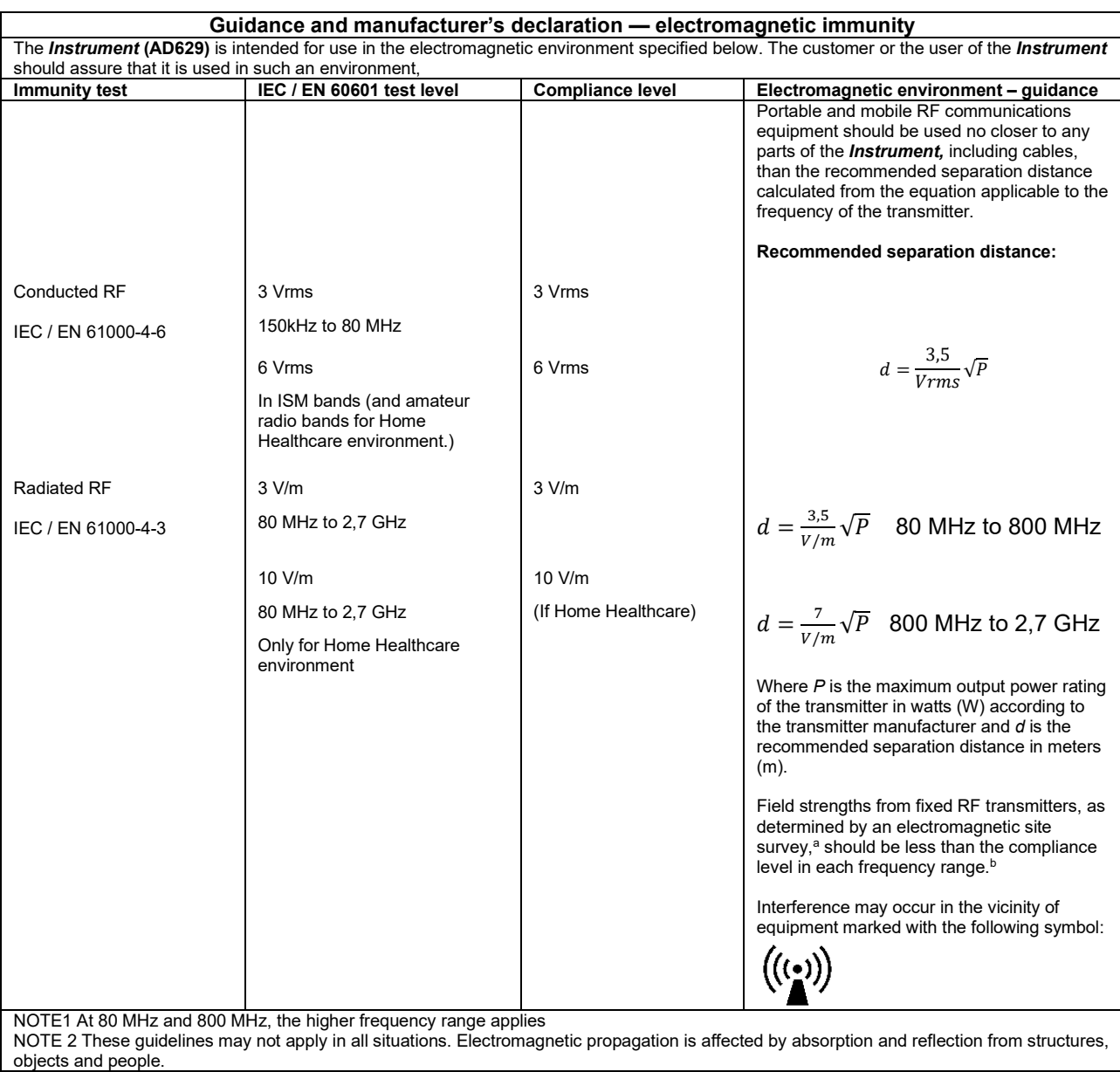

**a)** Field strengths from fixed transmitters, such as base stations for radio (cellular/cordless) telephones and land mobile radios, amateur radio, AM and FM radio broadcast and TV broadcast cannot be predicted theoretically with accuracy. To assess the electromagnetic environment due to fixed RF transmitters, an electromagnetic site survey should be considered. If the measured field strength in the location in which the *Instrument* is used exceeds the applicable RF compliance level above, the *Instrument* should be observed to verify normal operation, If abnormal performance is observed, additional measures may be necessary, such as reorienting or relocating the *Instrument.* **b)** Over the frequency range 150 kHz to 80 MHz, field strengths should be less than 3 V/m.

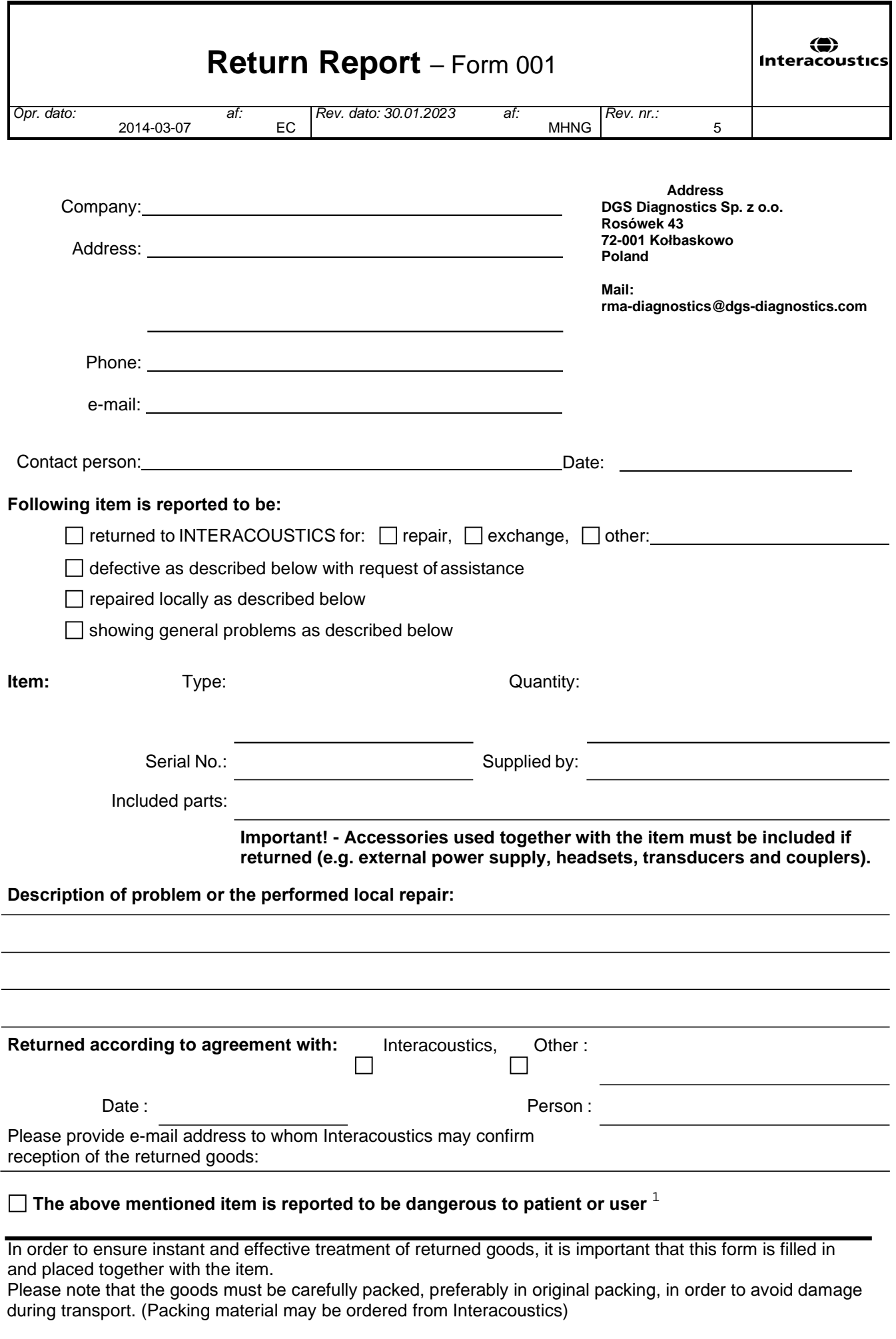

 $1$  EC Medical Device Directive rules require immediate report to be sent, if the device by malfunction deterioration of performance or characteristics and/or by inadequacy in labelling or instructions for use, has caused or could have caused death or serious deterioration of health to patient or user. Page 1 of 1